# XPS 27 Omistajan opas

Tietokonemalli: XPS 2720 Säädösten mukainen malli: W06C Säädösten mukainen tyyppi: W06C002

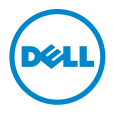

### Huomautukset, varoitukset ja vaarat

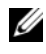

HUOMAUTUS: HUOMAUTUKSET ovat tärkeitä tietoja, joiden avulla voit käyttää tietokonetta entistä paremmin.

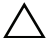

VAROITUS: VAARAT varoittavat tilanteista, joissa laitteisto voi vahingoittua tai tietoja voidaan menettää, ellei ohjeita noudateta.

VAARA: VAROITUKSET kertovat tilanteista, joihin saattaa liittyä omaisuusvahinkojen, loukkaantumisen tai kuoleman vaara.

© 2013 Dell Inc.

Tässä tekstissä käytetyt tavaramerkit: Dell™, DELL-logo ja XPS™ ovat Dell Inc:in omistamia tavaramerkkejä.; Microsoft® ja Windows® ovat joko tavaramerkkejä tai rekisteröityjä tavaramerkkejä, jotka omistaa Microsoft Corporation Yhdysvalloissa ja/tai muissa maissa; Blu-ray Disc™ on Blu-ray Disc Associationin (BDA) omistama tavaramerkki, joka lisensoidaan käytettäväksi levyillä ja soittimilla; Bluetooth® on rekisteröity tavaramerkki, jonka omistaa Bluetooth SIG, Inc. ja jota Dell käyttää lisenssin puitteissa; Intel® ja Intel SpeedStep® ovat Intel Corporationin omistamia rekisteröityjä tavaramerkkejä Yhdysvalloissa ja/tai muissa maissa.

2013 - 04 Versio A00

\_\_\_\_\_\_\_\_\_\_\_\_\_\_\_\_\_\_\_\_

## Sisältö

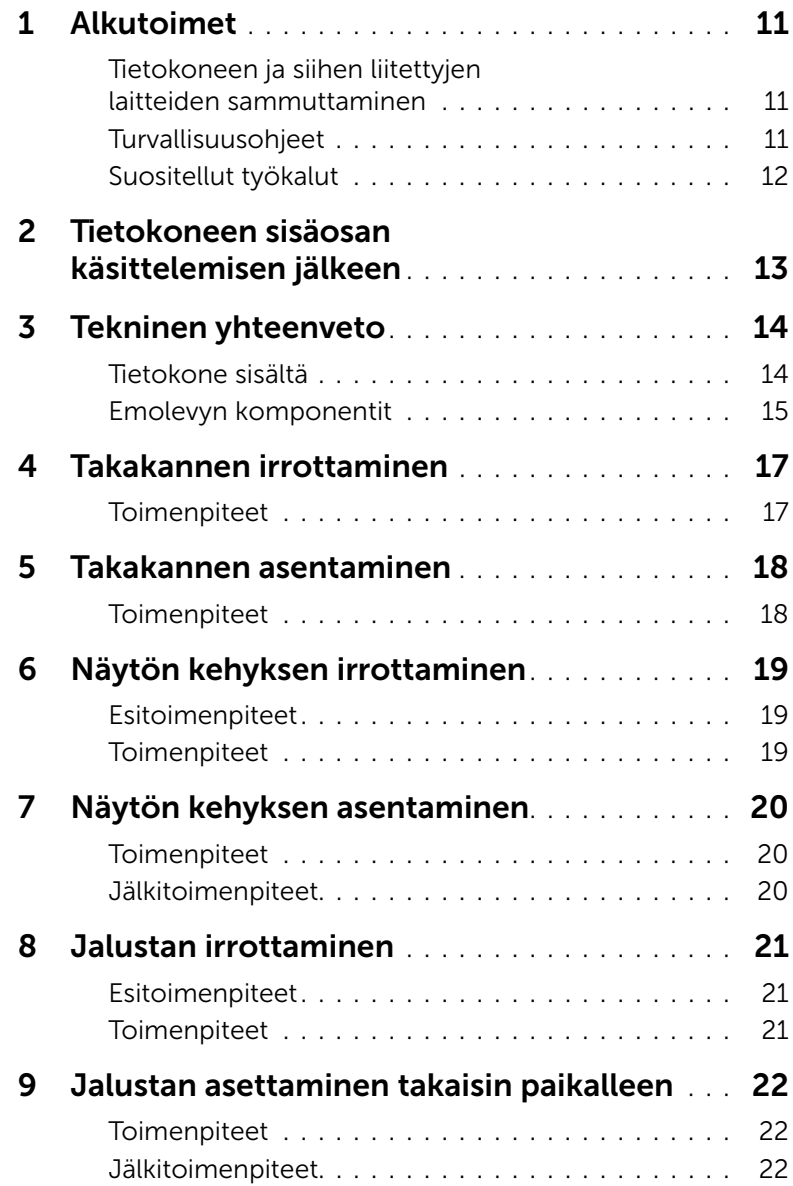

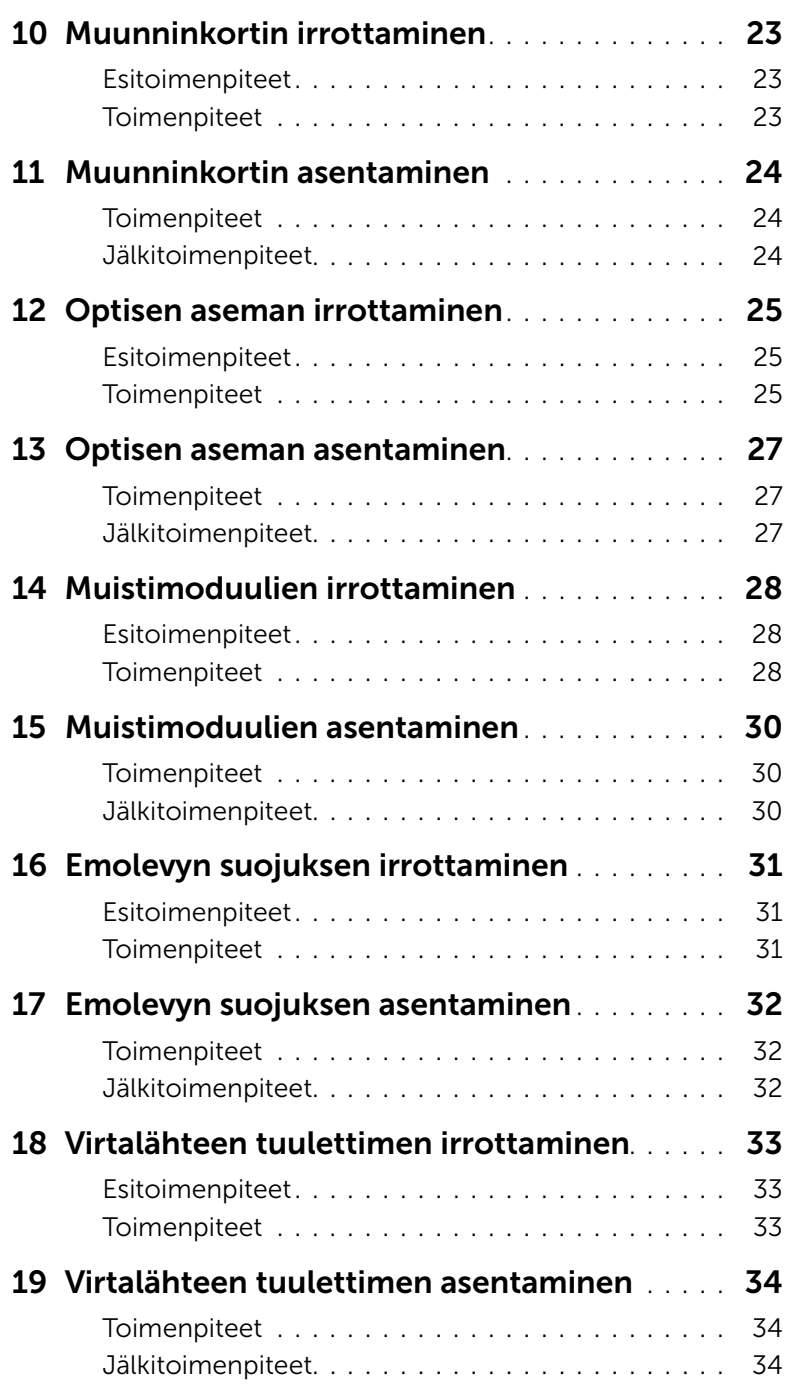

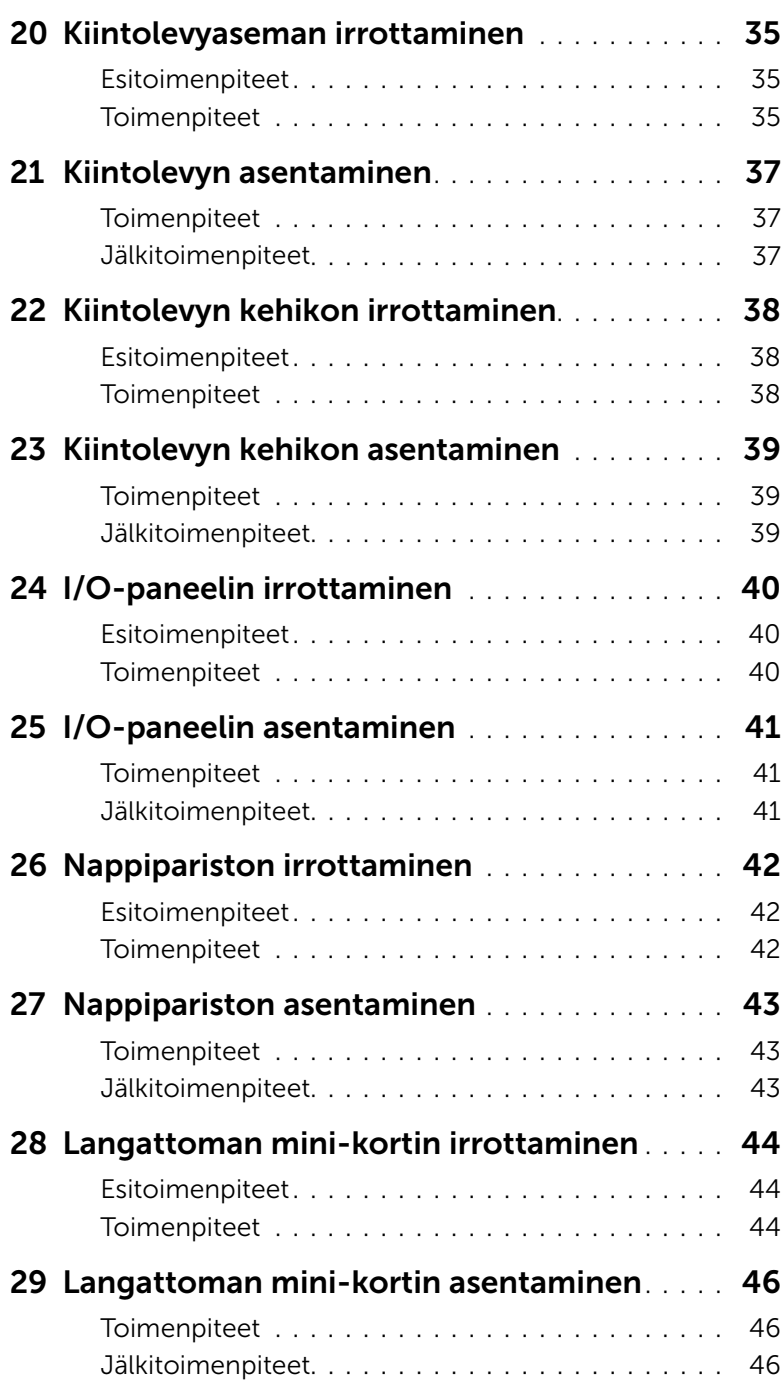

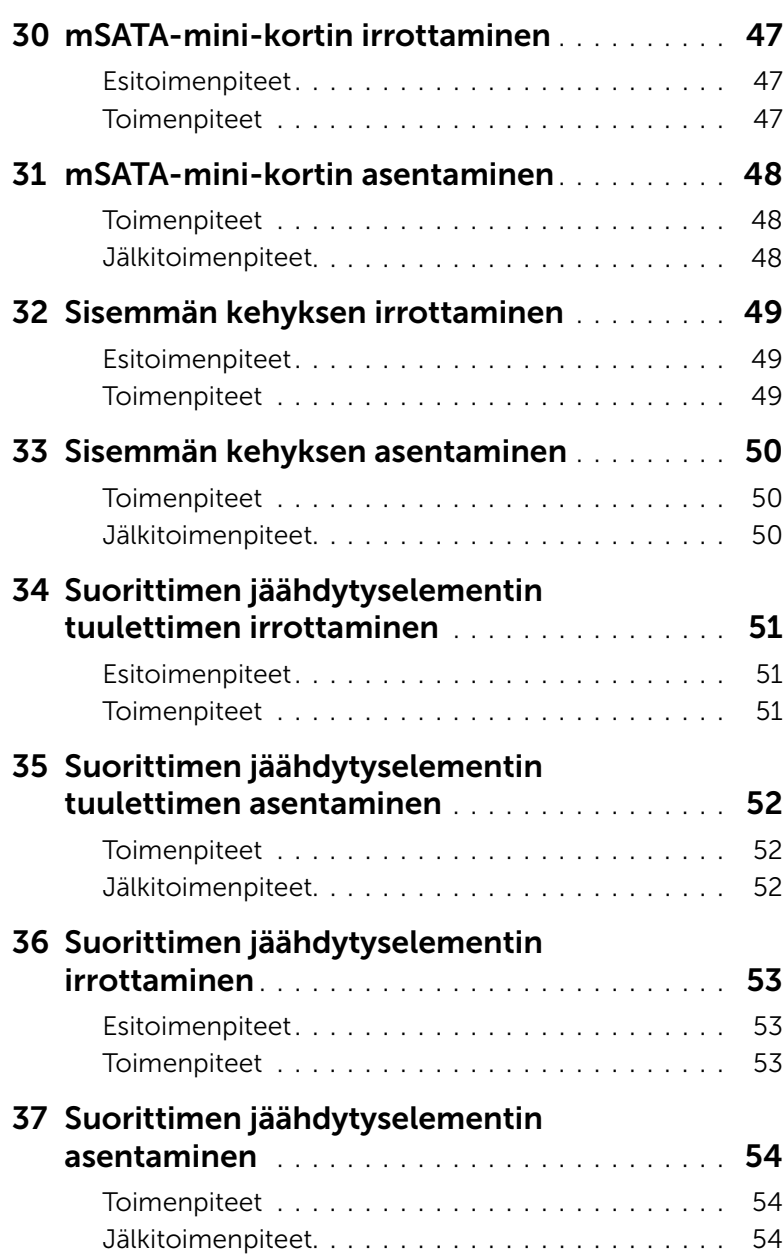

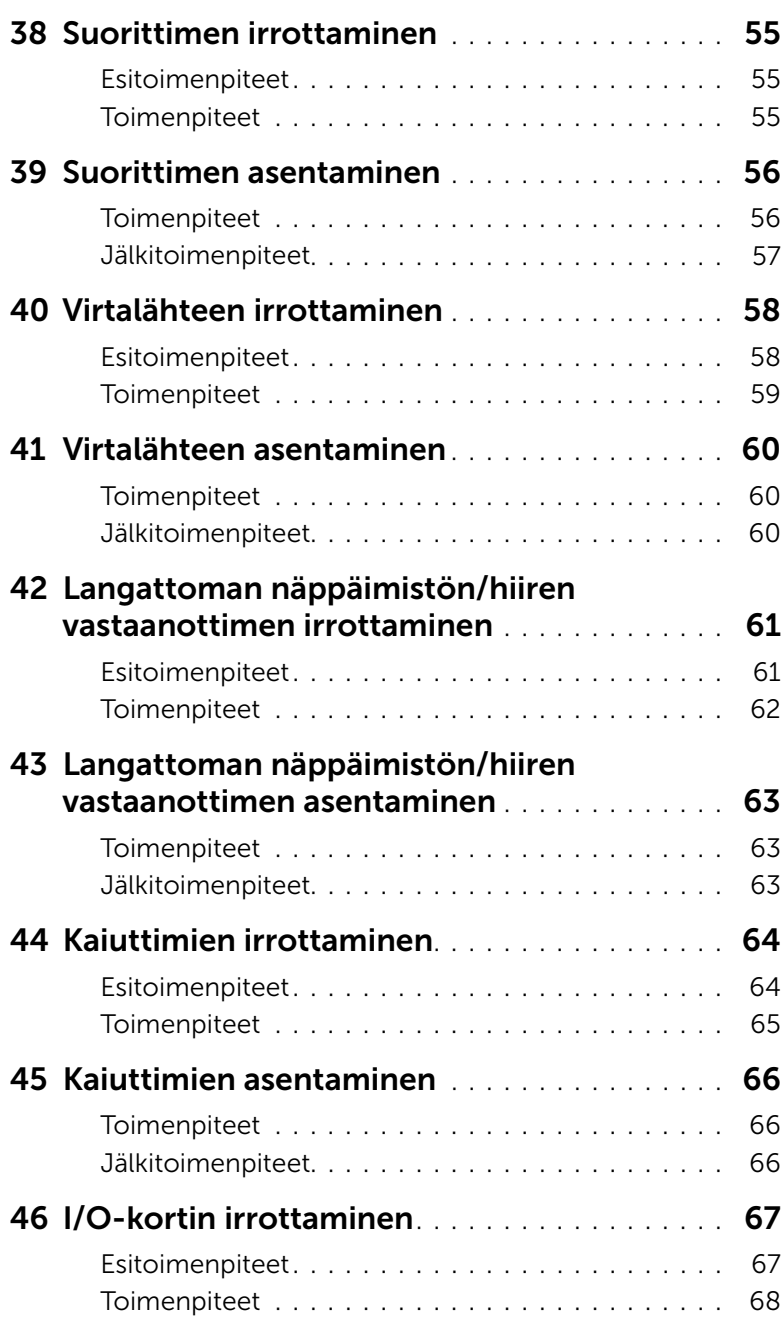

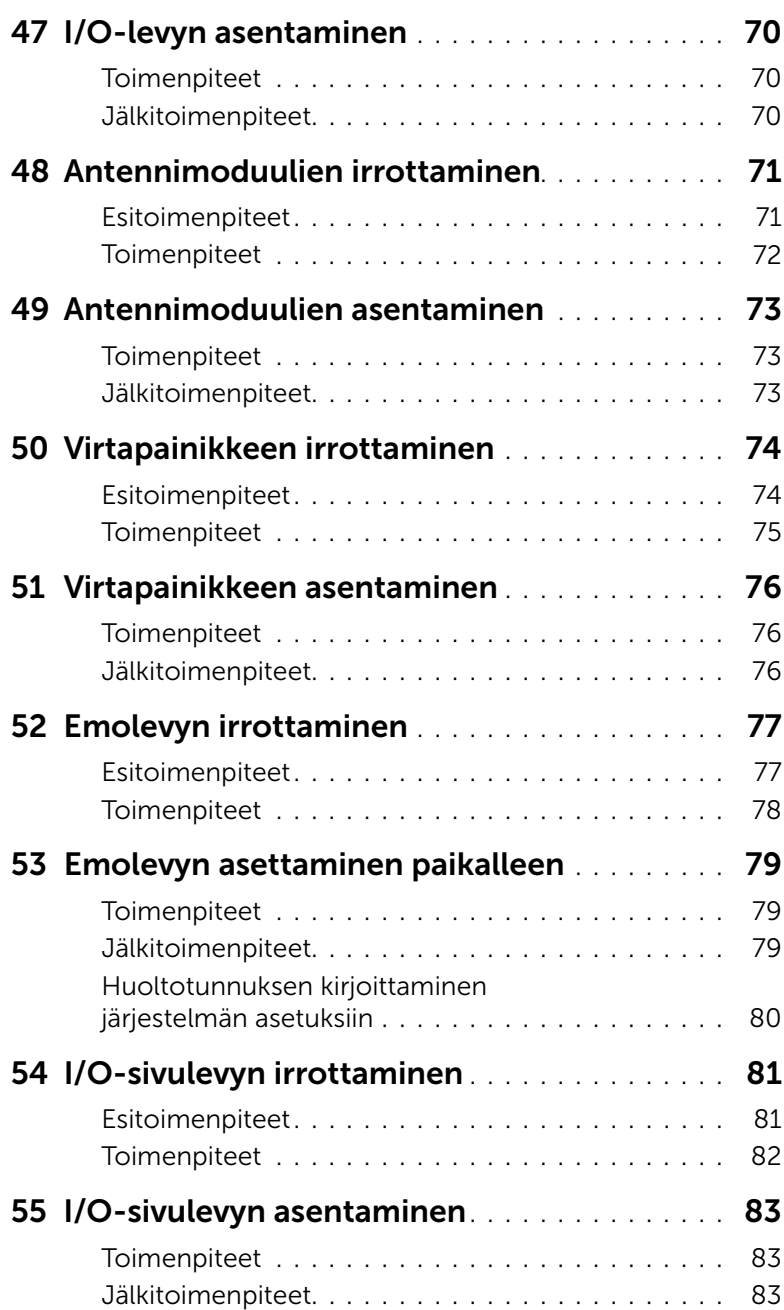

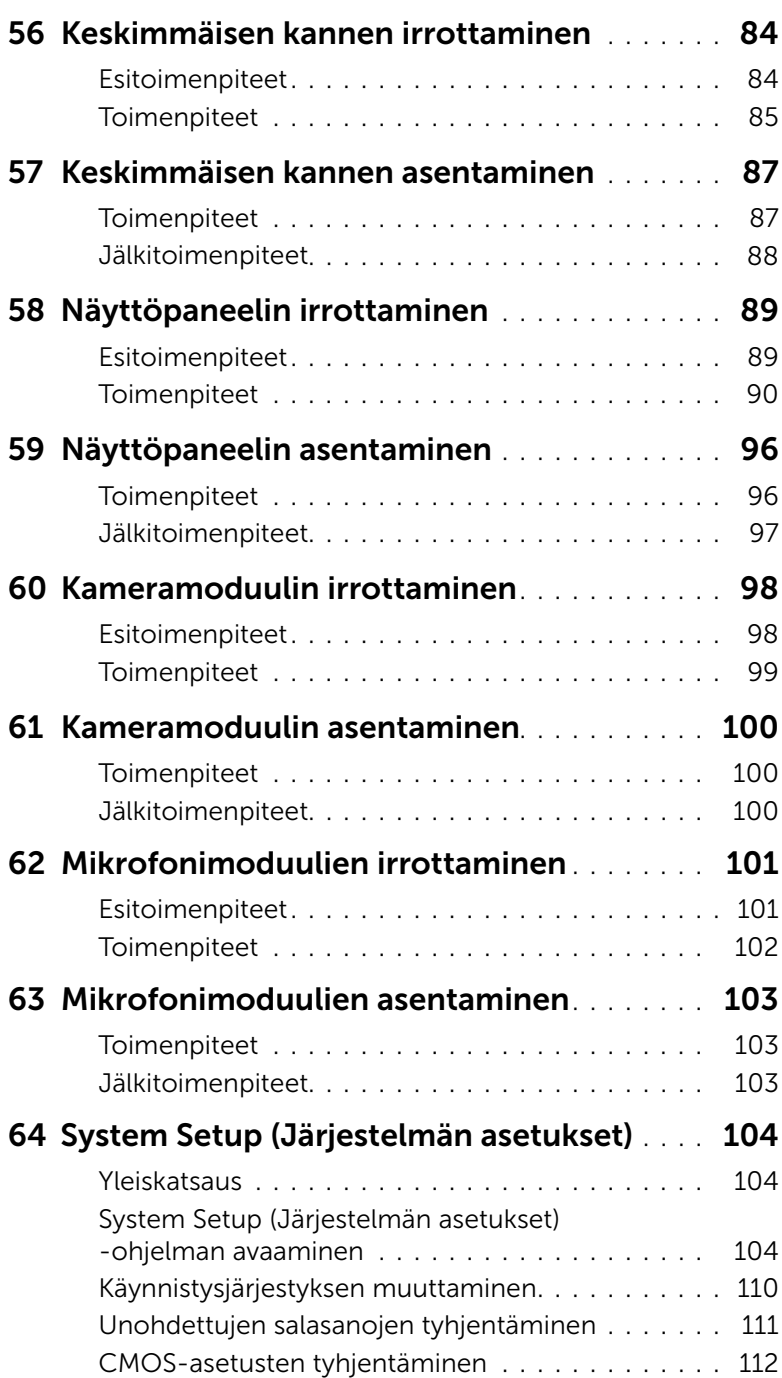

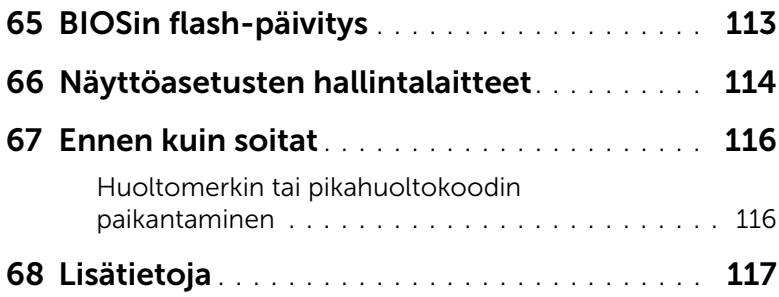

### <span id="page-10-3"></span><span id="page-10-1"></span><span id="page-10-0"></span>Tietokoneen ja siihen liitettyjen laitteiden sammuttaminen

 $\triangle~$  VAROITUS: Vältä tietoien menetys tallentamalla ja sulkemalla kaikki avoimet tiedostot ja sulkemalla kaikki avoimet ohjelmat, ennen kuin sammutat tietokoneen.

- 1 Tallenna ja sulje kaikki avoimet tiedostot ja poistu kaikista käynnissä olevista ohjelmista.
- 2 Siirrä hiiren osoitin näytön oikeaan ylä- tai alakulmaan ja avaa Oikopolut-sivupalkki ja valitse Asetukset→ Virta→ Sammuta.

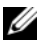

HUOMAUTUS: Jos käytössä on jokin toinen käyttöjärjestelmä, katso sammutusohjeet käyttöjärjestelmän ohjeista.

- 3 Irrota tietokone ja kaikki kiinnitetyt laitteet sähköpistorasiasta.
- 4 Irrota kaikki puhelinjohdot, verkkokaapelit ja liitetyt laitteet tietokoneesta.
- 5 Maadoita emolevy pitämällä virtapainiketta alhaalla 5 sekuntia sen jälkeen, kun tietokone on irrotettu pistorasiasta.

### <span id="page-10-2"></span>Turvallisuusohjeet

Seuraavilla turvallisuusohjeilla voit suojata tietokoneesi ja työympäristösi vaurioilta sekä varmistaa oman turvallisuutesi.

VAARA: Ennen kuin teet mitään toimia tietokoneen sisällä, lue tietokoneen mukana toimitetut turvallisuusohjeet. Lisää turvallisuusohjeita on Regulatory Compliance -sivulla osoitteessa dell.com/regulatory\_compliance.

VAARA: Irrota kaikki virtalähteet ennen tietokoneen kannen tai paneeleiden avaamista. Kun olet tehnyt toimet tietokoneen sisällä, asenna kaikki kannet, paneelit ja ruuvit paikalleen, ennen kuin liität virtalähteen.

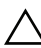

VAROITUS: Vältä tietokoneen vioittuminen varmistamalla, että työskentelyalusta on tasainen ja puhdas.

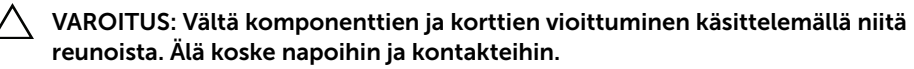

VAROITUS: Vain koulutetut huoltoteknikot saavat avata tietokoneen kotelon ja käsitellä tietokoneen sisäisiä osia. Turvallisuusohjeet sisältävät täydelliset ohjeet turvallisuuteen, tietokoneen sisäpuolisten osien käsittelyyn ja elektrostaattisten purkausten välttämiseen liittyen.

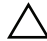

VAROITUS: Maadoita itsesi koskettamalla rungon maalaamatonta metallipintaa, kuten tietokoneen takaosassa olevien korttipaikan aukkojen ympärillä olevaa metallia, ennen kuin kosketat mitään osaa tietokoneen sisällä. Kosketa työskennellessäsi maalaamatonta metallipintaa säännöllisesti. Näin estät sisäisiä osia vahingoittavan staattisen sähkön muodostumisen.

VAROITUS: Irrottaessasi kaapelia vedä liittimestä tai sen vedonpoistajasta, älä itse kaapelista. Joissakin kaapeleissa on lukkokielekkeillä tai peukaloruuveilla varustettuja liittimiä, jotka on avattava ennen kaapelin irrottamista. Kun irrotat kaapeleita, pidä ne tasaisesti kohdistettuina, jotta liitäntätapit eivät väänny. Kun liität kaapeleita, varmista, että liitännät ja portit on aseteltu ja kohdistettu oikein.

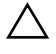

VAROITUS: Irrota verkkokaapeli irrottamalla ensin kaapeli tietokoneesta ja irrota sitten kaapeli verkkolaitteesta.

VAROITUS: Jos muistikortinlukijassa on muistikortti, ota se pois.

### <span id="page-11-0"></span>Suositellut työkalut

Tämän asiakirjan menetelmät voivat vaatia seuraavia työkaluja:

- ristipääruuvitaltta
- muovipuikko

### <span id="page-12-1"></span><span id="page-12-0"></span>Tietokoneen sisäosan käsittelemisen jälkeen

Kun olet tehnyt asennustoimet, varmista seuraavat seikat:

- Kiinnitä kaikki ruuvit ja varmista, ettei tietokoneen sisällä ole irrallisia ruuveja.
- Liitä kaikki ulkoiset laitteet, kaapelit, kortit ja muut irrottamasi osat, ennen kuin teet tietokoneella mitään.
- Kiinnitä tietokone ja kaikki kiinnitetyt laitteet sähköpistorasiaan.

VAROITUS: Ennen kuin käynnistät tietokoneen, kiinnitä kaikki ruuvit ja tarkista, ettei tietokoneen sisällä ole irrallisia ruuveja. Muussa tapauksessa tietokone saattaa vahingoittua.

### <span id="page-13-0"></span>Tekninen yhteenveto

VAARA: Ennen kuin teet mitään toimia tietokoneen sisällä, lue tietokoneen mukana toimitetut turvallisuusohjeet ja noudata kohdassa ["Alkutoimet" sivulla 11](#page-10-3) olevia ohjeita. Kun olet tehnyt toimet tietokoneen sisällä, toimi kohdan ["Tietokoneen](#page-12-1)  [sisäosan käsittelemisen jälkeen" sivulla 13](#page-12-1) ohjeiden mukaan. Lisää parhaita turvallisuuskäytäntöjä on Regulatory Compliance -sivulla osoitteessa dell.com/regulatory\_compliance.

#### <span id="page-13-1"></span>Tietokone sisältä

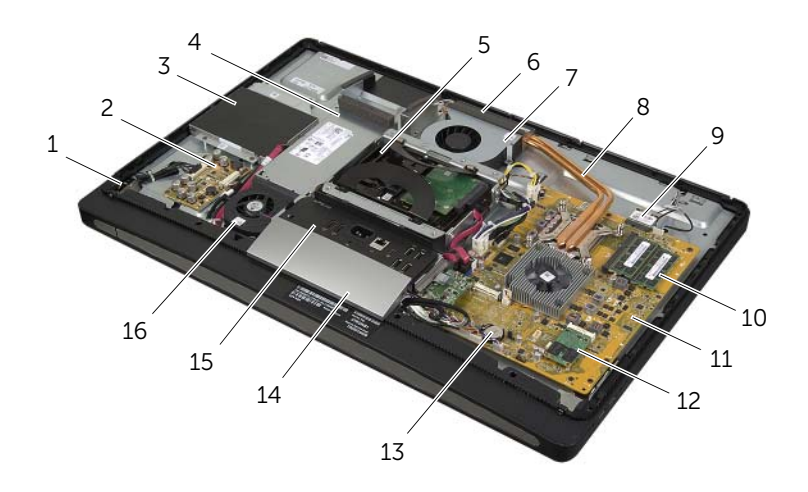

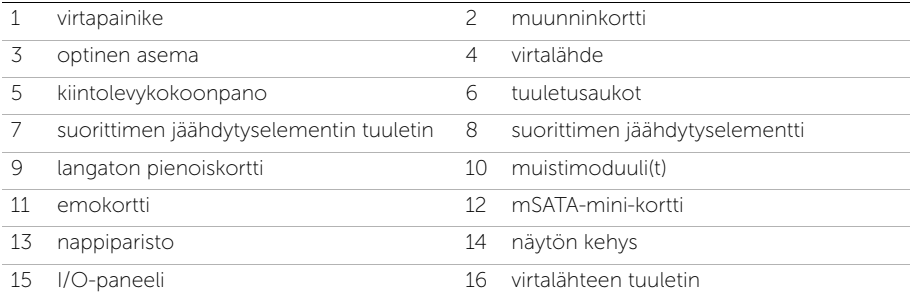

### <span id="page-14-0"></span>Emolevyn komponentit

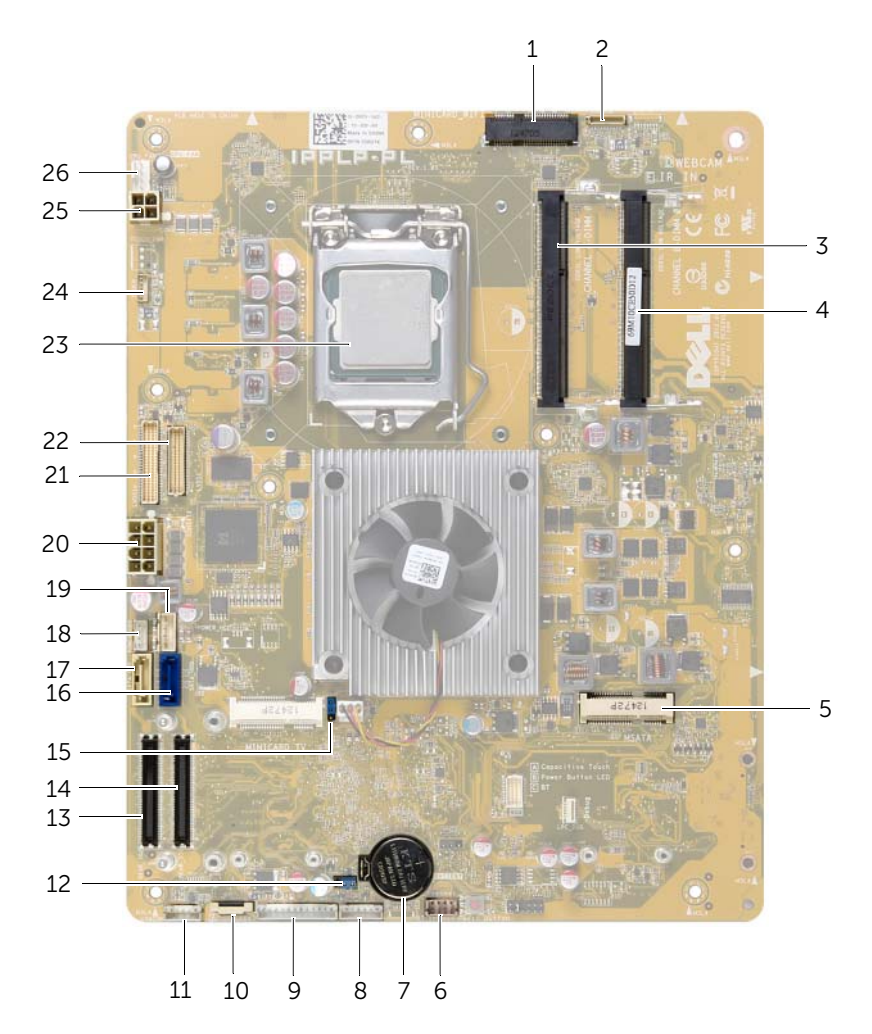

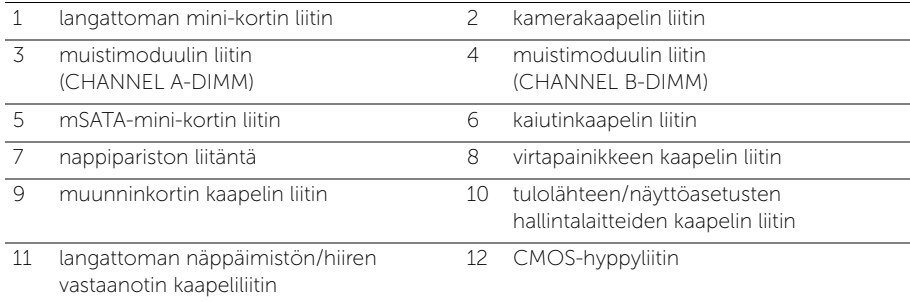

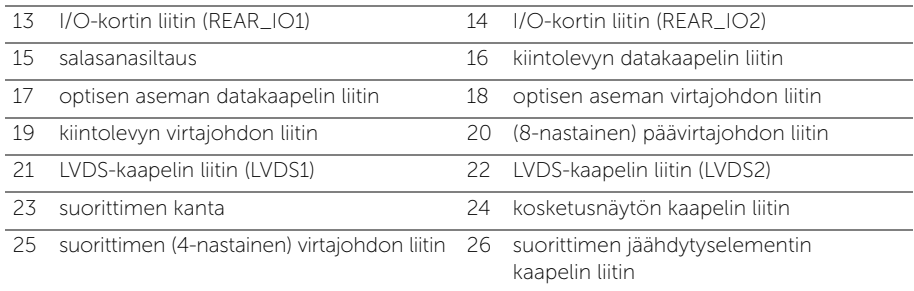

### <span id="page-16-2"></span><span id="page-16-0"></span>Takakannen irrottaminen

VAARA: Ennen kuin teet mitään toimia tietokoneen sisällä, lue tietokoneen mukana toimitetut turvallisuusohjeet ja noudata kohdassa ["Alkutoimet" sivulla 11](#page-10-3) olevia ohjeita. Kun olet tehnyt toimet tietokoneen sisällä, toimi kohdan ["Tietokoneen](#page-12-1)  [sisäosan käsittelemisen jälkeen" sivulla 13](#page-12-1) ohjeiden mukaan. Lisää parhaita turvallisuuskäytäntöjä on Regulatory Compliance -sivulla osoitteessa dell.com/regulatory\_compliance.

#### <span id="page-16-1"></span>**Toimenpiteet**

- 1 Aseta tietokone ylösalaisin puhtaalle ja tasaiselle pinnalle.
- 2 Löysää ruuvit, joilla takakansi on kiinni sisemmässä kehyksessä.
- 3 Liu'uta takakantta tietokoneen yläosaa kohti ja nosta takakansi irti sisärungosta.

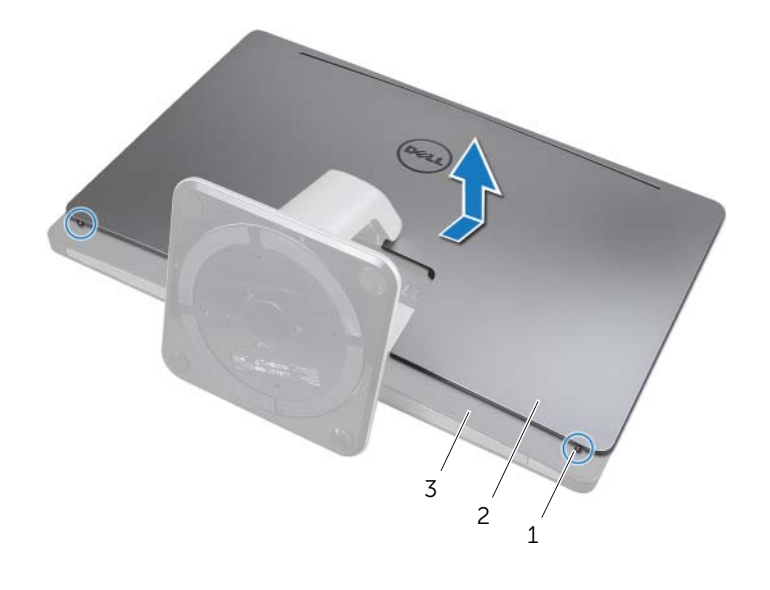

1 lukkoruuvit (2) 2 takakansi

3 sisempi kehys

### <span id="page-17-2"></span><span id="page-17-0"></span>Takakannen asentaminen

 $\sqrt{N}$  VAARA: Ennen kuin teet mitään toimia tietokoneen sisällä, lue tietokoneen mukana toimitetut turvallisuusohjeet ja noudata kohdassa ["Alkutoimet" sivulla 11](#page-10-3) olevia ohjeita. Kun olet tehnyt toimet tietokoneen sisällä, toimi kohdan ["Tietokoneen](#page-12-1)  [sisäosan käsittelemisen jälkeen" sivulla 13](#page-12-1) ohjeiden mukaan. Lisää parhaita turvallisuuskäytäntöjä on Regulatory Compliance -sivulla osoitteessa dell.com/regulatory\_compliance.

- <span id="page-17-1"></span>1 Aseta takakansi sisemmän kehyksen päälle ja liu'uta takakantta tietokoneen alaosaa kohti.
- 2 Kiristä ruuvit, joilla takakansi on kiinni sisemmässä kehyksessä.
- 3 Noudata ohjeita kohdassa ["Tietokoneen sisäosan käsittelemisen jälkeen" sivulla 13](#page-12-1).

### <span id="page-18-0"></span>Näytön kehyksen irrottaminen

VAARA: Ennen kuin teet mitään toimia tietokoneen sisällä, lue tietokoneen mukana toimitetut turvallisuusohjeet ja noudata kohdassa ["Alkutoimet" sivulla 11](#page-10-3) olevia ohjeita. Kun olet tehnyt toimet tietokoneen sisällä, toimi kohdan ["Tietokoneen](#page-12-1)  [sisäosan käsittelemisen jälkeen" sivulla 13](#page-12-1) ohjeiden mukaan. Lisää parhaita turvallisuusohjeita on Regulatory Compliance -sivulla osoitteessa dell.com/regulatory\_compliance.

#### <span id="page-18-1"></span>Esitoimenpiteet

Irrota takakansi. Katso kohtaa ["Takakannen irrottaminen" sivulla 17](#page-16-2).

### <span id="page-18-2"></span>**Toimenpiteet**

- 1 Vapauta näytön kehys sisemmästä kehyksestä painamalla kielekkeitä muovipuikolla.
- 2 Liu'uta kehyksen suojusta tietokoneen yläosaa kohti ja nosta kehyksen suojus irti tietokoneen rungosta.

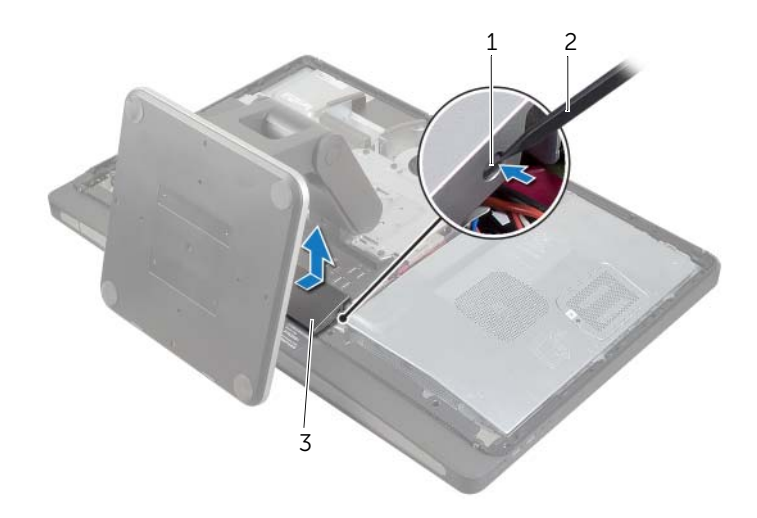

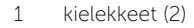

2 muovipuikko

3 näytön kehys

### <span id="page-19-0"></span>Näytön kehyksen asentaminen

VAARA: Ennen kuin teet mitään toimia tietokoneen sisällä, lue tietokoneen mukana toimitetut turvallisuusohjeet ja noudata kohdassa ["Alkutoimet" sivulla 11](#page-10-3) olevia ohjeita. Kun olet tehnyt toimet tietokoneen sisällä, toimi kohdan ["Tietokoneen](#page-12-1)  [sisäosan käsittelemisen jälkeen" sivulla 13](#page-12-1) ohjeiden mukaan. Lisää parhaita turvallisuuskäytäntöjä on Regulatory Compliance -sivulla osoitteessa dell.com/regulatory\_compliance.

### <span id="page-19-1"></span>**Toimenpiteet**

- 1 Aseta näytön kehyksen alaosassa olevat kielekkeet sisemmässä kehyksessä oleviin aukkoihin.
- 2 Paina näytön kehystä alaspäin, kunnes sisemmän kehyksen kielekkeet kiinnittyvät näytön kehyksen molemmilla puolilla oleviin paikkoihin.

- <span id="page-19-2"></span>1 Asenna takakansi. Katso kohtaa ["Takakannen asentaminen" sivulla 18](#page-17-2).
- 2 Noudata ohjeita kohdassa ["Tietokoneen sisäosan käsittelemisen jälkeen" sivulla 13](#page-12-1).

### <span id="page-20-3"></span><span id="page-20-0"></span>Jalustan irrottaminen

VAARA: Ennen kuin teet mitään toimia tietokoneen sisällä, lue tietokoneen mukana toimitetut turvallisuusohjeet ja noudata kohdassa ["Alkutoimet" sivulla 11](#page-10-3) olevia ohjeita. Kun olet tehnyt toimet tietokoneen sisällä, toimi kohdan ["Tietokoneen](#page-12-1)  [sisäosan käsittelemisen jälkeen" sivulla 13](#page-12-1) ohjeiden mukaan. Lisää parhaita turvallisuuskäytäntöjä on Regulatory Compliance -sivulla osoitteessa dell.com/regulatory\_compliance.

#### <span id="page-20-1"></span>Esitoimenpiteet

Irrota takakansi. Katso kohtaa ["Takakannen irrottaminen" sivulla 17](#page-16-2).

### <span id="page-20-2"></span>**Toimenpiteet**

- 1 Irrota ruuvit, joilla tuki kiinnittyy kiintolevyn kehikkoon.
- 2 Nosta ja vedä tuki irti kiintolevyn kehikosta.

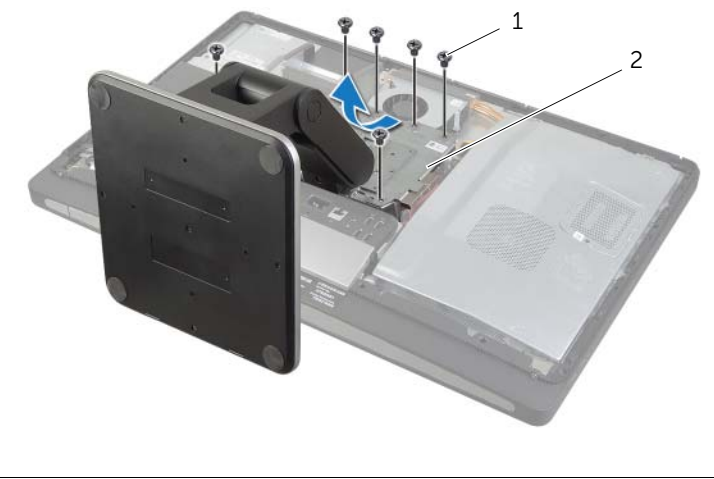

1 ruuvit (6) 2 jalusta

### <span id="page-21-0"></span>Jalustan asettaminen takaisin paikalleen

VAARA: Ennen kuin teet mitään toimia tietokoneen sisällä, lue tietokoneen mukana toimitetut turvallisuusohjeet ja noudata kohdassa ["Alkutoimet" sivulla 11](#page-10-3) olevia ohjeita. Kun olet tehnyt toimet tietokoneen sisällä, toimi kohdan ["Tietokoneen](#page-12-1)  [sisäosan käsittelemisen jälkeen" sivulla 13](#page-12-1) ohjeiden mukaan. Lisää parhaita turvallisuuskäytäntöjä on Regulatory Compliance -sivulla osoitteessa dell.com/regulatory\_compliance.

#### <span id="page-21-1"></span>**Toimenpiteet**

- 1 Aseta tuen yläosassa oleva kieleke kiintolevyn kehikossa olevaan aukkoon.
- 2 Kohdista tuen ruuvinreiät kiintolevyn kehikon ruuvinreikiin.
- <span id="page-21-2"></span>3 Asenna ruuvit, joilla tuki kiinnittyy kiintolevyn kehikkoon.

- 1 Asenna takakansi. Katso kohtaa ["Takakannen asentaminen" sivulla 18](#page-17-2).
- 2 Noudata ohjeita kohdassa ["Tietokoneen sisäosan käsittelemisen jälkeen" sivulla 13](#page-12-1).

### <span id="page-22-0"></span>Muunninkortin irrottaminen

VAARA: Ennen kuin teet mitään toimia tietokoneen sisällä, lue tietokoneen mukana toimitetut turvallisuusohjeet ja noudata kohdassa ["Alkutoimet" sivulla 11](#page-10-3) olevia ohjeita. Kun olet tehnyt toimet tietokoneen sisällä, toimi kohdan ["Tietokoneen](#page-12-1)  [sisäosan käsittelemisen jälkeen" sivulla 13](#page-12-1) ohjeiden mukaan. Lisää parhaita turvallisuuskäytäntöjä on Regulatory Compliance -sivulla osoitteessa dell.com/regulatory\_compliance.

### <span id="page-22-1"></span>Esitoimenpiteet

<span id="page-22-2"></span>Irrota takakansi. Katso kohtaa ["Takakannen irrottaminen" sivulla 17](#page-16-2).

- 1 Nosta näytön taustavalon kaapelin liittimen kiinnike ja irrota sitten näytön taustavalon kaapeli muunninkortista.
- 2 Irrota muunninkaapeli muunninlevystä.
- 3 Irrota ruuvit, joilla muunninkortti on kiinnitetty keskimmäiseen kanteen.
- 4 Nosta muunninkortti irti keskimmäisestä kannesta.

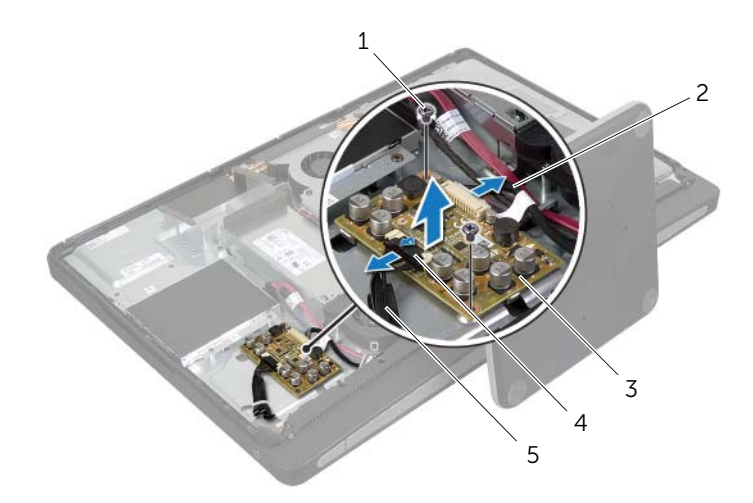

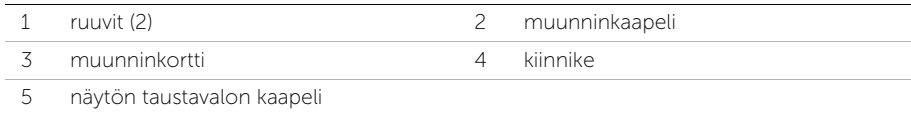

### <span id="page-23-0"></span>Muunninkortin asentaminen

VAARA: Ennen kuin teet mitään toimia tietokoneen sisällä, lue tietokoneen mukana toimitetut turvallisuusohjeet ja noudata kohdassa ["Alkutoimet" sivulla 11](#page-10-3) olevia ohjeita. Kun olet tehnyt toimet tietokoneen sisällä, toimi kohdan ["Tietokoneen](#page-12-1)  [sisäosan käsittelemisen jälkeen" sivulla 13](#page-12-1) ohjeiden mukaan. Lisää parhaita turvallisuuskäytäntöjä on Regulatory Compliance -sivulla osoitteessa dell.com/regulatory\_compliance.

#### <span id="page-23-1"></span>**Toimenpiteet**

- 1 Kohdista muunninkortissa olevat ruuvinreiät keskimmäisen kannen ruuvinreikien kanssa.
- 2 Kiinnitä ruuvit, joilla muunninkortti kiinnittyy keskimmäiseen kanteen.
- 3 Kytke muunninkaapeli muunninlevyyn.
- <span id="page-23-2"></span>4 Liitä näytön taustavalon kaapeli muunninlevyyn ja kiinnitä kieleke.

- 1 Asenna takakansi. Katso kohtaa ["Takakannen asentaminen" sivulla 18](#page-17-2).
- 2 Noudata ohjeita kohdassa ["Tietokoneen sisäosan käsittelemisen jälkeen" sivulla 13](#page-12-1).

### <span id="page-24-0"></span>Optisen aseman irrottaminen

VAARA: Ennen kuin teet mitään toimia tietokoneen sisällä, lue tietokoneen mukana toimitetut turvallisuusohjeet ja noudata kohdassa ["Alkutoimet" sivulla 11](#page-10-3) olevia ohjeita. Kun olet tehnyt toimet tietokoneen sisällä, toimi kohdan ["Tietokoneen](#page-12-1)  [sisäosan käsittelemisen jälkeen" sivulla 13](#page-12-1) ohjeiden mukaan. Lisää parhaita turvallisuuskäytäntöjä on Regulatory Compliance -sivulla osoitteessa dell.com/regulatory\_compliance.

### <span id="page-24-1"></span>Esitoimenpiteet

<span id="page-24-2"></span>Irrota takakansi. Katso kohtaa ["Takakannen irrottaminen" sivulla 17](#page-16-2).

- 1 Irrota ruuvit, joilla optinen asema kiinnitetään keskimmäiseen suojukseen
- 2 Nosta optinen asema varoen keskikannesta ja irrota virta- ja datakaapelin liitin optisesta asemasta.

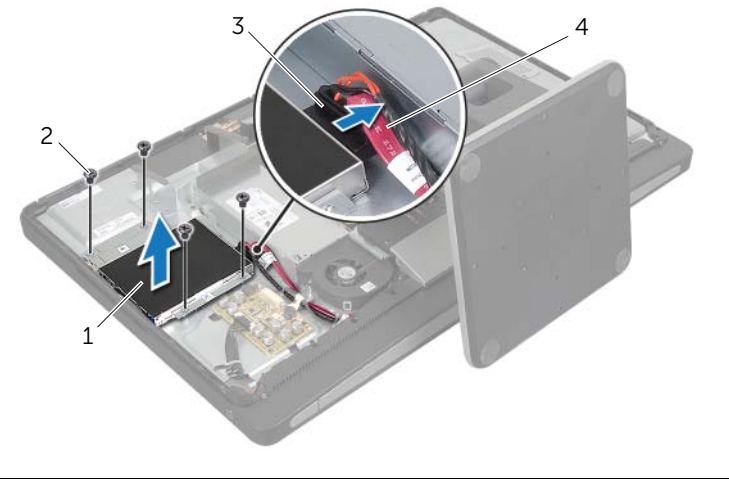

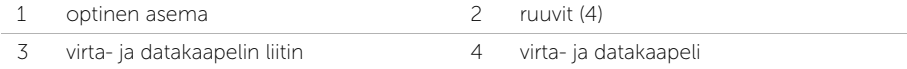

- 3 Irrota ruuvit, jotka kiinnittävät optisen aseman sen kiinnikkeisiin.
- 4 Irrota optisen aseman kiinnikkeet optisesta asemasta.

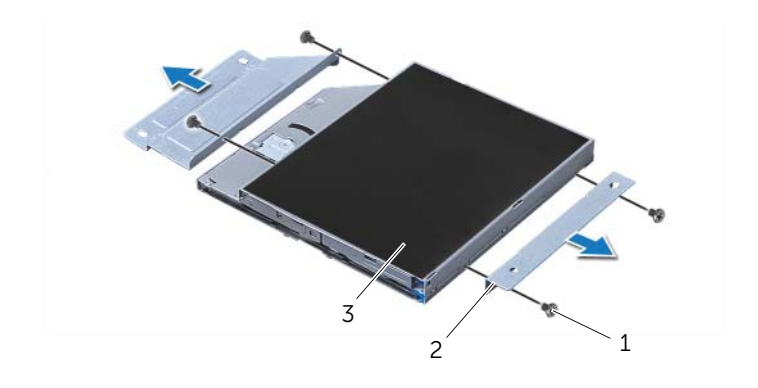

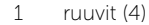

2 optisen aseman kiinnikkeet (2)

3 optinen asema

### <span id="page-26-0"></span>Optisen aseman asentaminen

VAARA: Ennen kuin teet mitään toimia tietokoneen sisällä, lue tietokoneen mukana toimitetut turvallisuusohjeet ja noudata kohdassa ["Alkutoimet" sivulla 11](#page-10-3) olevia ohjeita. Kun olet tehnyt toimet tietokoneen sisällä, toimi kohdan ["Tietokoneen](#page-12-1)  [sisäosan käsittelemisen jälkeen" sivulla 13](#page-12-1) ohjeiden mukaan. Lisää parhaita turvallisuuskäytäntöjä on Regulatory Compliance -sivulla osoitteessa dell.com/regulatory\_compliance.

#### <span id="page-26-1"></span>**Toimenpiteet**

- 1 Kohdista optisen aseman kiinnikkeissä olevat ruuvinreiät optisen aseman ruuvinreikien kanssa ja liitä optisen aseman kiinnikkeet optiseen asemaan kiinnittävät kiinnitysruuvit paikalleen.
- 2 Liitä virta- ja datakaapelin liitin optiseen asemaan.
- 3 Kohdista optisen aseman ruuvinreiät rungon ruuvinreikien kanssa.
- <span id="page-26-2"></span>4 Kiinnitä ruuvit, joilla optinen asema kiinnittyy runkoon.

- 1 Asenna takakansi. Katso kohtaa ["Takakannen asentaminen" sivulla 18](#page-17-2).
- 2 Noudata ohjeita kohdassa ["Tietokoneen sisäosan käsittelemisen jälkeen" sivulla 13](#page-12-1).

### <span id="page-27-0"></span>Muistimoduulien irrottaminen

VAARA: Ennen kuin teet mitään toimia tietokoneen sisällä, lue tietokoneen mukana toimitetut turvallisuusohjeet ja noudata kohdassa ["Alkutoimet" sivulla 11](#page-10-3) olevia ohjeita. Kun olet tehnyt toimet tietokoneen sisällä, toimi kohdan ["Tietokoneen](#page-12-1)  [sisäosan käsittelemisen jälkeen" sivulla 13](#page-12-1) ohjeiden mukaan. Lisää parhaita turvallisuuskäytäntöjä on Regulatory Compliance -sivulla osoitteessa dell.com/regulatory\_compliance.

### <span id="page-27-1"></span>Esitoimenpiteet

<span id="page-27-2"></span>Irrota takakansi. Katso kohtaa ["Takakannen irrottaminen" sivulla 17](#page-16-2).

- 1 Irrota ruuvi, jolla muistimoduulin suojus on kiinnitetty emolevyn suojukseen.
- 2 Työnnä muistimoduulin suojusta tietokoneen pohjaa kohden ja nosta se pois emolevyn suojuksesta.

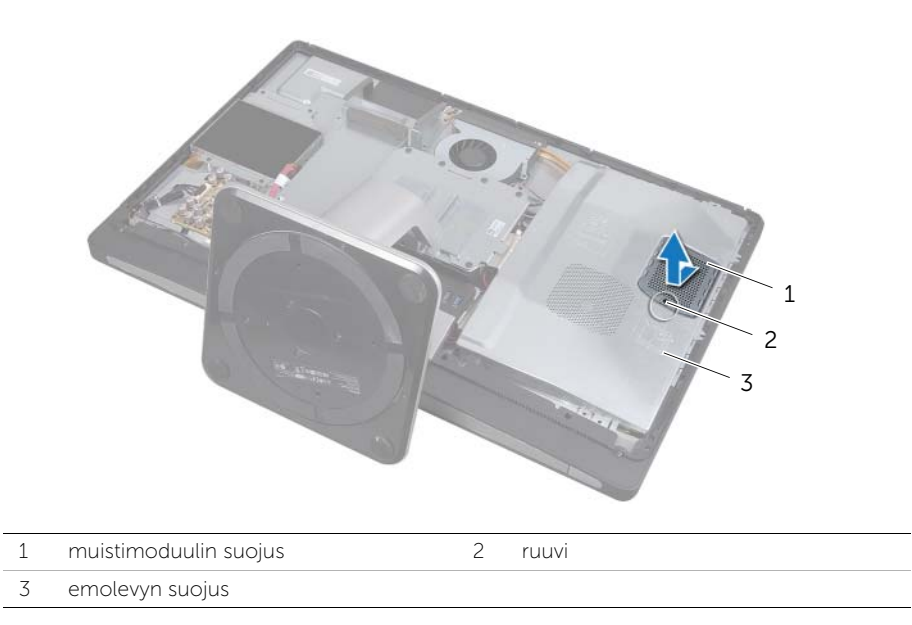

- 3 Levitä sormenpäilläsi varovasti muistimoduuliliittimen molemmissa päissä olevia kiinnikkeitä, kunnes moduuli ponnahtaa ulos.
- 4 Irrota muistimoduuli kannastaan.

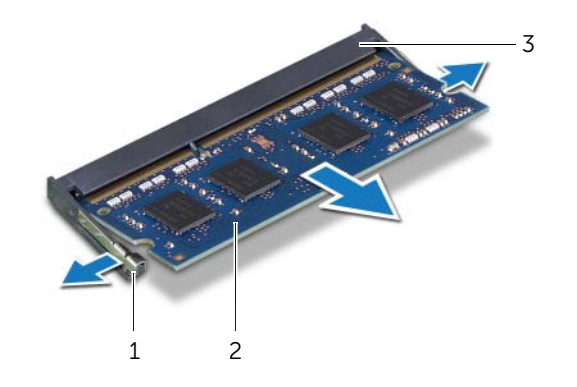

- 1 kiinnikkeet (2) 2 muistimoduuli
- 3 muistimoduulin liitin

### <span id="page-29-0"></span>Muistimoduulien asentaminen

VAARA: Ennen kuin teet mitään toimia tietokoneen sisällä, lue tietokoneen mukana toimitetut turvallisuusohjeet ja noudata kohdassa ["Alkutoimet" sivulla 11](#page-10-3) olevia ohjeita. Kun olet tehnyt toimet tietokoneen sisällä, toimi kohdan ["Tietokoneen](#page-12-1)  [sisäosan käsittelemisen jälkeen" sivulla 13](#page-12-1) ohjeiden mukaan. Lisää parhaita turvallisuuskäytäntöjä on Regulatory Compliance -sivulla osoitteessa dell.com/regulatory\_compliance.

#### <span id="page-29-1"></span>**Toimenpiteet**

- 1 Kohdista muistimoduulin lovi muistimoduulin kannan kielekkeen kanssa.
- 2 Liu'uta muistimoduuli tiukasti kantaan 45 asteen kulmassa ja paina moduulia alaspäin, kunnes se napsahtaa paikalleen.

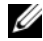

 $\mathscr U$  **HUOMAUTUS:** Jos et kuule napsahdusta, irrota Mini-kortti ja asenna se uudestaan.

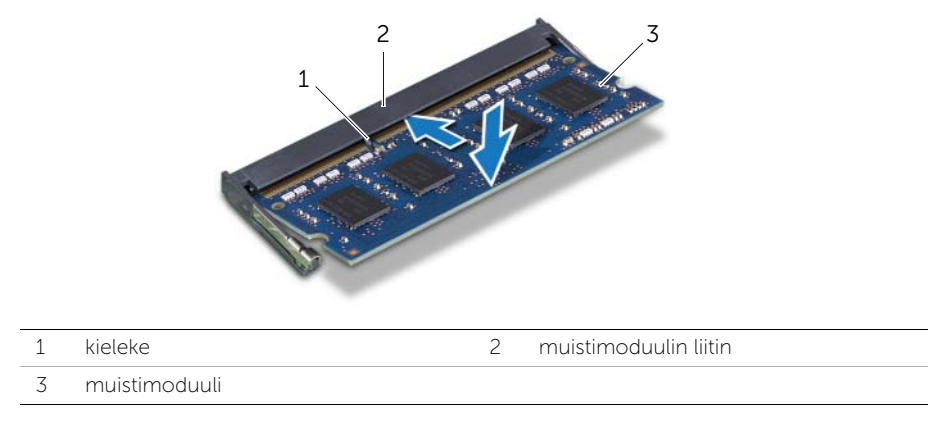

- 3 Työnnä muistimoduulin suojuksen kielekkeet emolevyn suojuksen loviin ja työnnä muistimoduulia tietokoneen yläosaa kohden.
- <span id="page-29-2"></span>4 Asenna ruuvi, jolla muistimoduulin suojus kiinnittyy emolevyn suojukseen.

- 1 Asenna takakansi. Katso kohtaa ["Takakannen asentaminen" sivulla 18](#page-17-2).
- 2 Noudata ohjeita kohdassa ["Tietokoneen sisäosan käsittelemisen jälkeen" sivulla 13](#page-12-1).

### <span id="page-30-0"></span>Emolevyn suojuksen irrottaminen

VAARA: Ennen kuin teet mitään toimia tietokoneen sisällä, lue tietokoneen mukana toimitetut turvallisuusohjeet ja noudata kohdassa ["Alkutoimet" sivulla 11](#page-10-3) olevia ohjeita. Kun olet tehnyt toimet tietokoneen sisällä, toimi kohdan ["Tietokoneen](#page-12-1)  [sisäosan käsittelemisen jälkeen" sivulla 13](#page-12-1) ohjeiden mukaan. Lisää parhaita turvallisuuskäytäntöjä on Regulatory Compliance -sivulla osoitteessa dell.com/regulatory\_compliance.

#### <span id="page-30-1"></span>Esitoimenpiteet

<span id="page-30-2"></span>Irrota takakansi. Katso kohtaa ["Takakannen irrottaminen" sivulla 17](#page-16-2).

- 1 Irrota ruuvit, joilla emolevyn suojus kiinnittyy keskimmäiseen kanteen.
- 2 Nosta emolevyn suojus irti keskimmäisestä kannesta.

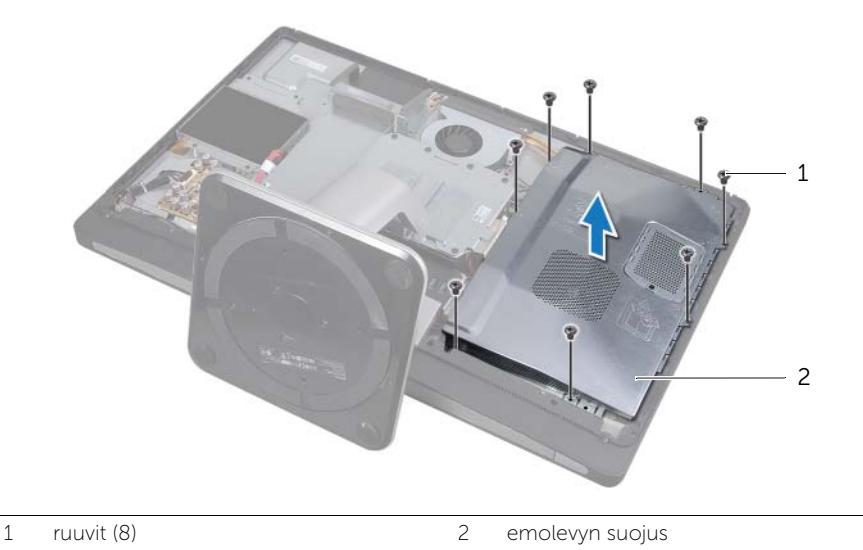

### <span id="page-31-0"></span>Emolevyn suojuksen asentaminen

VAARA: Ennen kuin teet mitään toimia tietokoneen sisällä, lue tietokoneen mukana toimitetut turvallisuusohjeet ja noudata kohdassa ["Alkutoimet" sivulla 11](#page-10-3) olevia ohjeita. Kun olet tehnyt toimet tietokoneen sisällä, toimi kohdan ["Tietokoneen](#page-12-1)  [sisäosan käsittelemisen jälkeen" sivulla 13](#page-12-1) ohjeiden mukaan. Lisää parhaita turvallisuuskäytäntöjä on Regulatory Compliance -sivulla osoitteessa dell.com/regulatory\_compliance.

#### <span id="page-31-1"></span>**Toimenpiteet**

- 1 Kohdista emolevyn suojuksessa olevat ruuvinreiät keskimmäisen kannen ruuvinreikien kanssa.
- <span id="page-31-2"></span>2 Asenna ruuvit, joilla emolevyn suojus kiinnittyy keskimmäiseen kanteen.

- 1 Asenna takakansi. Katso kohtaa ["Takakannen asentaminen" sivulla 18](#page-17-2).
- 2 Noudata ohjeita kohdassa ["Tietokoneen sisäosan käsittelemisen jälkeen" sivulla 13](#page-12-1).

### <span id="page-32-0"></span>Virtalähteen tuulettimen irrottaminen

 $\sqrt{N}$  VAARA: Ennen kuin teet mitään toimia tietokoneen sisällä, lue tietokoneen mukana toimitetut turvallisuusohjeet ja noudata kohdassa ["Alkutoimet" sivulla 11](#page-10-3) olevia ohjeita. Kun olet tehnyt toimet tietokoneen sisällä, toimi kohdan ["Tietokoneen](#page-12-1)  [sisäosan käsittelemisen jälkeen" sivulla 13](#page-12-1) ohjeiden mukaan. Lisää parhaita turvallisuuskäytäntöjä on Regulatory Compliance -sivulla osoitteessa dell.com/regulatory\_compliance.

#### <span id="page-32-1"></span>Esitoimenpiteet

<span id="page-32-2"></span>Irrota takakansi. Katso kohtaa ["Takakannen irrottaminen" sivulla 17](#page-16-2).

- 1 Nosta kiinnike ja irrota virtalähteen tuulettimen kaapeli virtalähteestä.
- 2 Irrota ruuvit, joka kiinnittävät virtalähteen tuulettimen keskimmäiseen kanteen.
- 3 Nosta virtalähteen tuuletinta varovasti ja poista virtalähteen tuulettimen kaapeli I/O-levyn alta.
- 4 Nosta virtalähteen tuuletinta ja vedä se irti I/O-kortin kielekkeestä.

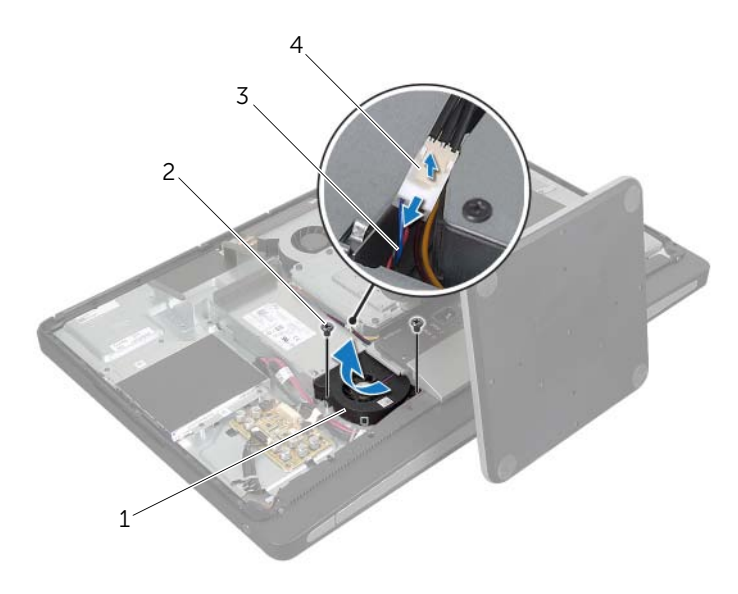

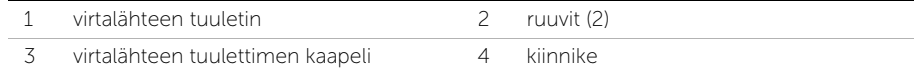

### <span id="page-33-0"></span>Virtalähteen tuulettimen asentaminen

 $\sqrt{N}$  VAARA: Ennen kuin teet mitään toimia tietokoneen sisällä, lue tietokoneen mukana toimitetut turvallisuusohjeet ja noudata kohdassa ["Alkutoimet" sivulla 11](#page-10-3) olevia ohjeita. Kun olet tehnyt toimet tietokoneen sisällä, toimi kohdan ["Tietokoneen](#page-12-1)  [sisäosan käsittelemisen jälkeen" sivulla 13](#page-12-1) ohjeiden mukaan. Lisää parhaita turvallisuuskäytäntöjä on Regulatory Compliance -sivulla osoitteessa dell.com/regulatory\_compliance.

#### <span id="page-33-1"></span>**Toimenpiteet**

- 1 Pujota virtalähteen tuulettimen kaapeli I/O-levyn alta ja liitä sitten virtalähteen tuulettimen kaapeli virtalähteeseen.
- 2 Työnnä virtalähteen tuuletin I/O-kortin kielekkeen alle ja kohdista virtalähteen tuulettimen ruuvinreiät keskimmäisen kannen ruuvinreikien kanssa.
- <span id="page-33-2"></span>3 Asenna ruuvit, joka kiinnittävät virtalähteen tuulettimen keskimmäiseen kanteen.

- 1 Asenna takakansi. Katso kohtaa ["Takakannen asentaminen" sivulla 18](#page-17-2).
- 2 Noudata ohjeita kohdassa ["Tietokoneen sisäosan käsittelemisen jälkeen" sivulla 13](#page-12-1).

### <span id="page-34-0"></span>Kiintolevyaseman irrottaminen

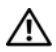

VAARA: Ennen kuin teet mitään toimia tietokoneen sisällä, lue tietokoneen mukana toimitetut turvallisuusohjeet ja noudata kohdassa ["Alkutoimet" sivulla 11](#page-10-3) olevia ohjeita. Kun olet tehnyt toimet tietokoneen sisällä, toimi kohdan ["Tietokoneen](#page-12-1)  [sisäosan käsittelemisen jälkeen" sivulla 13](#page-12-1) ohjeiden mukaan. Lisää parhaita turvallisuuskäytäntöjä on Regulatory Compliance -sivulla osoitteessa dell.com/regulatory\_compliance.

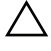

VAROITUS: Älä irrota kiintolevyä tietokoneen ollessa päällä tai valmiustilassa, jotta et menetä tietoja.

VAROITUS: Kiintolevyt ovat erittäin herkkiä. Ole varovainen käsitellessäsi kiintolevyä.

#### <span id="page-34-1"></span>Esitoimenpiteet

- 1 Irrota takakansi. Katso kohtaa ["Takakannen irrottaminen" sivulla 17.](#page-16-2)
- <span id="page-34-2"></span>2 Irrota jalusta. Katso kohtaa ["Jalustan irrottaminen" sivulla 21.](#page-20-3)

- 1 Nosta kiintolevy varovasti ulos kiintolevyn kehikosta kiintolevyssä olevien hihnojen avulla.
- 2 Irrota virta- ja datakaapelin liitin kiintolevystä.

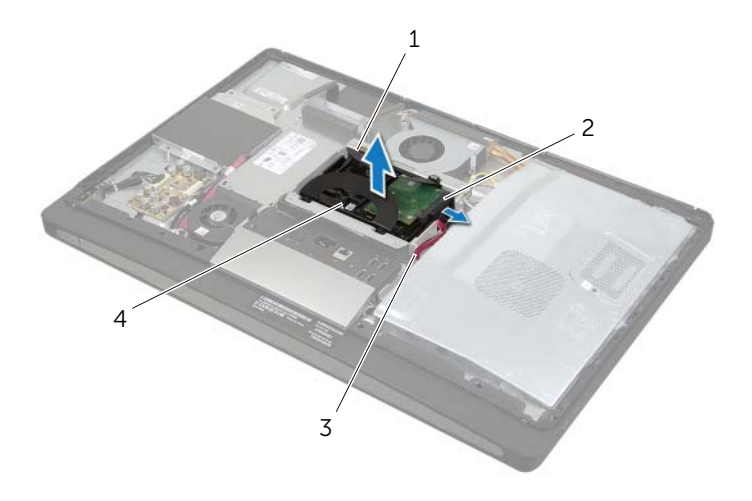

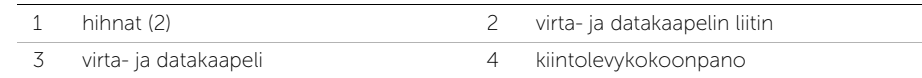

Irrota ruuvit, joilla hihnat on kiinnitetty kiintolevyyn, ja irrota hihnat kiintolevystä.

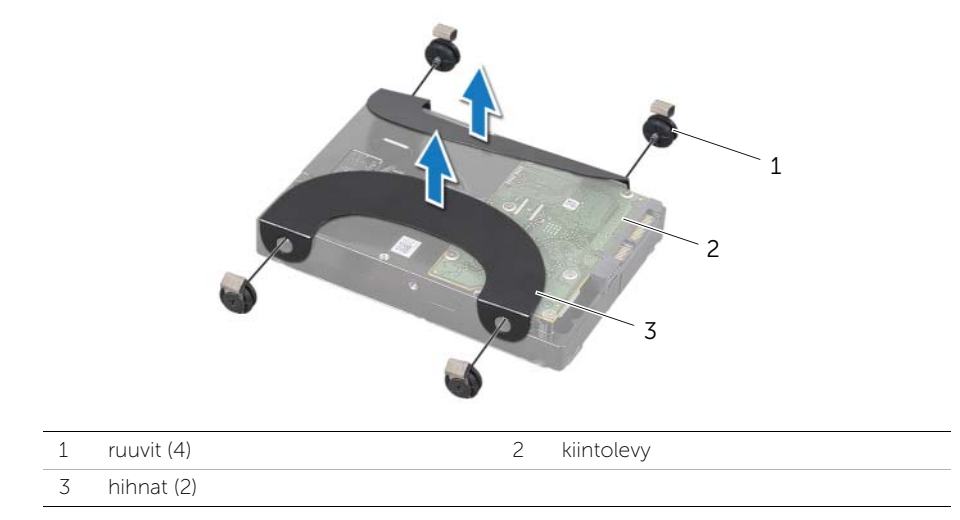
# <span id="page-36-0"></span>Kiintolevyn asentaminen

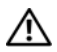

VAARA: Ennen kuin teet mitään toimia tietokoneen sisällä, lue tietokoneen mukana toimitetut turvallisuusohjeet ja noudata kohdassa ["Alkutoimet" sivulla 11](#page-10-0) olevia ohjeita. Kun olet tehnyt toimet tietokoneen sisällä, toimi kohdan ["Tietokoneen](#page-12-0)  [sisäosan käsittelemisen jälkeen" sivulla 13](#page-12-0) ohjeiden mukaan. Lisää parhaita turvallisuuskäytäntöjä on Regulatory Compliance -sivulla osoitteessa dell.com/regulatory\_compliance.

VAROITUS: Kiintolevyt ovat erittäin herkkiä. Ole varovainen käsitellessäsi kiintolevyä.

### **Toimenpiteet**

- 1 Kohdista hihnojen ruuvinreiät kiintolevyn ruuvinreikien kanssa ja kiinnitä hihnat kiintolevyyn kiinnittävät ruuvit takaisin paikalleen.
- <span id="page-36-1"></span>2 Liitä virta- ja datakaapelin liitin kiintolevyyn.
- <span id="page-36-2"></span>3 Aseta hihnat alaspäin, kohdista kiintolevyn ruuvit kiintolevyn kehikon paikkoihin ja paina kiintolevyä sitten varovasti alaspäin.

- 1 Asenna jalusta. Katso kohtaa ["Jalustan asettaminen takaisin paikalleen" sivulla 22](#page-21-0).
- 2 Asenna takakansi. Katso kohtaa ["Takakannen asentaminen" sivulla 18](#page-17-0).
- 3 Noudata ohjeita kohdassa ["Tietokoneen sisäosan käsittelemisen jälkeen" sivulla 13](#page-12-0).

# Kiintolevyn kehikon irrottaminen

VAARA: Ennen kuin teet mitään toimia tietokoneen sisällä, lue tietokoneen mukana toimitetut turvallisuusohjeet ja noudata kohdassa ["Alkutoimet" sivulla 11](#page-10-0) olevia ohjeita. Kun olet tehnyt toimet tietokoneen sisällä, toimi kohdan ["Tietokoneen](#page-12-0)  [sisäosan käsittelemisen jälkeen" sivulla 13](#page-12-0) ohjeiden mukaan. Lisää parhaita turvallisuuskäytäntöjä on Regulatory Compliance -sivulla osoitteessa dell.com/regulatory\_compliance.

### Esitoimenpiteet

- 1 Irrota takakansi. Katso kohtaa ["Takakannen irrottaminen" sivulla 17.](#page-16-0)
- 2 Irrota jalusta. Katso kohtaa ["Jalustan irrottaminen" sivulla 21.](#page-20-0)
- 3 Noudata kohdassa ["Kiintolevyaseman irrottaminen" sivulla 35](#page-34-0) olevia ohjeita [Vaihe 1](#page-34-1) - [Vaihe 2](#page-34-2).

## **Toimenpiteet**

- 1 Irrota ruuvit, joilla kiintolevyn kehikko kiinnitetään keskimmäiseen kanteen.
- 2 Irrota virta- ja datakaapeli kiintolevyn kehikon kaapelointiohjaimista.
- 3 Nosta kiintolevyn kehikko pois keskimmäisestä kannesta.

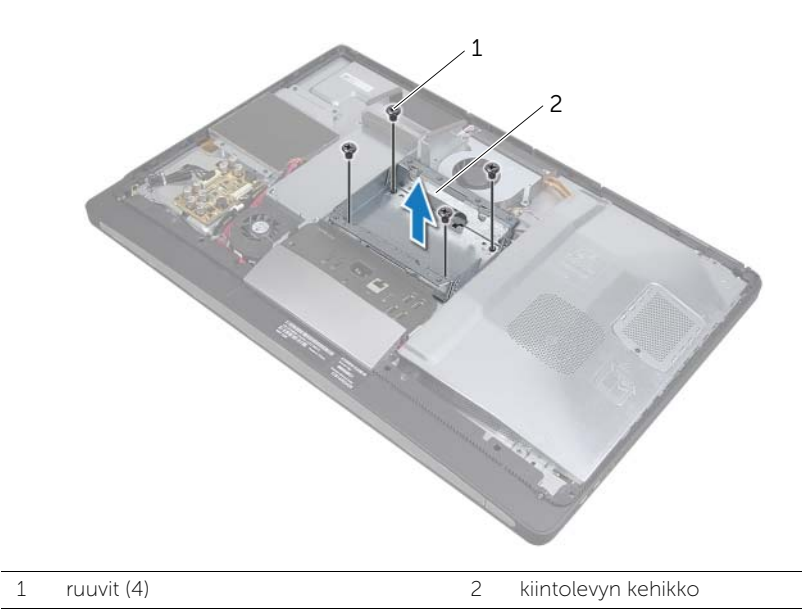

# Kiintolevyn kehikon asentaminen

VAARA: Ennen kuin teet mitään toimia tietokoneen sisällä, lue tietokoneen mukana toimitetut turvallisuusohjeet ja noudata kohdassa ["Alkutoimet" sivulla 11](#page-10-0) olevia ohjeita. Kun olet tehnyt toimet tietokoneen sisällä, toimi kohdan ["Tietokoneen](#page-12-0)  [sisäosan käsittelemisen jälkeen" sivulla 13](#page-12-0) ohjeiden mukaan. Lisää parhaita turvallisuuskäytäntöjä on Regulatory Compliance -sivulla osoitteessa dell.com/regulatory\_compliance.

### **Toimenpiteet**

- 1 Kohdista kiintolevyn kehikon ruuvinreiät keskimmäisen kannen ruuvinreikien kanssa.
- 2 Kiinnitä ruuvit, joilla kiintolevyn kehikko kiinnitetään keskimmäiseen kanteen.

- 1 Noudata kohdassa ["Kiintolevyn asentaminen" sivulla 37](#page-36-0) olevia ohjeita [Vaihe 2](#page-36-1) - [Vaihe 3.](#page-36-2)
- 2 Asenna jalusta. Katso kohtaa ["Jalustan asettaminen takaisin paikalleen" sivulla 22](#page-21-0).
- 3 Asenna takakansi. Katso kohtaa ["Takakannen asentaminen" sivulla 18](#page-17-0).
- 4 Noudata ohjeita kohdassa ["Tietokoneen sisäosan käsittelemisen jälkeen" sivulla 13](#page-12-0).

# <span id="page-39-0"></span>I/O-paneelin irrottaminen

VAARA: Ennen kuin teet mitään toimia tietokoneen sisällä, lue tietokoneen mukana toimitetut turvallisuusohjeet ja noudata kohdassa ["Alkutoimet" sivulla 11](#page-10-0) olevia ohjeita. Kun olet tehnyt toimet tietokoneen sisällä, toimi kohdan ["Tietokoneen](#page-12-0)  [sisäosan käsittelemisen jälkeen" sivulla 13](#page-12-0) ohjeiden mukaan. Lisää parhaita turvallisuuskäytäntöjä on Regulatory Compliance -sivulla osoitteessa dell.com/regulatory\_compliance.

### Esitoimenpiteet

- 1 Irrota takakansi. Katso kohtaa ["Takakannen irrottaminen" sivulla 17.](#page-16-0)
- 2 Irrota jalusta. Katso kohtaa ["Jalustan irrottaminen" sivulla 21.](#page-20-0)
- 3 Irrota näytön kehys. Katso kohtaa ["Näytön kehyksen irrottaminen" sivulla 19.](#page-18-0)

### **Toimenpiteet**

- 1 Työnnä I/O-paneelia tietokoneen yläosaa kohden ja käännä sitten I/O-paneelia ulospäin.
- 2 Irrota I/O-paneelin kiinnikkeet ja nosta I/O-paneeli I/O-levystä.

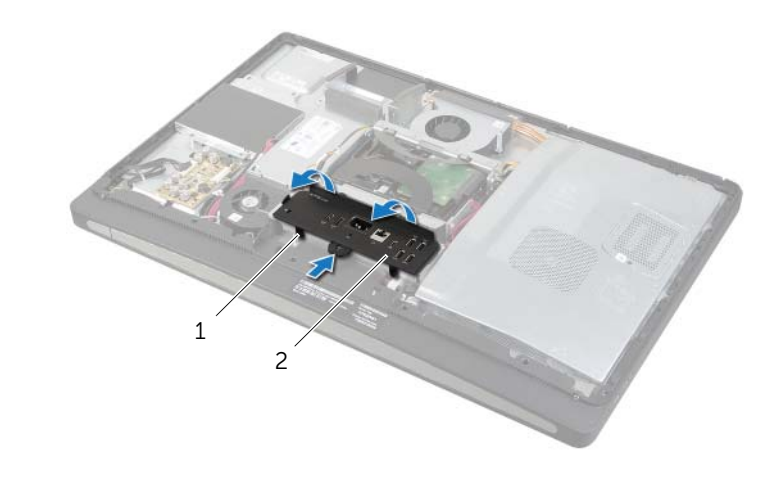

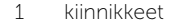

2 I/O-paneeli

# <span id="page-40-0"></span>I/O-paneelin asentaminen

 $\sqrt{N}$  VAARA: Ennen kuin teet mitään toimia tietokoneen sisällä, lue tietokoneen mukana toimitetut turvallisuusohjeet ja noudata kohdassa ["Alkutoimet" sivulla 11](#page-10-0) olevia ohjeita. Kun olet tehnyt toimet tietokoneen sisällä, toimi kohdan ["Tietokoneen](#page-12-0)  [sisäosan käsittelemisen jälkeen" sivulla 13](#page-12-0) ohjeiden mukaan. Lisää parhaita turvallisuuskäytäntöjä on Regulatory Compliance -sivulla osoitteessa dell.com/regulatory\_compliance.

### **Toimenpiteet**

- 1 Kohdista I/O-paneelin aukot I/O-kortin liittimien kanssa.
- 2 Paina I/O-paneelia alaspäin, kunnes se napsahtaa paikalleen.

- 1 Asenna näytön kehys. Katso kohtaa ["Näytön kehyksen asentaminen" sivulla 20.](#page-19-0)
- 2 Asenna jalusta. Katso kohtaa ["Jalustan asettaminen takaisin paikalleen" sivulla 22](#page-21-0).
- 3 Asenna takakansi. Katso kohtaa ["Takakannen asentaminen" sivulla 18](#page-17-0).
- 4 Noudata ohjeita kohdassa ["Tietokoneen sisäosan käsittelemisen jälkeen" sivulla 13](#page-12-0).

# Nappipariston irrottaminen

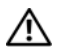

VAARA: Ennen kuin teet mitään toimia tietokoneen sisällä, lue tietokoneen mukana toimitetut turvallisuusohjeet ja noudata kohdassa ["Alkutoimet" sivulla 11](#page-10-0) olevia ohjeita. Kun olet tehnyt toimet tietokoneen sisällä, toimi kohdan ["Tietokoneen](#page-12-0)  [sisäosan käsittelemisen jälkeen" sivulla 13](#page-12-0) ohjeiden mukaan. Lisää parhaita turvallisuuskäytäntöjä on Regulatory Compliance -sivulla osoitteessa dell.com/regulatory\_compliance.

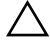

 $\sqrt{ }$  VAROITUS: Kun nappiparisto poistetaan, BIOS-asetukset palautetaan oletusasetuksiin. On suositeltavaa, että merkitset BIOS-asetukset muistiin, ennen kuin poistat nappipariston.

### Esitoimenpiteet

- 1 Irrota takakansi. Katso kohtaa ["Takakannen irrottaminen" sivulla 17.](#page-16-0)
- 2 Irrota emolevyn suojus. Katso kohtaa ["Emolevyn suojuksen irrottaminen" sivulla 31.](#page-30-0)

## **Toimenpiteet**

- 1 Paikanna nappipariston kanta. Katso kohtaa ["Emolevyn komponentit" sivulla 15.](#page-14-0)
- 2 Paina kiinnikettä poispäin nappiparistosta, kunnes nappiparisto ponnahtaa ulos.

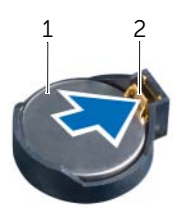

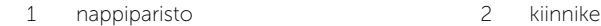

**3** Irrota nappiparisto nostamalla se pois paristopaikasta.

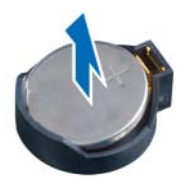

# Nappipariston asentaminen

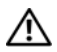

VAARA: Ennen kuin teet mitään toimia tietokoneen sisällä, lue tietokoneen mukana toimitetut turvallisuusohjeet ja noudata kohdassa ["Alkutoimet" sivulla 11](#page-10-0) olevia ohjeita. Kun olet tehnyt toimet tietokoneen sisällä, toimi kohdan ["Tietokoneen](#page-12-0)  [sisäosan käsittelemisen jälkeen" sivulla 13](#page-12-0) ohjeiden mukaan. Lisää parhaita turvallisuuskäytäntöjä on Regulatory Compliance -sivulla osoitteessa dell.com/regulatory\_compliance.

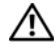

VAARA: Paristo saattaa räjähtää, jos se asennetaan virheellisesti. Vaihda paristo vain samanlaiseen tai vastaavantyyppiseen paristoon. Hävitä käytetyt paristot valmistajan ohjeiden mukaisesti.

## **Toimenpiteet**

Napsauta nappiparisto emolevyn paristopaikkaan pluspuoli ylöspäin.

- 1 Asenna emolevyn suojus takaisin paikalleen. Katso kohtaa ["Emolevyn suojuksen](#page-31-0)  [asentaminen" sivulla 32](#page-31-0).
- 2 Asenna takakansi. Katso kohtaa ["Takakannen asentaminen" sivulla 18](#page-17-0).
- 3 Noudata ohjeita kohdassa ["Tietokoneen sisäosan käsittelemisen jälkeen" sivulla 13](#page-12-0).

# Langattoman mini-kortin irrottaminen

 $\sqrt{N}$  VAARA: Ennen kuin teet mitään toimia tietokoneen sisällä, lue tietokoneen mukana toimitetut turvallisuusohjeet ja noudata kohdassa ["Alkutoimet" sivulla 11](#page-10-0) olevia ohjeita. Kun olet tehnyt toimet tietokoneen sisällä, toimi kohdan ["Tietokoneen](#page-12-0)  [sisäosan käsittelemisen jälkeen" sivulla 13](#page-12-0) ohjeiden mukaan. Lisää parhaita turvallisuuskäytäntöjä on Regulatory Compliance -sivulla osoitteessa dell.com/regulatory\_compliance.

#### Esitoimenpiteet

- 1 Irrota takakansi. Katso kohtaa ["Takakannen irrottaminen" sivulla 17.](#page-16-0)
- 2 Irrota emolevyn suojus. Katso kohtaa ["Emolevyn suojuksen irrottaminen" sivulla 31.](#page-30-0)

### **Toimenpiteet**

- 1 Paikanna langaton pienoiskortti. Katso kohtaa ["Emolevyn komponentit" sivulla 15](#page-14-0).
- 2 Irrota antennikaapelit langattomasta mini-kortista.
- **3** Irrota ruuvit, joilla langaton mini-kortti on kiinnitetty emolevyyn.

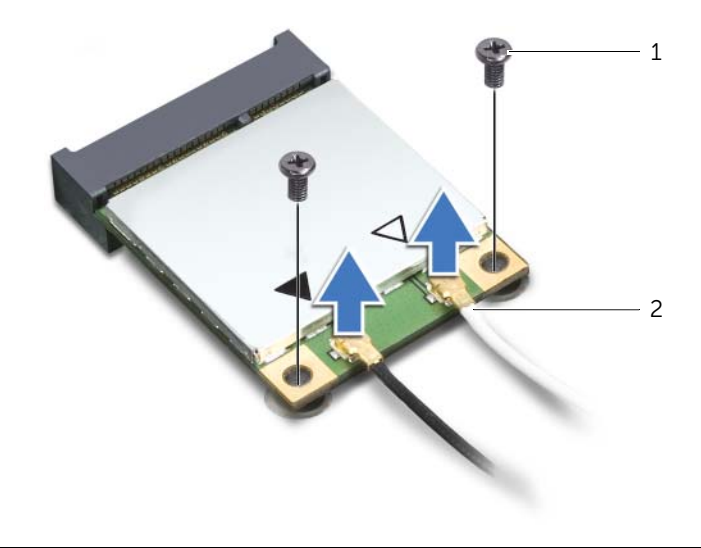

1 ruuvit (2) 2 antennijohdot (2)

4 Irrota langaton mini-kortti langattoman mini-kortin liittimestä liu'uttamalla se ulos.

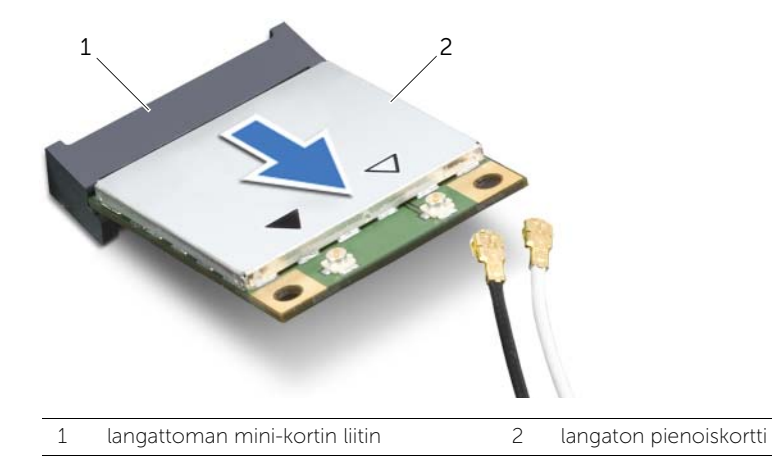

# Langattoman mini-kortin asentaminen

 $\sqrt{N}$  VAARA: Ennen kuin teet mitään toimia tietokoneen sisällä, lue tietokoneen mukana toimitetut turvallisuusohjeet ja noudata kohdassa ["Alkutoimet" sivulla 11](#page-10-0) olevia ohjeita. Kun olet tehnyt toimet tietokoneen sisällä, toimi kohdan ["Tietokoneen](#page-12-0)  [sisäosan käsittelemisen jälkeen" sivulla 13](#page-12-0) ohjeiden mukaan. Lisää parhaita turvallisuuskäytäntöjä on Regulatory Compliance -sivulla osoitteessa dell.com/regulatory\_compliance.

#### **Toimenpiteet**

- $\triangle$  VAROITUS: Johtoja ei saa koskaan asettaa langattoman mini-kortin alle, jotta se ei vahingoitu.
	- 1 Kohdista langattoman mini-kortin lovi langattoman mini-kortin kielekkeeseen.
	- 2 Aseta langaton mini-kortti 45 asteen kulmassa langattoman mini-kortin liittimeen.
	- 3 Paina mini-kortin ulompaa päätä alaspäin ja kiinnitä ruuvit, joilla langaton mini-kortti on kiinni emolevyssä.
	- 4 Kytke antennikaapelit langattomaan mini-korttiin.

Seuraavassa taulukossa esitetään kaikkien tietokoneen tukemien langattomien mini-korttien langattomien antennien kaapelien värikoodit.

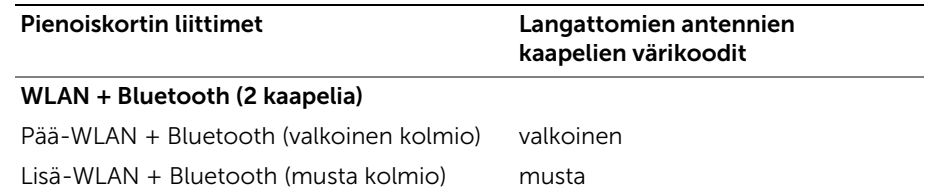

- 1 Asenna emolevyn suojus takaisin paikalleen. Katso kohtaa ["Emolevyn suojuksen](#page-31-0)  [asentaminen" sivulla 32](#page-31-0).
- 2 Asenna takakansi. Katso kohtaa ["Takakannen asentaminen" sivulla 18](#page-17-0).
- 3 Noudata ohjeita kohdassa ["Tietokoneen sisäosan käsittelemisen jälkeen" sivulla 13](#page-12-0).

# mSATA-mini-kortin irrottaminen

VAARA: Ennen kuin teet mitään toimia tietokoneen sisällä, lue tietokoneen mukana toimitetut turvallisuusohjeet ja noudata kohdassa ["Alkutoimet" sivulla 11](#page-10-0) olevia ohjeita. Kun olet tehnyt toimet tietokoneen sisällä, toimi kohdan ["Tietokoneen](#page-12-0)  [sisäosan käsittelemisen jälkeen" sivulla 13](#page-12-0) ohjeiden mukaan. Lisää parhaita turvallisuuskäytäntöjä on Regulatory Compliance -sivulla osoitteessa dell.com/regulatory\_compliance.

### Esitoimenpiteet

- 1 Irrota takakansi. Katso kohtaa ["Takakannen irrottaminen" sivulla 17.](#page-16-0)
- 2 Irrota emolevyn suojus. Katso kohtaa ["Emolevyn suojuksen irrottaminen" sivulla 31.](#page-30-0)

## **Toimenpiteet**

- 1 Irrota ruuvit, joilla mSATA-mini-kortti on kiinnitetty emolevyyn.
- 2 Irrota mSATA-mini-kortti mSATA-mini-kortin liittimestä liu'uttamalla se ulos.

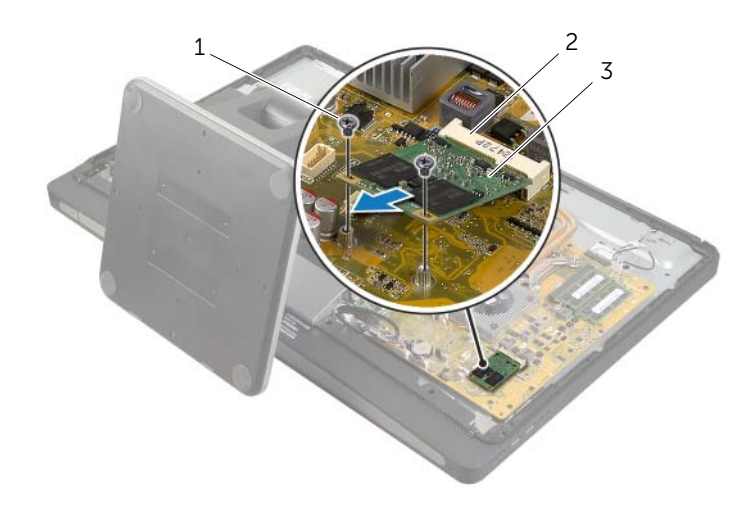

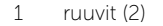

2 mSATA-mini-kortin liitin

3 mSATA-mini-kortti

VAARA: Ennen kuin teet mitään toimia tietokoneen sisällä, lue tietokoneen mukana toimitetut turvallisuusohjeet ja noudata kohdassa ["Alkutoimet" sivulla 11](#page-10-0) olevia ohjeita. Kun olet tehnyt toimet tietokoneen sisällä, toimi kohdan ["Tietokoneen](#page-12-0)  [sisäosan käsittelemisen jälkeen" sivulla 13](#page-12-0) ohjeiden mukaan. Lisää parhaita turvallisuuskäytäntöjä on Regulatory Compliance -sivulla osoitteessa dell.com/regulatory\_compliance.

## **Toimenpiteet**

- 1 Kohdista mSATA-pienoiskortin lovi mSATA-pienoiskortin liittimen kielekkeen kanssa.
- 2 Aseta mSATA-pienoiskortti 45 asteen kulmassa mSATA-pienoiskortin liittimeen.
- 3 Asenna ruuvit, joilla mSATA-mini-kortti on kiinnitetty emolevyyn.

- 1 Asenna emolevyn suojus takaisin paikalleen. Katso kohtaa ["Emolevyn suojuksen](#page-31-0)  [asentaminen" sivulla 32](#page-31-0).
- 2 Asenna takakansi. Katso kohtaa ["Takakannen asentaminen" sivulla 18](#page-17-0).
- 3 Noudata ohjeita kohdassa ["Tietokoneen sisäosan käsittelemisen jälkeen" sivulla 13](#page-12-0).

# <span id="page-48-0"></span>Sisemmän kehyksen irrottaminen

VAARA: Ennen kuin teet mitään toimia tietokoneen sisällä, lue tietokoneen mukana toimitetut turvallisuusohjeet ja noudata kohdassa ["Alkutoimet" sivulla 11](#page-10-0) olevia ohjeita. Kun olet tehnyt toimet tietokoneen sisällä, toimi kohdan ["Tietokoneen](#page-12-0)  [sisäosan käsittelemisen jälkeen" sivulla 13](#page-12-0) ohjeiden mukaan. Lisää parhaita turvallisuuskäytäntöjä on Regulatory Compliance -sivulla osoitteessa dell.com/regulatory\_compliance.

### Esitoimenpiteet

- 1 Irrota takakansi. Katso kohtaa ["Takakannen irrottaminen" sivulla 17.](#page-16-0)
- 2 Irrota näytön kehys. Katso kohtaa ["Näytön kehyksen irrottaminen" sivulla 19.](#page-18-0)
- 3 Irrota jalusta. Katso kohtaa ["Jalustan irrottaminen" sivulla 21.](#page-20-0)
- 4 Irrota I/O-paneeli. Katso kohtaa ["I/O-paneelin irrottaminen" sivulla 40.](#page-39-0)

### **Toimenpiteet**

- 1 Irrota ruuvit, joilla sisempi kehys on kiinnitetty näytön kehykseen.
- 2 Väännä sisempi kehys varovasti irti sivuilta ja nosta se ulos näytön kehyksestä.

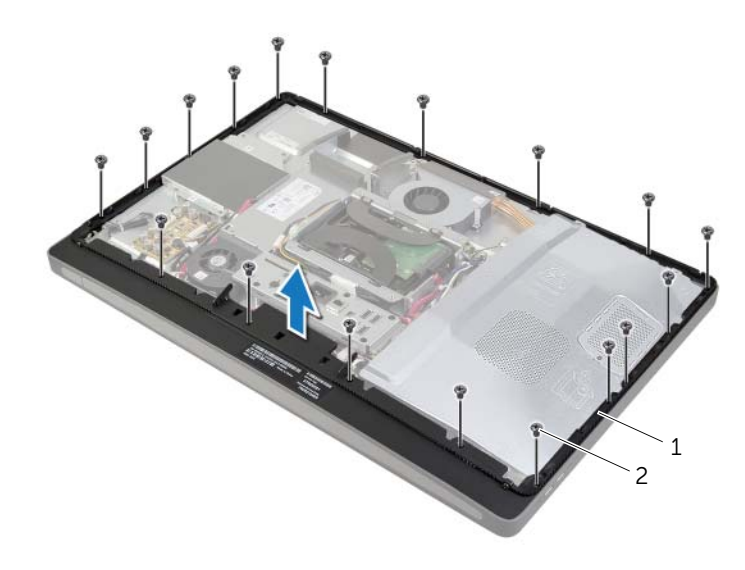

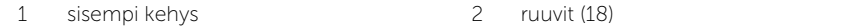

# <span id="page-49-0"></span>Sisemmän kehyksen asentaminen

VAARA: Ennen kuin teet mitään toimia tietokoneen sisällä, lue tietokoneen mukana toimitetut turvallisuusohjeet ja noudata kohdassa ["Alkutoimet" sivulla 11](#page-10-0) olevia ohjeita. Kun olet tehnyt toimet tietokoneen sisällä, toimi kohdan ["Tietokoneen](#page-12-0)  [sisäosan käsittelemisen jälkeen" sivulla 13](#page-12-0) ohjeiden mukaan. Lisää parhaita turvallisuuskäytäntöjä on Regulatory Compliance -sivulla osoitteessa dell.com/regulatory\_compliance.

## **Toimenpiteet**

1 Kohdista sisemmässä kehyksessä olevat ruuvinreiät näytön kehyksen ruuvinreikien kanssa.

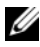

HUOMAUTUS: Varmista, että kaikki kaapelit on pujotettu kaapelointiohjainten läpi ja että kaapeleita ei ole asetettu sisemmän kehyksen ja näytön kehyksen väliin.

2 Kiinnitä ruuvit, joilla sisempi kehys on kiinnitetty näytön kehykseen.

- 1 Asenna I/O-paneeli takaisin paikalleen. Katso kohtaa ["I/O-paneelin asentaminen"](#page-40-0)  [sivulla 41.](#page-40-0)
- 2 Asenna jalusta. Katso kohtaa ["Jalustan asettaminen takaisin paikalleen" sivulla 22](#page-21-0).
- 3 Asenna näytön kehys. Katso kohtaa ["Näytön kehyksen asentaminen" sivulla 20.](#page-19-0)
- 4 Asenna takakansi. ["Takakannen asentaminen" sivulla 18](#page-17-0).
- 5 Noudata ohjeita kohdassa ["Tietokoneen sisäosan käsittelemisen jälkeen" sivulla 13](#page-12-0).

# Suorittimen jäähdytyselementin tuulettimen irrottaminen

VAARA: Ennen kuin teet mitään toimia tietokoneen sisällä, lue tietokoneen mukana toimitetut turvallisuusohjeet ja noudata kohdassa ["Alkutoimet" sivulla 11](#page-10-0) olevia ohjeita. Kun olet tehnyt toimet tietokoneen sisällä, toimi kohdan ["Tietokoneen](#page-12-0)  [sisäosan käsittelemisen jälkeen" sivulla 13](#page-12-0) ohjeiden mukaan. Lisää parhaita turvallisuuskäytäntöjä on Regulatory Compliance -sivulla osoitteessa dell.com/regulatory\_compliance.

# Esitoimenpiteet

- 1 Irrota takakansi. Katso kohtaa ["Takakannen irrottaminen" sivulla 17.](#page-16-0)
- 2 Irrota emolevyn suojus. Katso kohtaa ["Emolevyn suojuksen irrottaminen" sivulla 31.](#page-30-0)

## **Toimenpiteet**

- 1 Irrota suorittimen jäähdytyselementin tuulettimen kaapeli emolevystä.
- 2 Irrota ruuvit, joilla suorittimen jäähdytyselementin tuuletin kiinnittyy keskimmäiseen kanteen.
- 3 Nosta suorittimen jäähdytyselementin tuuletinta ja vedä se irti kiintolevykehikon kielekkeestä.

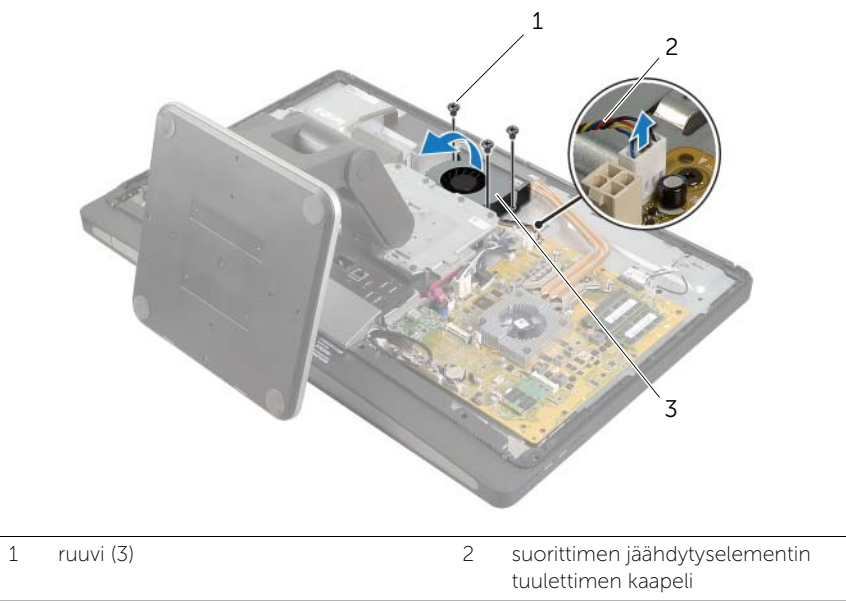

3 suorittimen jäähdytyselementin tuuletin

# Suorittimen jäähdytyselementin tuulettimen asentaminen

VAARA: Ennen kuin teet mitään toimia tietokoneen sisällä, lue tietokoneen mukana toimitetut turvallisuusohjeet ja noudata kohdassa ["Alkutoimet" sivulla 11](#page-10-0) olevia ohjeita. Kun olet tehnyt toimet tietokoneen sisällä, toimi kohdan ["Tietokoneen](#page-12-0)  [sisäosan käsittelemisen jälkeen" sivulla 13](#page-12-0) ohjeiden mukaan. Lisää parhaita turvallisuuskäytäntöjä on Regulatory Compliance -sivulla osoitteessa dell.com/regulatory\_compliance.

## **Toimenpiteet**

- 1 Työnnä suorittimen jäähdytyselementin tuuletin kiintolevykehikon kielekkeen alle ja kohdista suorittimen jäähdytyselementin tuulettimen ruuvinreiät keskimmäisen kannen ruuvinreikien kanssa.
- 2 Asenna ruuvit, joilla suorittimen jäähdytyselementin tuuletin on kiinni keskimmäisessä kannessa.
- 3 Kytke suorittimen jäähdytyselementin tuulettimen kaapeli emolevyyn.

- 1 Asenna emolevyn suojus takaisin paikalleen. Katso kohtaa ["Emolevyn suojuksen](#page-31-0)  [asentaminen" sivulla 32](#page-31-0).
- 2 Asenna takakansi. Katso kohtaa ["Takakannen asentaminen" sivulla 18](#page-17-0).
- 3 Noudata ohjeita kohdassa ["Tietokoneen sisäosan käsittelemisen jälkeen" sivulla 13](#page-12-0).

# <span id="page-52-0"></span>Suorittimen jäähdytyselementin irrottaminen

 $\bigwedge$  VAARA: Ennen kuin teet mitään toimia tietokoneen sisällä, lue tietokoneen mukana toimitetut turvallisuusohjeet ja noudata kohdassa ["Alkutoimet" sivulla 11](#page-10-0) olevia ohjeita. Kun olet tehnyt toimet tietokoneen sisällä, toimi kohdan ["Tietokoneen](#page-12-0)  [sisäosan käsittelemisen jälkeen" sivulla 13](#page-12-0) ohjeiden mukaan. Lisää parhaita turvallisuuskäytäntöjä on Regulatory Compliance -sivulla osoitteessa dell.com/regulatory\_compliance.

#### Esitoimenpiteet

- 1 Irrota takakansi. Katso kohtaa ["Takakannen irrottaminen" sivulla 17.](#page-16-0)
- 2 Irrota emolevyn suojus. Katso kohtaa ["Emolevyn suojuksen irrottaminen" sivulla 31.](#page-30-0)

### **Toimenpiteet**

- 1 Irrota ruuvi, jolla tuuletusaukot ja maadoituskaapeli on kiinnitetty keskimmäiseen kanteen.
- 2 Löysää jäähdytyselementin emolevyyn kiinnittävät lukkoruuvit oikeassa järjestyksessä (ilmaistu jäähdytyselementissä).

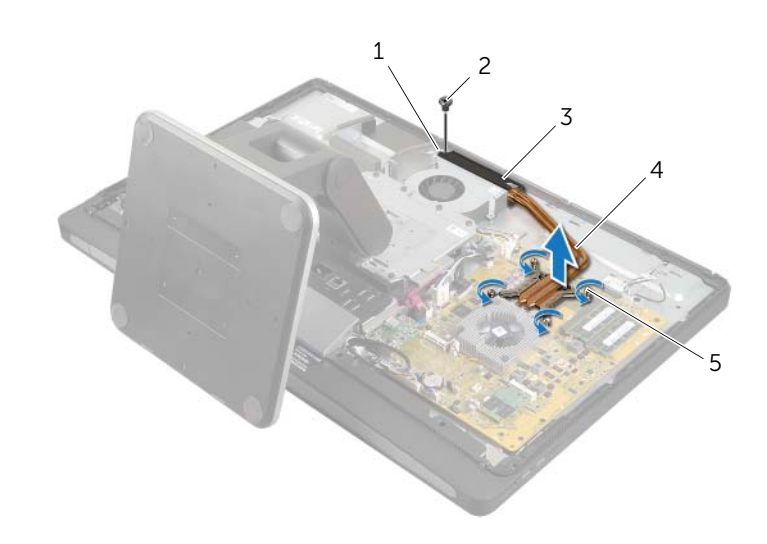

3 Nosta suorittimen jäähdytyselementti pois emolevyltä.

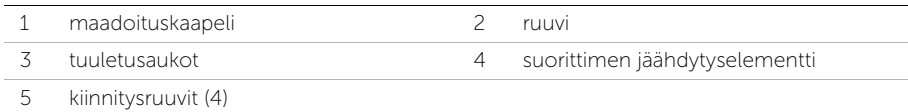

# <span id="page-53-0"></span>Suorittimen jäähdytyselementin asentaminen

VAARA: Ennen kuin teet mitään toimia tietokoneen sisällä, lue tietokoneen mukana toimitetut turvallisuusohjeet ja noudata kohdassa ["Alkutoimet" sivulla 11](#page-10-0) olevia ohjeita. Kun olet tehnyt toimet tietokoneen sisällä, toimi kohdan ["Tietokoneen](#page-12-0)  [sisäosan käsittelemisen jälkeen" sivulla 13](#page-12-0) ohjeiden mukaan. Lisää parhaita turvallisuuskäytäntöjä on Regulatory Compliance -sivulla osoitteessa dell.com/regulatory\_compliance.

### **Toimenpiteet**

- HUOMAUTUS: Alkuperäinen piitahna voidaan käyttää uudelleen, jos alkuperäinen emolevy ja jäähdytyselementti asennetaan yhdessä uudelleen. Jos joko emolevy tai jäähdytyselementti vaihdetaan uuteen, varmista pakkauksessa mukana olleella tyynyllä, että lämmönjohto toimii.
	- 1 Puhdista piitahna jäähdytyselementin pohjasta ja levitä sitä uudelleen.
	- 2 Kohdista suorittimen jäähdytyselementissä olevat ruuvinreiät emolevyn ruuvinreikiin.
	- 3 Kiristä jäähdytyselementin emolevyyn kiinnittävät lukkoruuvit oikeassa järjestyksessä (ilmaistu jäähdytyselementissä).
	- 4 Asenna ruuvi, jolla tuuletusaukot ja maadoituskaapeli on kiinnitetty keskimmäiseen kanteen.

- 1 Asenna emolevyn suojus takaisin paikalleen. Katso kohtaa ["Emolevyn suojuksen](#page-31-0)  [asentaminen" sivulla 32](#page-31-0).
- 2 Asenna takakansi. Katso kohtaa ["Takakannen asentaminen" sivulla 18](#page-17-0).
- 3 Noudata ohjeita kohdassa ["Tietokoneen sisäosan käsittelemisen jälkeen" sivulla 13](#page-12-0).

# Suorittimen irrottaminen

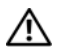

VAARA: Ennen kuin teet mitään toimia tietokoneen sisällä, lue tietokoneen mukana toimitetut turvallisuusohjeet ja noudata kohdassa ["Alkutoimet" sivulla 11](#page-10-0) olevia ohjeita. Kun olet tehnyt toimet tietokoneen sisällä, toimi kohdan ["Tietokoneen](#page-12-0)  [sisäosan käsittelemisen jälkeen" sivulla 13](#page-12-0) ohjeiden mukaan. Lisää parhaita turvallisuuskäytäntöjä on Regulatory Compliance -sivulla osoitteessa dell.com/regulatory\_compliance.

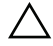

VAROITUS: Suorittimet ovat erittäin herkkiä. Tartu suorittimeen vain sen reunoista äläkä kosketa metallisia nastoja.

## Esitoimenpiteet

- 1 Irrota takakansi. Katso kohtaa ["Takakannen irrottaminen" sivulla 17.](#page-16-0)
- 2 Irrota emolevyn suojus. Katso kohtaa ["Emolevyn suojuksen irrottaminen" sivulla 31.](#page-30-0)
- 3 Irrota suorittimen jäähdytyselementti. Katso kohtaa ["Suorittimen jäähdytyselementin](#page-52-0)  [irrottaminen" sivulla 53](#page-52-0).

## **Toimenpiteet**

- 1 Paina vapautusvipu alas ja vedä sitä ulospäin siten, että se irtoaa kiinnityskielekkeestä.
- 2 Avaa suorittimen kansi avaamalla vapautusvipu kokonaan.
- 3 Nosta suoritin varoen irti suorittimen kannasta.

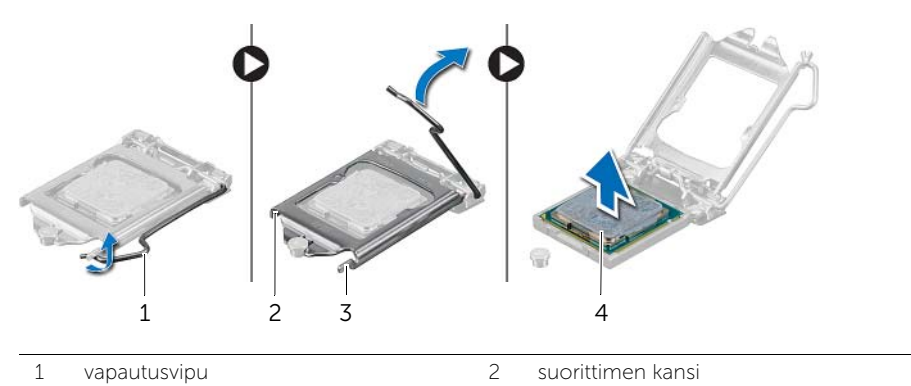

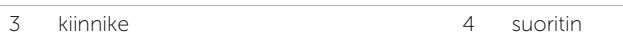

# Suorittimen asentaminen

VAARA: Ennen kuin teet mitään toimia tietokoneen sisällä, lue tietokoneen mukana toimitetut turvallisuusohjeet ja noudata kohdassa ["Alkutoimet" sivulla 11](#page-10-0) olevia ohjeita. Kun olet tehnyt toimet tietokoneen sisällä, toimi kohdan ["Tietokoneen](#page-12-0)  [sisäosan käsittelemisen jälkeen" sivulla 13](#page-12-0) ohjeiden mukaan. Lisää parhaita turvallisuuskäytäntöjä on Regulatory Compliance -sivulla osoitteessa dell.com/regulatory\_compliance.

## **Toimenpiteet**

- 1 Varmista, että suorittimen kannan vapautusvipu on kokonaan auki.
- $\wedge$  VAROITUS: Aseta suoritin oikein suorittimen kantaan, jotta suoritin ei vioitu pysyvästi.
- 2 Kohdista suorittimessa olevat lovet suorittimen kannassa oleviin kielekkeisiin.
- 3 Kohdista suorittimen nastan 1 nurkka suorittimen kannan nastan 1 kulman kanssa ja aseta suoritin suorittimen kantaan.

#### VAROITUS: Tarkista, että suorittimen kannen lovi tulee kohdistustapin alle.

- 4 Kun suoritin istuu kannassa asianmukaisesti, sulje suorittimen kansi.
- 5 Käännä vapautusvipu alas ja aseta se suorittimen kannen kielekkeen alle.

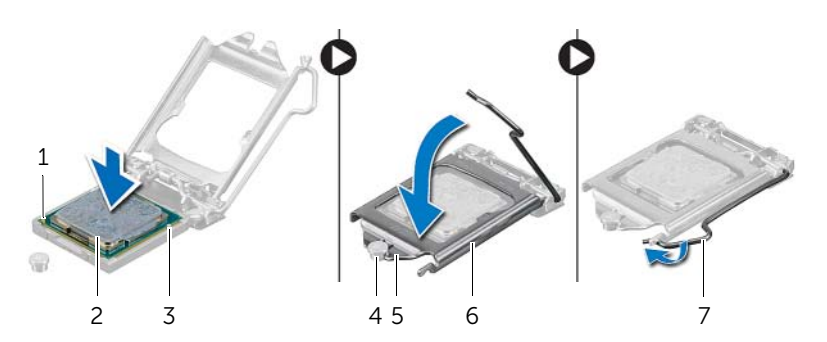

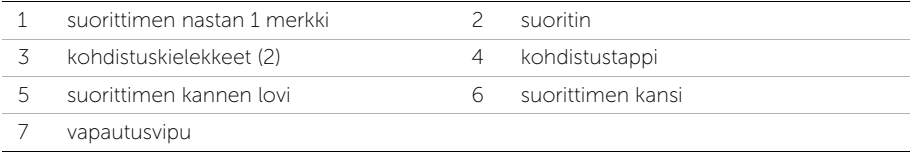

- 1 Asenna suorittimen jäähdytyselementti. Katso kohtaa ["Suorittimen jäähdytyselementin](#page-53-0)  [asentaminen" sivulla 54](#page-53-0).
- 2 Asenna emolevyn suojus takaisin paikalleen. Katso kohtaa ["Emolevyn suojuksen](#page-31-0)  [asentaminen" sivulla 32](#page-31-0).
- 3 Asenna takakansi. Katso kohtaa ["Takakannen asentaminen" sivulla 18](#page-17-0).
- 4 Noudata ohjeita kohdassa ["Tietokoneen sisäosan käsittelemisen jälkeen" sivulla 13](#page-12-0).

# Virtalähteen irrottaminen

VAARA: Ennen kuin teet mitään toimia tietokoneen sisällä, lue tietokoneen mukana toimitetut turvallisuusohjeet ja noudata kohdassa ["Alkutoimet" sivulla 11](#page-10-0) olevia ohjeita. Kun olet tehnyt toimet tietokoneen sisällä, toimi kohdan ["Tietokoneen](#page-12-0)  [sisäosan käsittelemisen jälkeen" sivulla 13](#page-12-0) ohjeiden mukaan. Lisää parhaita turvallisuuskäytäntöjä on Regulatory Compliance -sivulla osoitteessa dell.com/regulatory\_compliance.

## Esitoimenpiteet

- 1 Irrota takakansi. Katso kohtaa ["Takakannen irrottaminen" sivulla 17.](#page-16-0)
- 2 Irrota näytön kehys. Katso kohtaa ["Näytön kehyksen irrottaminen" sivulla 19.](#page-18-0)
- 3 Irrota jalusta. Katso kohtaa ["Jalustan irrottaminen" sivulla 21.](#page-20-0)
- 4 Irrota I/O-paneeli. Katso kohtaa ["I/O-paneelin irrottaminen" sivulla 40.](#page-39-0)
- 5 Irrota emolevyn suojus. Katso kohtaa ["Emolevyn suojuksen irrottaminen" sivulla 31.](#page-30-0)

# **Toimenpiteet**

- Paina kiinnikkeitä ja irrota virtalähteen pääkaapeli ja suorittimen virtalähteen kaapeli emolevystä.
- Irrota virtalähteen pääkaapeli ja suorittimen virtalähteen kaapeli reititysohjaimistaan.
- Paina virtaliitäntäkaapelin kiinnikettä ja irrota virtaliitäntäkaapeli virtalähteestä.
- Irrota virtalähteen merkkivalon kaapeli virtalähteestä.
- Nosta kiinnike ja irrota virtalähteen tuulettimen kaapeli virtalähteestä.
- Irrota virtalähteen keskimmäiseen kanteen kiinnittävät ruuvit.
- Nosta virtalähde irti keskimmäisestä kannesta.

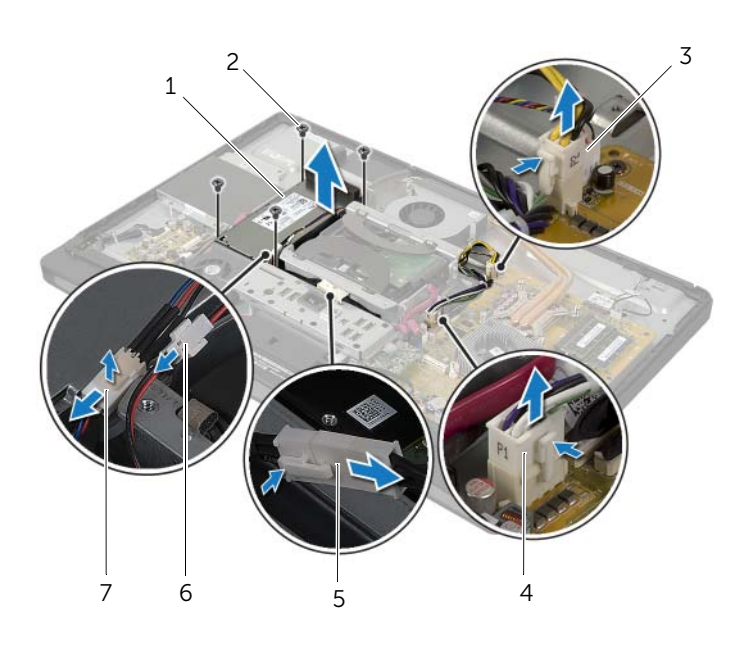

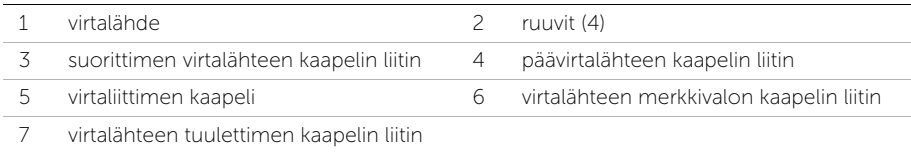

# Virtalähteen asentaminen

VAARA: Ennen kuin teet mitään toimia tietokoneen sisällä, lue tietokoneen mukana toimitetut turvallisuusohjeet ja noudata kohdassa ["Alkutoimet" sivulla 11](#page-10-0) olevia ohjeita. Kun olet tehnyt toimet tietokoneen sisällä, toimi kohdan ["Tietokoneen](#page-12-0)  [sisäosan käsittelemisen jälkeen" sivulla 13](#page-12-0) ohjeiden mukaan. Lisää parhaita turvallisuuskäytäntöjä on Regulatory Compliance -sivulla osoitteessa dell.com/regulatory\_compliance.

## **Toimenpiteet**

- 1 Kohdista virtalähteen ruuvinreiät keskikehyksen ruuvinreikien kanssa ja asenna virtalähteen keskimmäiseen kanteen kiinnittävät ruuvit.
- 2 Kytke virtalähteen tuulettimen kaapeli, virtalähteen merkkivalon kaapeli ja virtaliitännän kaapeli virtalähteeseen.
- 3 Reititä virtalähteen pääkaapeli ja suorittimen virtalähteen kaapeli reititysohjaimiinsa.
- 4 Kytke virtalähteen pääkaapeli ja suorittimen virtalähteen kaapeli emolevyyn.

- 1 Asenna emolevyn suojus takaisin paikalleen. Katso kohtaa ["Emolevyn suojuksen](#page-31-0)  [asentaminen" sivulla 32](#page-31-0).
- 2 Asenna I/O-paneeli takaisin paikalleen. Katso kohtaa "I/O-paneelin asentaminen" [sivulla 41.](#page-40-0)
- 3 Asenna jalusta. Katso kohtaa ["Jalustan asettaminen takaisin paikalleen" sivulla 22](#page-21-0).
- 4 Asenna näytön kehys. Katso kohtaa ["Näytön kehyksen asentaminen" sivulla 20.](#page-19-0)
- 5 Asenna takakansi. Katso kohtaa ["Takakannen asentaminen" sivulla 18](#page-17-0).
- 6 Noudata ohjeita kohdassa ["Tietokoneen sisäosan käsittelemisen jälkeen" sivulla 13](#page-12-0).

# Langattoman näppäimistön/hiiren vastaanottimen irrottaminen

VAARA: Ennen kuin teet mitään toimia tietokoneen sisällä, lue tietokoneen mukana toimitetut turvallisuusohjeet ja noudata kohdassa ["Alkutoimet" sivulla 11](#page-10-0) olevia ohjeita. Kun olet tehnyt toimet tietokoneen sisällä, toimi kohdan ["Tietokoneen](#page-12-0)  [sisäosan käsittelemisen jälkeen" sivulla 13](#page-12-0) ohjeiden mukaan. Lisää parhaita turvallisuuskäytäntöjä on Regulatory Compliance -sivulla osoitteessa dell.com/regulatory\_compliance.

## Esitoimenpiteet

- 1 Irrota takakansi. Katso kohtaa ["Takakannen irrottaminen" sivulla 17.](#page-16-0)
- 2 Irrota jalusta. Katso kohtaa ["Jalustan irrottaminen" sivulla 21.](#page-20-0)
- 3 Irrota näytön kehys. Katso kohtaa ["Näytön kehyksen irrottaminen" sivulla 19.](#page-18-0)
- 4 Irrota I/O-paneeli. Katso kohtaa ["I/O-paneelin irrottaminen" sivulla 40.](#page-39-0)
- 5 Irrota emolevyn suojus. Katso kohtaa ["Emolevyn suojuksen irrottaminen" sivulla 31.](#page-30-0)
- 6 Irrota sisempi kehys. Katso kohtaa ["Sisemmän kehyksen irrottaminen" sivulla 49.](#page-48-0)

# **Toimenpiteet**

- 1 Irrota ruuvit, joilla langattoman näppäimistön/hiiren vastaanotin kiinnittyy näytön kehykseen.
- 2 Irrota ruuvit, joilla maadoituskaapeli kiinnittyy keskimmäiseen kanteen ja näytön kehykseen.
- 3 Irrota langattoman näppäimistön/hiiren vastaanottimen kaapeli emolevystä.
- 4 Merkitse muistiin langattoman näppäimistön/hiiren vastaanottimen reititys ja irrota kaapeli reititysohjaimistaan.
- 5 Nosta langattoman näppäimistön/hiiren vastaanotin kaapeleineen pois tietokoneesta.

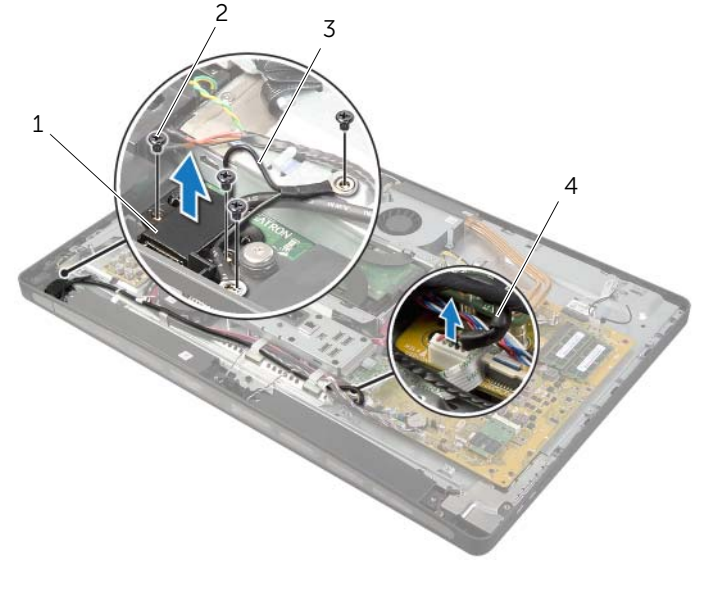

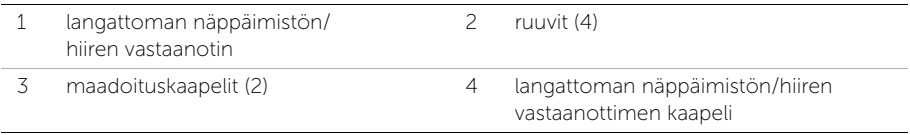

# Langattoman näppäimistön/hiiren vastaanottimen asentaminen

VAARA: Ennen kuin teet mitään toimia tietokoneen sisällä, lue tietokoneen mukana toimitetut turvallisuusohjeet ja noudata kohdassa ["Alkutoimet" sivulla 11](#page-10-0) olevia ohjeita. Kun olet tehnyt toimet tietokoneen sisällä, toimi kohdan ["Tietokoneen](#page-12-0)  [sisäosan käsittelemisen jälkeen" sivulla 13](#page-12-0) ohjeiden mukaan. Lisää parhaita turvallisuuskäytäntöjä on Regulatory Compliance -sivulla osoitteessa dell.com/regulatory\_compliance.

## **Toimenpiteet**

- 1 Kohdista langattoman näppäimistön/hiiren vastaanottimen ruuvinreiät näytön kehyksessä oleviin reikiin.
- 2 Asenna ruuvit, joilla langattoman näppäimistön/hiiren vastaanotin kiinnittyy näytön kehykseen.
- 3 Kohdista maadoituskaapeleiden ruuvinreiät rungon ja näytön kehyksen ruuvinreikien kanssa.
- 4 Asenna ruuvit, joilla maadoituskaapeli kiinnittyy keskimmäiseen kanteen ja näytön kehykseen.
- 5 Reititä langattoman näppäimistön/hiiren vastaanottimen kaapeli reititysohjainten läpi ja kytke se emolevyyn.

- 1 Asenna sisempi kehys. Katso kohtaa ["Sisemmän kehyksen asentaminen" sivulla 50](#page-49-0).
- 2 Asenna emolevyn suojus takaisin paikalleen. Katso kohtaa ["Emolevyn suojuksen](#page-31-0)  [asentaminen" sivulla 32](#page-31-0).
- 3 Asenna I/O-paneeli takaisin paikalleen. Katso kohtaa ["I/O-paneelin asentaminen"](#page-40-0)  [sivulla 41.](#page-40-0)
- 4 Asenna jalusta. Katso kohtaa ["Jalustan asettaminen takaisin paikalleen" sivulla 22](#page-21-0).
- 5 Asenna näytön kehys. Katso kohtaa ["Näytön kehyksen asentaminen" sivulla 20.](#page-19-0)
- 6 Asenna takakansi. Katso kohtaa ["Takakannen asentaminen" sivulla 18](#page-17-0).
- 7 Noudata ohjeita kohdassa ["Tietokoneen sisäosan käsittelemisen jälkeen" sivulla 13](#page-12-0).

# Kaiuttimien irrottaminen

VAARA: Ennen kuin teet mitään toimia tietokoneen sisällä, lue tietokoneen mukana toimitetut turvallisuusohjeet ja noudata kohdassa ["Alkutoimet" sivulla 11](#page-10-0) olevia ohjeita. Kun olet tehnyt toimet tietokoneen sisällä, toimi kohdan ["Tietokoneen](#page-12-0)  [sisäosan käsittelemisen jälkeen" sivulla 13](#page-12-0) ohjeiden mukaan. Lisää parhaita turvallisuuskäytäntöjä on Regulatory Compliance -sivulla osoitteessa dell.com/regulatory\_compliance.

## Esitoimenpiteet

- 1 Irrota takakansi. Katso kohtaa ["Takakannen irrottaminen" sivulla 17.](#page-16-0)
- 2 Irrota näytön kehys. Katso kohtaa ["Näytön kehyksen irrottaminen" sivulla 19.](#page-18-0)
- 3 Irrota jalusta. Katso kohtaa ["Jalustan irrottaminen" sivulla 21.](#page-20-0)
- 4 Irrota I/O-paneeli. Katso kohtaa ["I/O-paneelin irrottaminen" sivulla 40.](#page-39-0)
- 5 Irrota emolevyn suojus. Katso kohtaa ["Emolevyn suojuksen irrottaminen" sivulla 31.](#page-30-0)
- 6 Irrota sisempi kehys. Katso kohtaa ["Sisemmän kehyksen irrottaminen" sivulla 49.](#page-48-0)

# **Toimenpiteet**

- 1 Irrota kaiuttimen kaapeli emolevystä.
- 2 Merkitse muistiin kaiuttimen kaapelin reititys ja irrota kaiuttimen kaapeli reititysohjaimista.
- 3 Irrota ruuvit, joilla kaiuttimet kiinnittyvät näytön kehykseen.
- 4 Nosta kaiuttimet irti näytön kehyksestä.

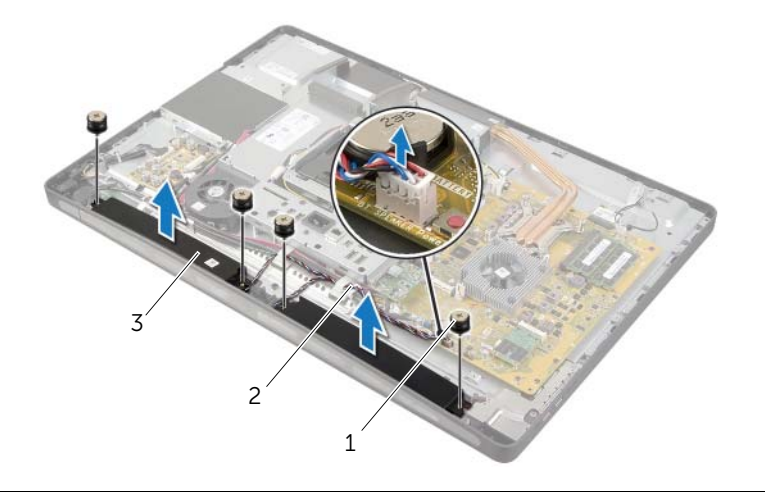

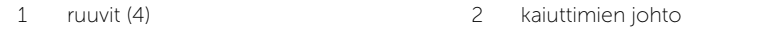

3 kaiuttimet (2)

VAARA: Ennen kuin teet mitään toimia tietokoneen sisällä, lue tietokoneen mukana toimitetut turvallisuusohjeet ja noudata kohdassa ["Alkutoimet" sivulla 11](#page-10-0) olevia ohjeita. Kun olet tehnyt toimet tietokoneen sisällä, toimi kohdan ["Tietokoneen](#page-12-0)  [sisäosan käsittelemisen jälkeen" sivulla 13](#page-12-0) ohjeiden mukaan. Lisää parhaita turvallisuuskäytäntöjä on Regulatory Compliance -sivulla osoitteessa dell.com/regulatory\_compliance.

# **Toimenpiteet**

- 1 Kohdista kaiuttimessa olevat ruuvinreiät näytön kehyksen ruuvinreikien kanssa.
- 2 Kiinnitä ruuvit, joilla kaiuttimet kiinnittyy näytön kehykseen.
- 3 Reititä kaiutinkaapeli reititysohjaimia pitkin ja kiinnitä kaiutinkaapeli emolevyyn.

- 1 Asenna sisempi kehys. Katso kohtaa ["Sisemmän kehyksen asentaminen" sivulla 50](#page-49-0).
- 2 Asenna emolevyn suojus takaisin paikalleen. Katso kohtaa ["Emolevyn suojuksen](#page-31-0)  [asentaminen" sivulla 32](#page-31-0).
- 3 Asenna I/O-paneeli takaisin paikalleen. Katso kohtaa ["I/O-paneelin asentaminen"](#page-40-0)  [sivulla 41.](#page-40-0)
- 4 Asenna jalusta. Katso kohtaa ["Jalustan asettaminen takaisin paikalleen" sivulla 22](#page-21-0).
- 5 Asenna näytön kehys. Katso kohtaa ["Näytön kehyksen asentaminen" sivulla 20.](#page-19-0)
- 6 Asenna takakansi. Katso kohtaa ["Takakannen asentaminen" sivulla 18](#page-17-0).
- 7 Noudata ohjeita kohdassa ["Tietokoneen sisäosan käsittelemisen jälkeen" sivulla 13](#page-12-0).

# I/O-kortin irrottaminen

 $\sqrt{N}$  VAARA: Ennen kuin teet mitään toimia tietokoneen sisällä, lue tietokoneen mukana toimitetut turvallisuusohjeet ja noudata kohdassa ["Alkutoimet" sivulla 11](#page-10-0) olevia ohjeita. Kun olet tehnyt toimet tietokoneen sisällä, toimi kohdan ["Tietokoneen](#page-12-0)  [sisäosan käsittelemisen jälkeen" sivulla 13](#page-12-0) ohjeiden mukaan. Lisää parhaita turvallisuuskäytäntöjä on Regulatory Compliance -sivulla osoitteessa dell.com/regulatory\_compliance.

### Esitoimenpiteet

- 1 Irrota takakansi. Katso kohtaa ["Takakannen irrottaminen" sivulla 17.](#page-16-0)
- 2 Irrota näytön kehys. Katso kohtaa ["Näytön kehyksen irrottaminen" sivulla 19.](#page-18-0)
- 3 Irrota jalusta. Katso kohtaa ["Jalustan irrottaminen" sivulla 21.](#page-20-0)
- 4 Irrota I/O-paneeli. Katso kohtaa ["I/O-paneelin irrottaminen" sivulla 40.](#page-39-0)
- 5 Irrota emolevyn suojus. Katso kohtaa ["Emolevyn suojuksen irrottaminen" sivulla 31.](#page-30-0)

# **Toimenpiteet**

- 1 Irrota ruuvit, joilla I/O-kortti kiinnittyy keskimmäiseen kanteen.
- Nosta I/O-kortti varovasti keskimmäisestä kannesta ja käännä I/O-kortti ympäri.
- Paina kiinnikettä ja irrota virtaliitinkaapeli.
- Merkitse virtalähteen merkkivalon kaapelin reititys muistiin ja irrota kaapeli virtalähteestä.
- Nosta I/O-kortti ulos rungosta.

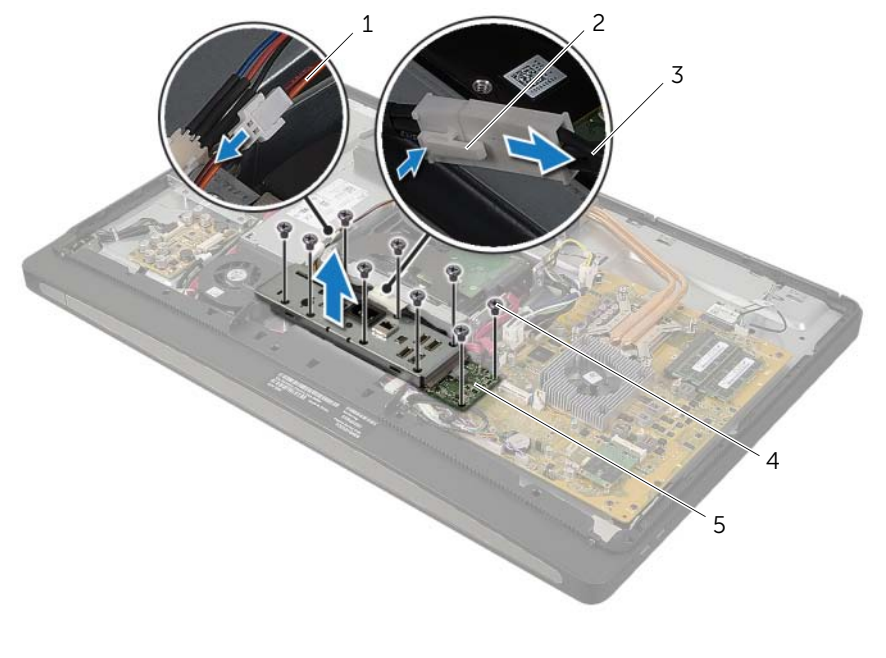

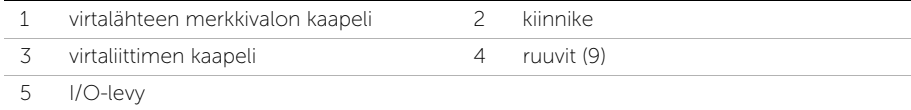

6 Vapauta I/O-levy työntämällä kiinnikkeitä ulospäin ja nosta I/O-levy sitten pois I/O-levyn kiinnikkeestä.

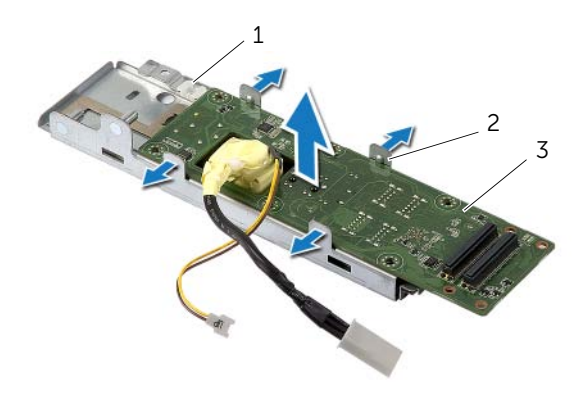

- 1 I/O-levyn kiinnike 2 kiinnikkeet (4)
- 3 I/O-levy

# I/O-levyn asentaminen

VAARA: Ennen kuin teet mitään toimia tietokoneen sisällä, lue tietokoneen mukana toimitetut turvallisuusohjeet ja noudata kohdassa ["Alkutoimet" sivulla 11](#page-10-0) olevia ohjeita. Kun olet tehnyt toimet tietokoneen sisällä, toimi kohdan ["Tietokoneen](#page-12-0)  [sisäosan käsittelemisen jälkeen" sivulla 13](#page-12-0) ohjeiden mukaan. Lisää parhaita turvallisuuskäytäntöjä on Regulatory Compliance -sivulla osoitteessa dell.com/regulatory\_compliance.

### **Toimenpiteet**

- 1 Pujota virtaliitännän kaapeli ja virtalähteen merkkivalon kaapeli I/O-kortin kiinnikkeen aukon läpi.
- 2 Aseta I/O-levy I/O-levyn kiinnikkeeseen ja paina kiinnikkeitä siten, että I/O-levy kiinnittyy I/O-levyn kiinnikkeeseen.
- 3 Reititä virtalähteen merkkivalon kaapeli reititysohjainten läpi ja kytke kaapeli virtalähteeseen.
- 4 Liitä virtaliitäntäkaapeli virtalähteeseen.
- 5 Kohdista I/O-kortissa olevat ruuvinreiät keskimmäisen kannen ruuvinreikien kanssa.
- 6 Liitä I/O-levy emolevyyn painamalla I/O-levyä alaspäin.

HUOMAUTUS: Varmista, että I/O-levyn alle ei ole asetettu kaapeleita.

7 Asenna ruuvit, joilla I/O-kortti kiinnittyy keskimmäiseen kanteen.

- 1 Asenna emolevyn suojus takaisin paikalleen. Katso kohtaa ["Emolevyn suojuksen](#page-31-0)  [asentaminen" sivulla 32](#page-31-0).
- 2 Asenna I/O-paneeli takaisin paikalleen. Katso kohtaa ["I/O-paneelin asentaminen"](#page-40-0)  [sivulla 41.](#page-40-0)
- 3 Asenna jalusta. Katso kohtaa ["Jalustan asettaminen takaisin paikalleen" sivulla 22](#page-21-0).
- 4 Asenna näytön kehys. Katso kohtaa ["Näytön kehyksen asentaminen" sivulla 20.](#page-19-0)
- 5 Asenna takakansi. Katso kohtaa ["Takakannen asentaminen" sivulla 18](#page-17-0).
- 6 Noudata ohjeita kohdassa ["Tietokoneen sisäosan käsittelemisen jälkeen" sivulla 13](#page-12-0).

# Antennimoduulien irrottaminen

VAARA: Ennen kuin teet mitään toimia tietokoneen sisällä, lue tietokoneen mukana toimitetut turvallisuusohjeet ja noudata kohdassa ["Alkutoimet" sivulla 11](#page-10-0) olevia ohjeita. Kun olet tehnyt toimet tietokoneen sisällä, toimi kohdan ["Tietokoneen](#page-12-0)  [sisäosan käsittelemisen jälkeen" sivulla 13](#page-12-0) ohjeiden mukaan. Lisää parhaita turvallisuuskäytäntöjä on Regulatory Compliance -sivulla osoitteessa dell.com/regulatory\_compliance.

### Esitoimenpiteet

- 1 Irrota takakansi. Katso kohtaa ["Takakannen irrottaminen" sivulla 17.](#page-16-0)
- 2 Irrota näytön kehys. Katso kohtaa ["Näytön kehyksen irrottaminen" sivulla 19.](#page-18-0)
- 3 Irrota jalusta. Katso kohtaa ["Jalustan irrottaminen" sivulla 21.](#page-20-0)
- 4 Irrota I/O-paneeli. Katso kohtaa ["I/O-paneelin irrottaminen" sivulla 40.](#page-39-0)
- 5 Irrota emolevyn suojus. Katso kohtaa ["Emolevyn suojuksen irrottaminen" sivulla 31.](#page-30-0)
- 6 Irrota sisempi kehys. Katso kohtaa ["Sisemmän kehyksen irrottaminen" sivulla 49.](#page-48-0)

# **Toimenpiteet**

- 1 Irrota langattoman antennin kaapelit langattomasta mini-kortista.
- Merkitse antennikaapelien reititys muistiin ja irrota kaapelit reititysohjaimista.
- Irrota antennimoduulit näytön kehyksestä.
- Nosta antennimoduulit irti näytön kehyksestä.

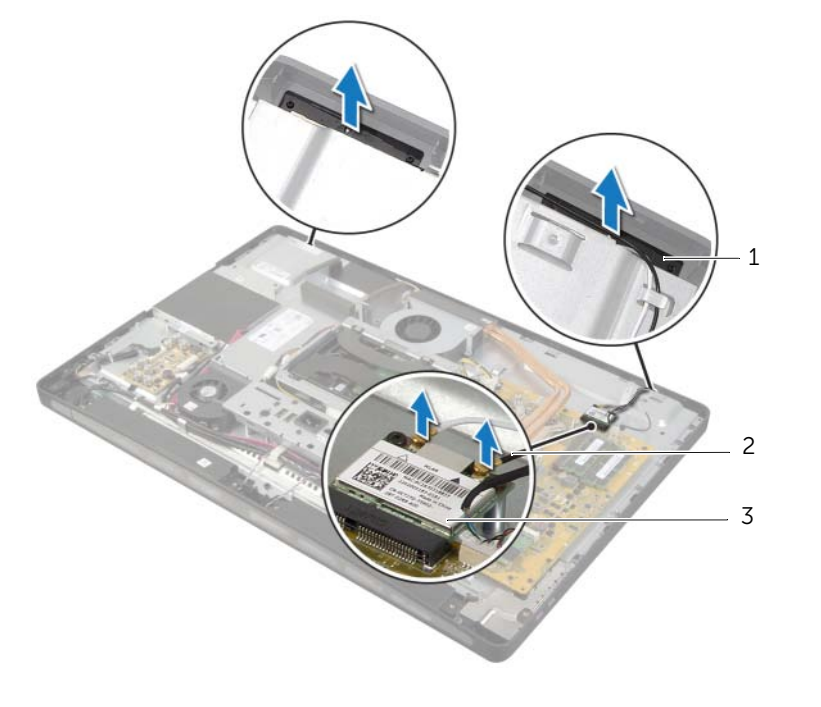

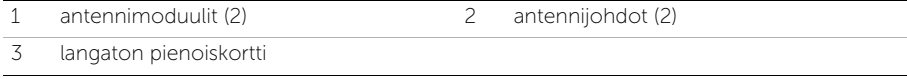
# Antennimoduulien asentaminen

VAARA: Ennen kuin teet mitään toimia tietokoneen sisällä, lue tietokoneen mukana toimitetut turvallisuusohjeet ja noudata kohdassa ["Alkutoimet" sivulla 11](#page-10-0) olevia ohjeita. Kun olet tehnyt toimet tietokoneen sisällä, toimi kohdan ["Tietokoneen](#page-12-0)  [sisäosan käsittelemisen jälkeen" sivulla 13](#page-12-0) ohjeiden mukaan. Lisää parhaita turvallisuuskäytäntöjä on Regulatory Compliance -sivulla osoitteessa dell.com/regulatory\_compliance.

#### **Toimenpiteet**

- 1 Kohdista antennimoduulit näytön kehyksen kohdistustappien kanssa ja kiinnitä antennimoduulit näytön kehykseen.
- 2 Ohjaa antennikaapelit reititysohjainten läpi ja kytke antennikaapelit langattomaan pienoiskorttiin.

- 1 Asenna sisempi kehys. Katso kohtaa ["Sisemmän kehyksen asentaminen" sivulla 50](#page-49-0).
- 2 Asenna emolevyn suojus takaisin paikalleen. Katso kohtaa ["Emolevyn suojuksen](#page-31-0)  [asentaminen" sivulla 32](#page-31-0).
- 3 Asenna I/O-paneeli takaisin paikalleen. Katso kohtaa ["I/O-paneelin asentaminen"](#page-40-0)  [sivulla 41.](#page-40-0)
- 4 Asenna jalusta. Katso kohtaa ["Jalustan asettaminen takaisin paikalleen" sivulla 22](#page-21-0).
- 5 Asenna näytön kehys. Katso kohtaa ["Näytön kehyksen asentaminen" sivulla 20.](#page-19-0)
- 6 Asenna takakansi. Katso kohtaa ["Takakannen asentaminen" sivulla 18](#page-17-0).
- 7 Noudata ohjeita kohdassa ["Tietokoneen sisäosan käsittelemisen jälkeen" sivulla 13](#page-12-0).

# Virtapainikkeen irrottaminen

VAARA: Ennen kuin teet mitään toimia tietokoneen sisällä, lue tietokoneen mukana toimitetut turvallisuusohjeet ja noudata kohdassa ["Alkutoimet" sivulla 11](#page-10-0) olevia ohjeita. Kun olet tehnyt toimet tietokoneen sisällä, toimi kohdan ["Tietokoneen](#page-12-0)  [sisäosan käsittelemisen jälkeen" sivulla 13](#page-12-0) ohjeiden mukaan. Lisää parhaita turvallisuuskäytäntöjä on Regulatory Compliance -sivulla osoitteessa dell.com/regulatory\_compliance.

- 1 Irrota takakansi. Katso kohtaa ["Takakannen irrottaminen" sivulla 17.](#page-16-0)
- 2 Irrota näytön kehys. Katso kohtaa ["Näytön kehyksen irrottaminen" sivulla 19.](#page-18-0)
- 3 Irrota jalusta. Katso kohtaa ["Jalustan irrottaminen" sivulla 21.](#page-20-0)
- 4 Irrota emolevyn suojus. Katso kohtaa ["Emolevyn suojuksen irrottaminen" sivulla 31.](#page-30-0)
- 5 Irrota sisempi kehys. Katso kohtaa ["Sisemmän kehyksen irrottaminen" sivulla 49.](#page-48-0)

- 1 Irrota virtapainikkeen kaapeli emolevystä.
- 2 Merkitse muistiin virtapainikkeen kaapelin reititys ja irrota virtapainikkeen kaapeli reititysohjaimistaan.
- 3 Irrota ruuvit, joilla virtapainike on kiinnitetty näytön kehykseen.
- 4 Vapauta virtapainike näytön kehyksessä olevasta aukosta painamalla painiketta sisäänpäin ja nosta se sitten varovasti irti näytön kehyksestä.

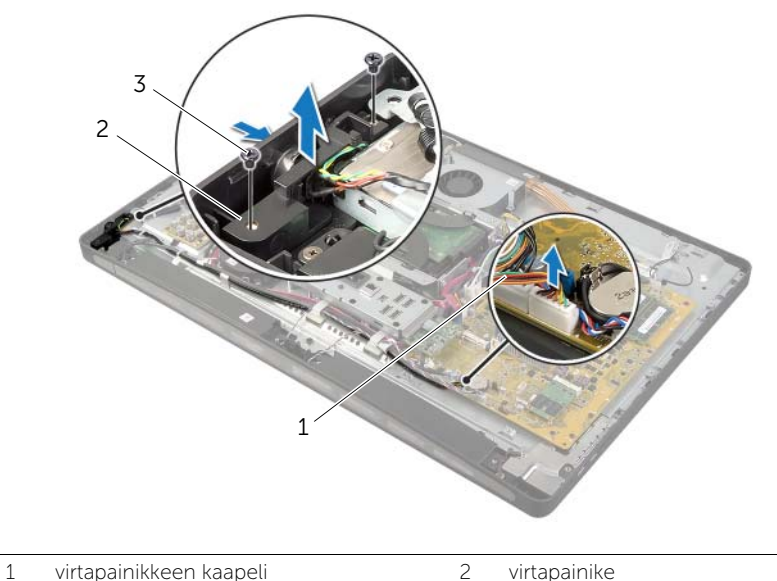

- 
- 3 ruuvit (2)

# Virtapainikkeen asentaminen

VAARA: Ennen kuin teet mitään toimia tietokoneen sisällä, lue tietokoneen mukana toimitetut turvallisuusohjeet ja noudata kohdassa ["Alkutoimet" sivulla 11](#page-10-0) olevia ohjeita. Kun olet tehnyt toimet tietokoneen sisällä, toimi kohdan ["Tietokoneen](#page-12-0)  [sisäosan käsittelemisen jälkeen" sivulla 13](#page-12-0) ohjeiden mukaan. Lisää parhaita turvallisuuskäytäntöjä on Regulatory Compliance -sivulla osoitteessa dell.com/regulatory\_compliance.

### **Toimenpiteet**

- 1 Työnnä virtapainike näytön kehyksen aukkoon ja aseta virtapainike näytön kehykseen.
- 2 Kohdista virtapainikkeen ruuvinreiät näytön kehyksen ruuvinreikien kanssa.
- 3 Kiinnitä ruuvit, joilla virtapainike kiinnittyy näytön kehykseen.
- 4 Reititä virtapainikekaapeli kaapelointiohjainten läpi ja liitä virtapainikekaapeli emolevyn liitäntään.

- 1 Asenna sisempi kehys. Katso kohtaa ["Sisemmän kehyksen asentaminen" sivulla 50](#page-49-0).
- 2 Asenna emolevyn suojus takaisin paikalleen. Katso kohtaa ["Emolevyn suojuksen](#page-31-0)  [asentaminen" sivulla 32](#page-31-0).
- 3 Asenna jalusta. Katso kohtaa ["Jalustan asettaminen takaisin paikalleen" sivulla 22](#page-21-0).
- 4 Asenna näytön kehys. Katso kohtaa ["Näytön kehyksen asentaminen" sivulla 20.](#page-19-0)
- 5 Asenna takakansi. Katso kohtaa ["Takakannen asentaminen" sivulla 18](#page-17-0).
- 6 Noudata ohjeita kohdassa ["Tietokoneen sisäosan käsittelemisen jälkeen" sivulla 13](#page-12-0).

# <span id="page-76-0"></span>Emolevyn irrottaminen

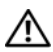

VAARA: Ennen kuin teet mitään toimia tietokoneen sisällä, lue tietokoneen mukana toimitetut turvallisuusohjeet ja noudata kohdassa ["Alkutoimet" sivulla 11](#page-10-0) olevia ohjeita. Kun olet tehnyt toimet tietokoneen sisällä, toimi kohdan ["Tietokoneen](#page-12-0)  [sisäosan käsittelemisen jälkeen" sivulla 13](#page-12-0) ohjeiden mukaan. Lisää parhaita turvallisuuskäytäntöjä on Regulatory Compliance -sivulla osoitteessa dell.com/regulatory\_compliance.

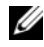

 $\mathscr U$  HUOMAUTUS: Tietokoneen huoltomerkki on merkitty emolevyyn. Huoltotunnus on syötettävä järjestelmän asetuksiin sen jälkeen, kun olet asentanut emolevyn paikalleen.

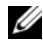

 $\mathscr U$  HUOMAUTUS: Ennen kuin irrotat kaapelit emolevyltä, merkitse liitinten sijainnit muistiin, jotta voit kytkeä ne takaisin oikein asennettuasi emolevyn.

- 1 Irrota takakansi. Katso kohtaa ["Takakannen irrottaminen" sivulla 17.](#page-16-0)
- 2 Irrota näytön kehys. Katso kohtaa ["Näytön kehyksen irrottaminen" sivulla 19.](#page-18-0)
- 3 Irrota jalusta. Katso kohtaa ["Jalustan irrottaminen" sivulla 21.](#page-20-0)
- 4 Irrota I/O-paneeli. Katso kohtaa ["I/O-paneelin irrottaminen" sivulla 40.](#page-39-0)
- 5 Irrota emolevyn suojus. Katso kohtaa ["Emolevyn suojuksen irrottaminen" sivulla 31.](#page-30-0)
- 6 Noudata kohdassa ["I/O-kortin irrottaminen" sivulla 67](#page-66-0) olevia ohjeita [Vaihe 1](#page-67-0) - [Vaihe 5](#page-67-1).
- 7 Irrota muistimoduuli(t). Katso kohtaa ["Muistimoduulien irrottaminen" sivulla 28.](#page-27-0)
- 8 Irrota mSATA-mini-kortti. Katso kohtaa ["mSATA-mini-kortin irrottaminen" sivulla 47.](#page-46-0)
- 9 Irrota langaton mini-kortti. Katso kohtaa ["Langattoman mini-kortin irrottaminen"](#page-43-0)  [sivulla 44.](#page-43-0)
- 10 Irrota suorittimen jäähdytyselementti. Katso kohtaa ["Suorittimen jäähdytyselementin](#page-52-0)  [irrottaminen" sivulla 53](#page-52-0).
- 11 Irrota suoritin. Katso kohtaa ["Suorittimen irrottaminen" sivulla 55](#page-54-0).

<span id="page-77-0"></span>1 Irrota kaikki emolevyyn kiinnitetyt kaapelit.

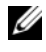

HUOMAUTUS: Lisätietoja liittimien sijainnista on kohdassa ["Emolevyn](#page-14-0)  [komponentit" sivulla 15.](#page-14-0)

- 2 Irrota ruuvit, joilla emolevy on kiinnitetty keskimmäiseen kanteen.
- <span id="page-77-1"></span>3 Nosta emolevy irti keskimmäisestä kannesta.

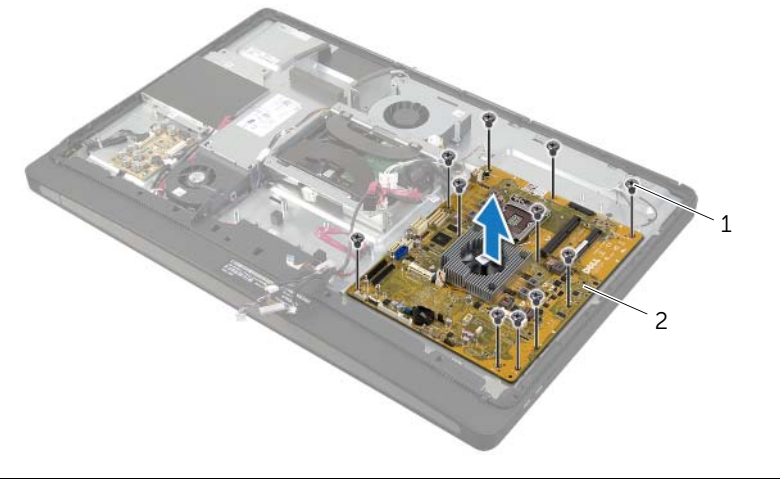

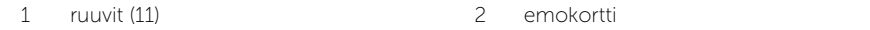

# <span id="page-78-0"></span>Emolevyn asettaminen paikalleen

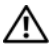

 $\sqrt{N}$  VAARA: Ennen kuin teet mitään toimia tietokoneen sisällä, lue tietokoneen mukana toimitetut turvallisuusohjeet ja noudata kohdassa ["Alkutoimet" sivulla 11](#page-10-0) olevia ohjeita. Kun olet tehnyt toimet tietokoneen sisällä, toimi kohdan ["Tietokoneen](#page-12-0)  [sisäosan käsittelemisen jälkeen" sivulla 13](#page-12-0) ohjeiden mukaan. Lisää parhaita turvallisuuskäytäntöjä on Regulatory Compliance -sivulla osoitteessa dell.com/regulatory\_compliance.

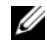

**HUOMAUTUS:** Tietokoneen huoltomerkki on merkitty emolevyyn. Huoltotunnus on syötettävä järjestelmän asetuksiin sen jälkeen, kun olet asentanut emolevyn paikalleen.

### **Toimenpiteet**

- <span id="page-78-1"></span>1 Kohdista emolevyssä olevat ruuvinreiät keskimmäisen kannen ruuvinreikien kanssa.
- <span id="page-78-2"></span>2 Kiinnitä ruuvit, joilla emolevy on kiinnitetty keskimmäiseen kanteen.
- 3 Liitä irrotetut kaapelit emolevyyn.

- 1 Asenna suoritin. Katso kohtaa ["Suorittimen asentaminen" sivulla 56](#page-55-0).
- 2 Asenna suorittimen jäähdytyselementti. Katso kohtaa ["Suorittimen jäähdytyselementin](#page-53-0)  [asentaminen" sivulla 54](#page-53-0).
- 3 Asenna langaton mini-kortti. Katso kohtaa ["Langattoman mini-kortin asentaminen"](#page-45-0)  [sivulla 46.](#page-45-0)
- 4 Asenna mSATA-mini-kortti. Katso kohtaa ["mSATA-mini-kortin asentaminen"](#page-47-0)  [sivulla 48.](#page-47-0)
- 5 Asenna muistimoduulit. Katso kohtaa ["Muistimoduulien asentaminen" sivulla 30](#page-29-0).
- 6 Noudata kohdassa ["I/O-levyn asentaminen" sivulla 70](#page-69-0) olevia ohjeita [Vaihe 3](#page-69-1) - [Vaihe 7](#page-69-2).
- 7 Asenna emolevyn suojus takaisin paikalleen. Katso kohtaa ["Emolevyn suojuksen](#page-31-0)  [asentaminen" sivulla 32](#page-31-0).
- 8 Asenna I/O-paneeli takaisin paikalleen. Katso kohtaa "I/O-paneelin asentaminen" [sivulla 41.](#page-40-0)
- 9 Asenna jalusta. Katso kohtaa ["Jalustan asettaminen takaisin paikalleen" sivulla 22](#page-21-0).
- 10 Asenna näytön kehys. Katso kohtaa ["Näytön kehyksen asentaminen" sivulla 20.](#page-19-0)
- 11 Asenna takakansi. Katso kohtaa ["Takakannen asentaminen" sivulla 18](#page-17-0).
- 12 Noudata ohjeita kohdassa ["Tietokoneen sisäosan käsittelemisen jälkeen" sivulla 13](#page-12-0).

## Huoltotunnuksen kirjoittaminen järjestelmän asetuksiin

- 1 Käynnistä tietokone.
- 2 Siirry järjestelmän asetusohjelmaan painamalla <F2> POST-testauksen aikana.
- 3 Selaa Main (Pää) -välilehteen ja syötä huoltotunnus kenttään Service Tag Input (Huoltotunnuksen syöttö). Katso kohtaa ["Järjestelmän asennusohjelman valinnat"](#page-104-0)  [sivulla 105](#page-104-0).

# I/O-sivulevyn irrottaminen

VAARA: Ennen kuin teet mitään toimia tietokoneen sisällä, lue tietokoneen mukana toimitetut turvallisuusohjeet ja noudata kohdassa ["Alkutoimet" sivulla 11](#page-10-0) olevia ohjeita. Kun olet tehnyt toimet tietokoneen sisällä, toimi kohdan ["Tietokoneen](#page-12-0)  [sisäosan käsittelemisen jälkeen" sivulla 13](#page-12-0) ohjeiden mukaan. Lisää parhaita turvallisuuskäytäntöjä on Regulatory Compliance -sivulla osoitteessa dell.com/regulatory\_compliance.

- 1 Irrota takakansi. Katso kohtaa ["Takakannen irrottaminen" sivulla 17.](#page-16-0)
- 2 Irrota näytön kehys. Katso kohtaa ["Näytön kehyksen irrottaminen" sivulla 19.](#page-18-0)
- 3 Irrota jalusta. Katso kohtaa ["Jalustan irrottaminen" sivulla 21.](#page-20-0)
- 4 Irrota I/O-paneeli. Katso kohtaa ["I/O-paneelin irrottaminen" sivulla 40.](#page-39-0)
- 5 Irrota emolevyn suojus. Katso kohtaa ["Emolevyn suojuksen irrottaminen" sivulla 31.](#page-30-0)
- 6 Irrota sisempi kehys. Katso kohtaa ["Sisemmän kehyksen irrottaminen" sivulla 49.](#page-48-0)
- 7 Noudata kohdassa ["I/O-kortin irrottaminen" sivulla 67](#page-66-0) olevia ohjeita [Vaihe 1](#page-67-0) - [Vaihe 5.](#page-67-1)
- 8 Irrota antennikaapelit langattomasta mini-kortista. Katso kohtaa "Langattoman [mini-kortin irrottaminen" sivulla 44](#page-43-0).
- 9 Irrota suorittimen jäähdytyselementti. Katso kohtaa ["Suorittimen jäähdytyselementin](#page-52-0)  [irrottaminen" sivulla 53](#page-52-0).
- 10 Noudata kohdassa ["Emolevyn irrottaminen" sivulla 77](#page-76-0) olevia ohjeita [Vaihe 1](#page-77-0) - [Vaihe 3](#page-77-1).

- 1 Irrota ruuvit, joilla I/O-sivukorin suojus kiinnittyy näytön kehykseen.
- 2 Vedä I/O-sivukortin suojus irti I/O-sivukortista.

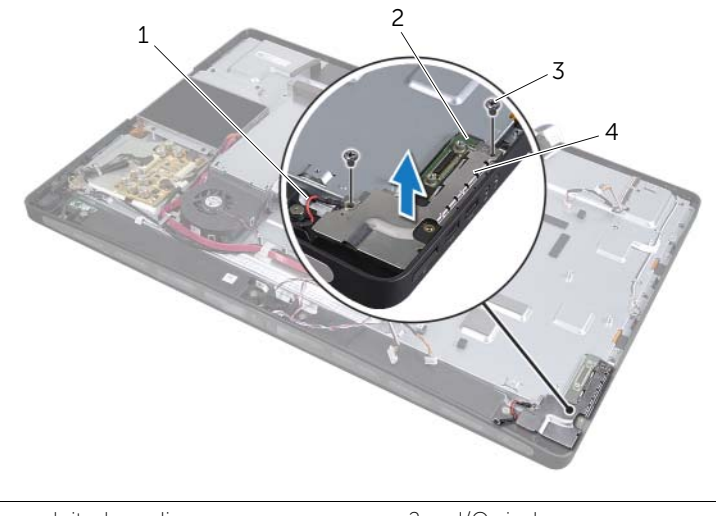

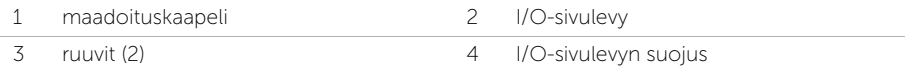

3 Nosta I/O-sivukortti varovasti sisäreunasta aloittaen ja irrota I/O-sivukortin liitännät varovasti ulos näytön kehyksen lovista.

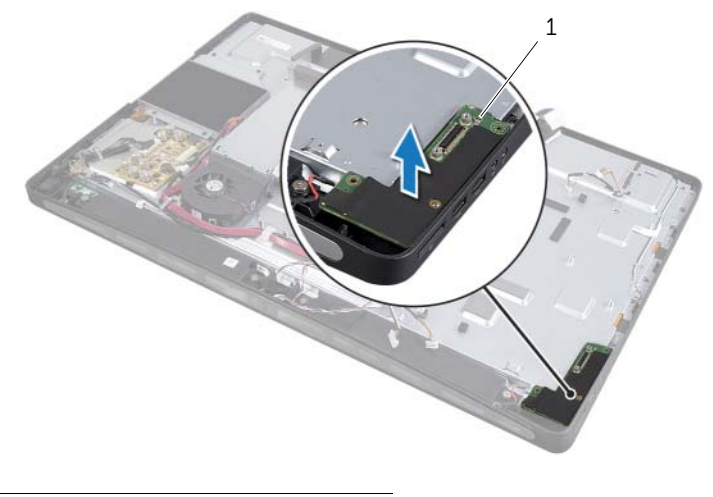

1 I/O-sivulevy

# I/O-sivulevyn asentaminen

VAARA: Ennen kuin teet mitään toimia tietokoneen sisällä, lue tietokoneen mukana toimitetut turvallisuusohjeet ja noudata kohdassa ["Alkutoimet" sivulla 11](#page-10-0) olevia ohjeita. Kun olet tehnyt toimet tietokoneen sisällä, toimi kohdan ["Tietokoneen](#page-12-0)  [sisäosan käsittelemisen jälkeen" sivulla 13](#page-12-0) ohjeiden mukaan. Lisää parhaita turvallisuuskäytäntöjä on Regulatory Compliance -sivulla osoitteessa dell.com/regulatory\_compliance.

#### **Toimenpiteet**

- 1 Työnnä I/O-sivukortin portit näytön kehyksen aukkoihin ja kohdista I/O-sivukortin ruuvinreiät näytön kehyksen ruuvinreikien kanssa.
- 2 Kohdista I/O-sivukortin suojuksen ruuvinreiät näytön kehyksen ruuvinreikien kanssa ja aseta I/O-sivukortin suojus I/O-sivukorttiin.
- 3 Asenna ruuvit, joilla I/O-sivukortin suojus kiinnittyy näytön kehykseen.

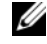

HUOMAUTUS: Varmista, että kiinnität myös maadoituskaapelin samalla ruuvilla, jolla I/O-sivukortti kiinnitetään näytön kehykseen.

- 1 Noudata kohdassa ["Emolevyn asettaminen paikalleen" sivulla 79](#page-78-0) olevia ohjeita [Vaihe 1](#page-78-1) - [Vaihe 3](#page-78-2).
- 2 Asenna suorittimen jäähdytyselementti. Katso kohtaa ["Suorittimen](#page-53-0)  [jäähdytyselementin asentaminen" sivulla 54](#page-53-0).
- 3 Kytke antennikaapelit langattomaan mini-korttiin. Katso kohtaa ["Langattoman](#page-45-0)  [mini-kortin asentaminen" sivulla 46](#page-45-0).
- 4 Noudata kohdassa ["I/O-levyn asentaminen" sivulla 70](#page-69-0) olevia ohjeita [Vaihe 3](#page-69-1) - [Vaihe 7](#page-69-2).
- 5 Asenna sisempi kehys. Katso kohtaa ["Sisemmän kehyksen asentaminen" sivulla 50](#page-49-0).
- 6 Asenna emolevyn suojus takaisin paikalleen. Katso kohtaa ["Emolevyn suojuksen](#page-31-0)  [asentaminen" sivulla 32](#page-31-0).
- 7 Asenna I/O-paneeli takaisin paikalleen. Katso kohtaa ["I/O-paneelin asentaminen"](#page-40-0)  [sivulla 41.](#page-40-0)
- 8 Asenna jalusta. Katso kohtaa ["Jalustan asettaminen takaisin paikalleen" sivulla 22](#page-21-0).
- 9 Asenna näytön kehys. Katso kohtaa ["Näytön kehyksen asentaminen" sivulla 20.](#page-19-0)
- 10 Asenna takakansi. Katso kohtaa ["Takakannen asentaminen" sivulla 18](#page-17-0).
- 11 Noudata ohjeita kohdassa ["Tietokoneen sisäosan käsittelemisen jälkeen" sivulla 13](#page-12-0).

# Keskimmäisen kannen irrottaminen

 $\sqrt{N}$  VAARA: Ennen kuin teet mitään toimia tietokoneen sisällä, lue tietokoneen mukana toimitetut turvallisuusohjeet ja noudata kohdassa ["Alkutoimet" sivulla 11](#page-10-0) olevia ohjeita. Kun olet tehnyt toimet tietokoneen sisällä, toimi kohdan ["Tietokoneen](#page-12-0)  [sisäosan käsittelemisen jälkeen" sivulla 13](#page-12-0) ohjeiden mukaan. Lisää parhaita turvallisuuskäytäntöjä on Regulatory Compliance -sivulla osoitteessa dell.com/regulatory\_compliance.

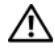

VAARA: Keskimmäinen kansi on raskas, kun komponentit on kiinnitetty siihen. Kun komponentit on kiinnitetty keskimmäiseen kanteen, sen irrottamisessa ja asentamisessa kannattaa käyttää toisen henkilön apua.

- 1 Irrota takakansi. Katso kohtaa ["Takakannen irrottaminen" sivulla 17.](#page-16-0)
- 2 Irrota näytön kehys. Katso kohtaa ["Näytön kehyksen irrottaminen" sivulla 19.](#page-18-0)
- 3 Irrota jalusta. Katso kohtaa ["Jalustan irrottaminen" sivulla 21.](#page-20-0)
- 4 Noudata kohdassa ["Kiintolevyaseman irrottaminen" sivulla 35](#page-34-0) olevia ohjeita [Vaihe 1](#page-34-1) - [Vaihe 2](#page-34-2).
- 5 Irrota kiintolevyn kehikko. Katso ["Kiintolevyn kehikon irrottaminen" sivulla 38](#page-37-0).
- 6 Noudata kohdassa ["Optisen aseman irrottaminen" sivulla 25](#page-24-0) olevia ohjeita [Vaihe 1](#page-24-1) - [Vaihe 2](#page-24-2).
- 7 Irrota I/O-paneeli. Katso kohtaa ["I/O-paneelin irrottaminen" sivulla 40.](#page-39-0)
- 8 Irrota emolevyn suojus. Katso kohtaa ["Emolevyn suojuksen irrottaminen" sivulla 31.](#page-30-0)
- 9 Irrota sisempi kehys. Katso kohtaa ["Sisemmän kehyksen irrottaminen" sivulla 49.](#page-48-0)
- 10 Noudata kohdassa ["I/O-kortin irrottaminen" sivulla 67](#page-66-0) olevia ohjeita [Vaihe 1](#page-67-0) - [Vaihe 5.](#page-67-1)
- 11 Irrota suorittimen jäähdytyselementin tuuletin. Katso kohtaa "Suorittimen [jäähdytyselementin tuulettimen irrottaminen" sivulla 51.](#page-50-0)
- 12 Irrota suorittimen jäähdytyselementti. Katso kohtaa ["Suorittimen jäähdytyselementin](#page-52-0)  [irrottaminen" sivulla 53](#page-52-0).
- 13 Irrota virtalähteen tuuletin. Katso kohtaa ["Virtalähteen tuulettimen irrottaminen"](#page-32-0)  [sivulla 33](#page-32-0).
- 14 Irrota virtalähde. Katso kohtaa ["Virtalähteen irrottaminen" sivulla 58](#page-57-0).
- 15 Irrota muunninkortti. Katso kohtaa ["Muunninkortin irrottaminen" sivulla 23](#page-22-0).
- 16 Noudata kohdassa ["Emolevyn irrottaminen" sivulla 77](#page-76-0) olevia ohjeita [Vaihe 1](#page-77-0)  [Vaihe 3](#page-77-1).

- 1 Irrota ruuvit, joilla I/O-sivukortin suojus on kiinnitetty runkoon.
- Nosta I/O-sivukortin suojus pois I/O-sivukortista.
- Irrota ruuvi, jolla maadoituskaapeli kiinnittyy keskimmäiseen kanteen.
- Paina kiinnikkeitä ja irrota LVDS-kaapelit näytöstä.
- Irrota kosketusnäytön kaapeli näytöstä.

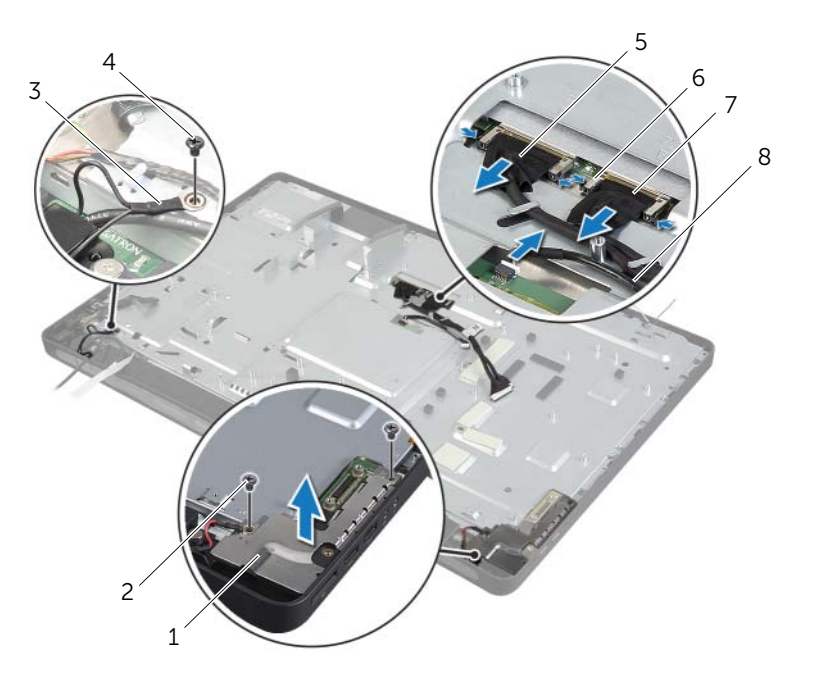

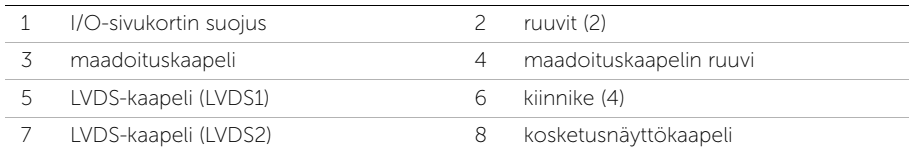

- Irrota ruuvit, joilla keskimmäinen kehys kiinnittyy näytön kehykseen.
- Irrota kaikki kaapelit keskimmäisen kannen reititysohjaimista.
- Nosta keskimmäinen kansi irti näytöstä.

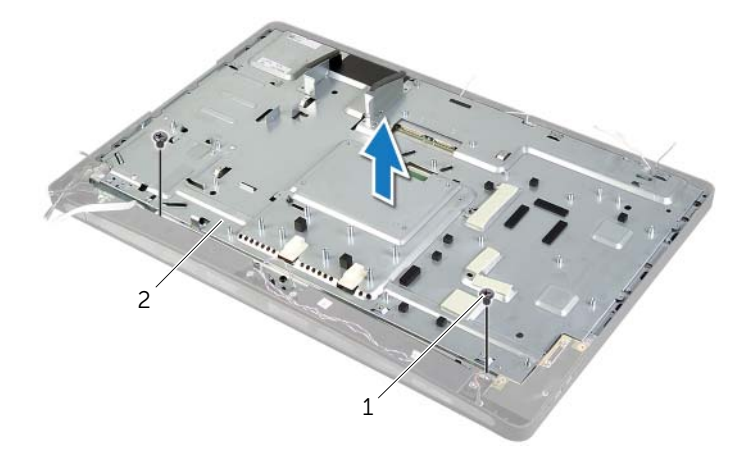

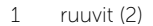

2 keskimmäinen kansi

# Keskimmäisen kannen asentaminen

 $\sqrt{N}$  VAARA: Ennen kuin teet mitään toimia tietokoneen sisällä, lue tietokoneen mukana toimitetut turvallisuusohjeet ja noudata kohdassa ["Alkutoimet" sivulla 11](#page-10-0) olevia ohjeita. Kun olet tehnyt toimet tietokoneen sisällä, toimi kohdan ["Tietokoneen](#page-12-0)  [sisäosan käsittelemisen jälkeen" sivulla 13](#page-12-0) ohjeiden mukaan. Lisää parhaita turvallisuuskäytäntöjä on Regulatory Compliance -sivulla osoitteessa dell.com/regulatory\_compliance.

### **Toimenpiteet**

- 1 Kohdista keskimmäisessä kannessa olevat ruuvinreiät näytön kehyksen ruuvinreikien kanssa.
- 2 Kiinnitä ruuvit, joilla keskimmäinen kansi kiinnittyy näytön kehykseen.
- 3 Ohjaa kaikki kaapelit keskimmäisessä kehyksessä olevien reititysohjainten läpi:
- 4 Kytke LVDS-kaapeli ja kosketusnäytön kaapeli näyttöön.
- 5 Asenna ruuvi, jolla maadoituskaapeli kiinnittyy keskimmäiseen kanteen.
- 6 Kohdista I/O-kortin suojuksessa olevat ruuvinreiät näytön kehyksen ruuvinreikien kanssa ja aseta I/O-kortin suojus I/O-sivukortin päälle.
- 7 Asenna ruuvit, joilla I/O-sivukortin suojus kiinnittyy näytön kehykseen.

- 1 Noudata kohdassa ["Emolevyn asettaminen paikalleen" sivulla 79](#page-78-0) olevia ohjeita [Vaihe 1](#page-78-1) - [Vaihe 3](#page-78-2).
- 2 Asenna muunninkortti. Katso kohtaa ["Muunninkortin asentaminen" sivulla 24.](#page-23-0)
- 3 Asenna virtalähde. Katso kohtaa ["Virtalähteen asentaminen" sivulla 60](#page-59-0).
- 4 Asenna virtalähteen tuuletin. Katso kohtaa ["Virtalähteen tuulettimen asentaminen"](#page-33-0)  [sivulla 34.](#page-33-0)
- 5 Asenna suorittimen jäähdytyselementti. Katso kohtaa ["Suorittimen jäähdytyselementin](#page-53-0)  [asentaminen" sivulla 54](#page-53-0).
- 6 Asenna suorittimen jäähdytyselementin tuuletin. Katso kohtaa ["Suorittimen](#page-51-0)  [jäähdytyselementin tuulettimen asentaminen" sivulla 52.](#page-51-0)
- 7 Noudata kohdassa ["I/O-levyn asentaminen" sivulla 70](#page-69-0) olevia ohjeita [Vaihe 3](#page-69-1) - [Vaihe 7](#page-69-2).
- 8 Asenna sisempi kehys. Katso kohtaa ["Sisemmän kehyksen asentaminen" sivulla 50](#page-49-0).
- 9 Asenna emolevyn suojus takaisin paikalleen. Katso kohtaa ["Emolevyn suojuksen](#page-31-0)  [asentaminen" sivulla 32](#page-31-0).
- 10 Asenna I/O-paneeli takaisin paikalleen. Katso kohtaa ["I/O-paneelin asentaminen"](#page-40-0)  [sivulla 41.](#page-40-0)
- 11 Noudata kohdassa ["Optisen aseman asentaminen" sivulla 27](#page-26-0) olevia ohjeita [Vaihe 2](#page-26-1) - [Vaihe 4](#page-26-2).
- 12 Asenna kiintolevyn kehikko. Katso ["Kiintolevyn kehikon asentaminen" sivulla 39.](#page-38-0)
- 13 Noudata kohdassa ["Kiintolevyn asentaminen" sivulla 37](#page-36-0) olevia ohjeita [Vaihe 2](#page-36-1) - [Vaihe 3](#page-36-2).
- 14 Asenna jalusta. Katso kohtaa ["Jalustan asettaminen takaisin paikalleen" sivulla 22](#page-21-0).
- 15 Asenna näytön kehys. Katso kohtaa ["Näytön kehyksen asentaminen" sivulla 20.](#page-19-0)
- 16 Asenna takakansi. Katso kohtaa ["Takakannen asentaminen" sivulla 18](#page-17-0).
- 17 Noudata ohjeita kohdassa ["Tietokoneen sisäosan käsittelemisen jälkeen" sivulla 13](#page-12-0).

# <span id="page-88-0"></span>Näyttöpaneelin irrottaminen

VAARA: Ennen kuin teet mitään toimia tietokoneen sisällä, lue tietokoneen mukana toimitetut turvallisuusohjeet ja noudata kohdassa ["Alkutoimet" sivulla 11](#page-10-0) olevia ohjeita. Kun olet tehnyt toimet tietokoneen sisällä, toimi kohdan ["Tietokoneen](#page-12-0)  [sisäosan käsittelemisen jälkeen" sivulla 13](#page-12-0) ohjeiden mukaan. Lisää parhaita turvallisuuskäytäntöjä on Regulatory Compliance -sivulla osoitteessa dell.com/regulatory\_compliance.

- 1 Irrota takakansi. Katso kohtaa ["Takakannen irrottaminen" sivulla 17.](#page-16-0)
- 2 Irrota näytön kehys. Katso kohtaa ["Näytön kehyksen irrottaminen" sivulla 19.](#page-18-0)
- 3 Irrota jalusta. Katso kohtaa ["Jalustan irrottaminen" sivulla 21.](#page-20-0)
- 4 Irrota I/O-paneeli. Katso kohtaa ["I/O-paneelin irrottaminen" sivulla 40.](#page-39-0)
- 5 Irrota emolevyn suojus. Katso kohtaa ["Emolevyn suojuksen irrottaminen" sivulla 31.](#page-30-0)
- 6 Irrota sisempi kehys. Katso kohtaa ["Sisemmän kehyksen irrottaminen" sivulla 49.](#page-48-0)
- 7 Irrota suorittimen jäähdytyselementin tuuletin. Katso kohtaa ["Suorittimen](#page-50-0)  [jäähdytyselementin tuulettimen irrottaminen" sivulla 51.](#page-50-0)

- <span id="page-89-0"></span>1 Irrota virtapainikkeen kaapeli, kaiutinkaapeli, kamerakaapeli, tulolähteen/näyttöasetusten ohjauslaitteiden kaapeli, langattoman näppäimistön/hiiren vastaanottimen kaapeli, LVDS-kaapelit ja kosketusnäytön kaapeli emolevystä ja irrota kaapelit reitityskanavistaan.
- 2 Irrota antennijohdot langattomasta mini-kortista ja irrota ne kaapelointiohjaimista.

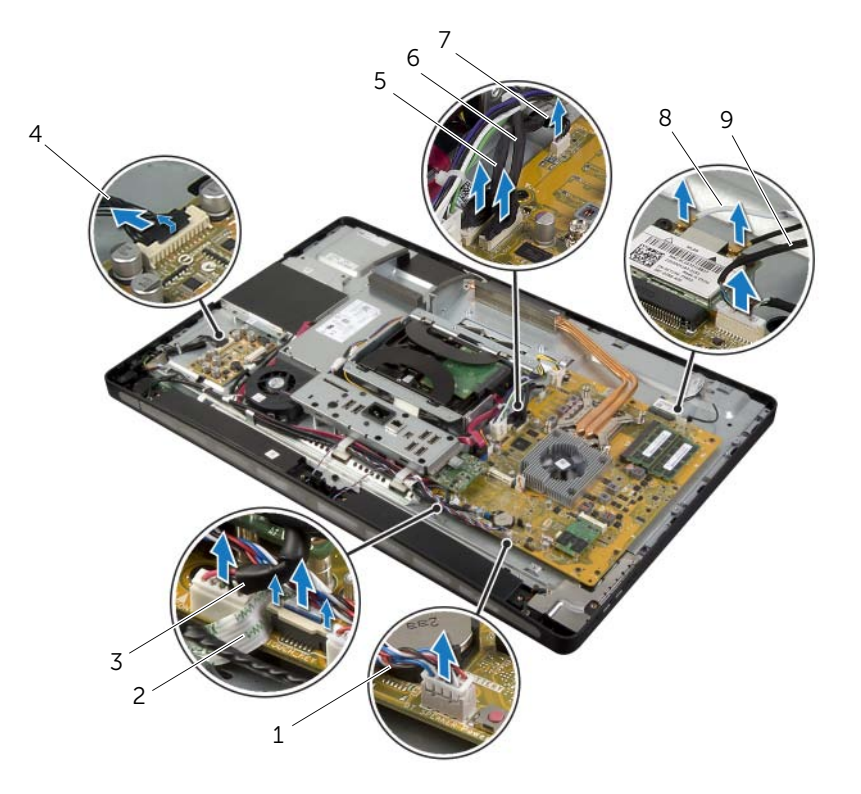

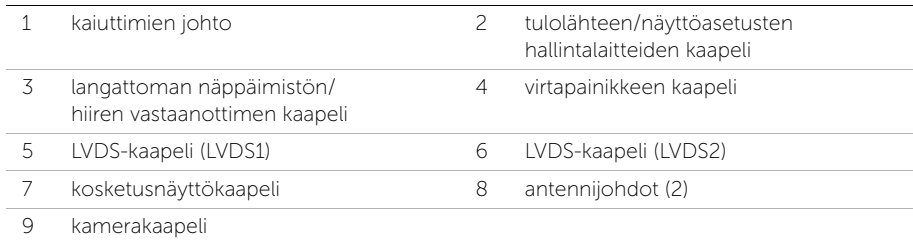

3 Irrota ruuvi, jolla maadoituskaapeli on kiinnitetty suorittimen jäähdytysaukkoihin.

- 4 Irrota ruuvi, jolla maadoituskaapeli on kiinnitetty oikean kaiuttimen verkosta keskimmäiseen kanteen.
- 5 Irrota ruuvit, joilla emolevy on kiinnitetty I/O-sivulevyyn.
- 6 Irrota ruuvit, joilla I/O-sivukortin suojus on kiinnitetty näytön kehykseen, ja irrota I/O-sivukortin suojus.

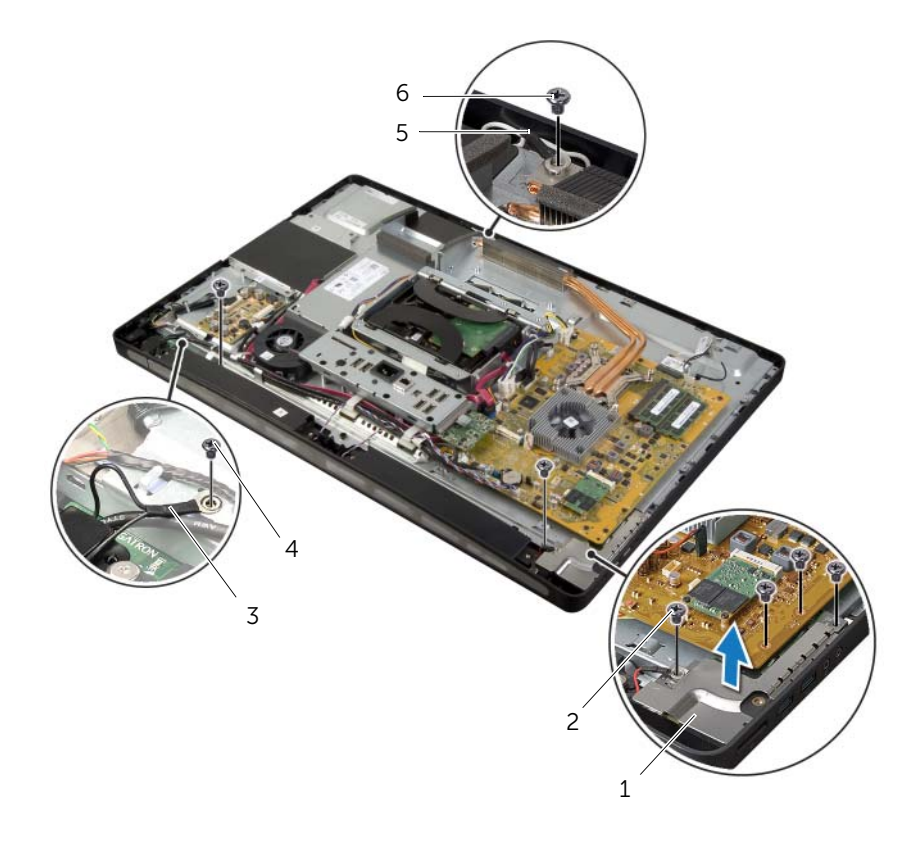

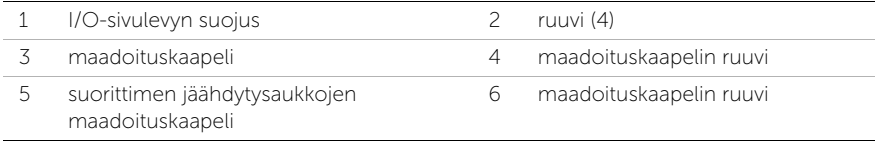

#### VAARA: Keskimmäinen kansi on raskas, kun komponentit on kiinnitetty siihen. Kun komponentit on kiinnitetty keskimmäiseen kanteen, sen irrottamisessa ja asentamisessa kannattaa käyttää toisen henkilön apua.

7 Nosta keskimmäinen kansi ja komponentit varovasti kiintolevyn kehikkoa apuna käyttämällä ja irrota kaapelit paikoistaan.

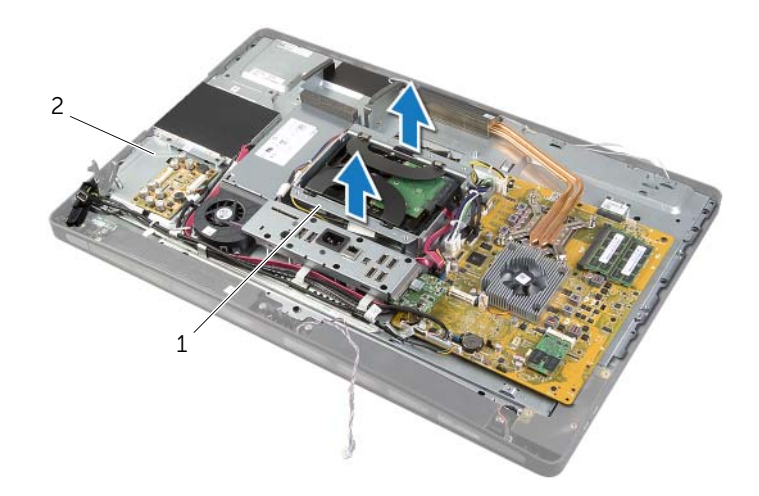

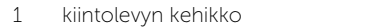

2 keskimmäinen kansi

8 Nosta I/O-sivukortti varovasti sisäreunasta aloittaen ja irrota I/O-sivukortin liitännät varovasti ulos näytön kehyksen lovista.

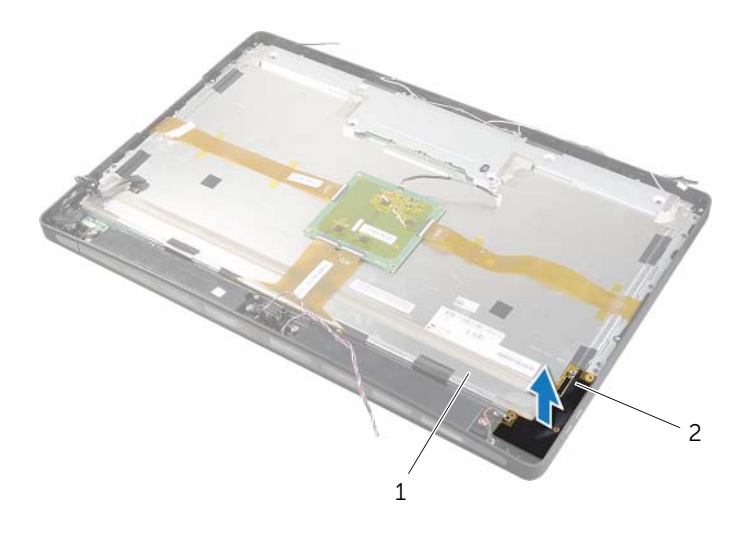

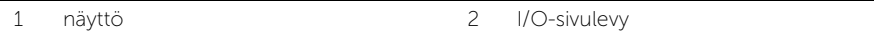

- Vedä kielekettä ja irrota nauhakaapelit näytöstä.
- Irrota nauhakaapelit näyttöön kiinnittävät teipit.
- <span id="page-93-0"></span>11 Irrota ruuvit, joilla näyttö kiinnittyy näytön kehykseen.
- Nosta näyttö irti rungosta.

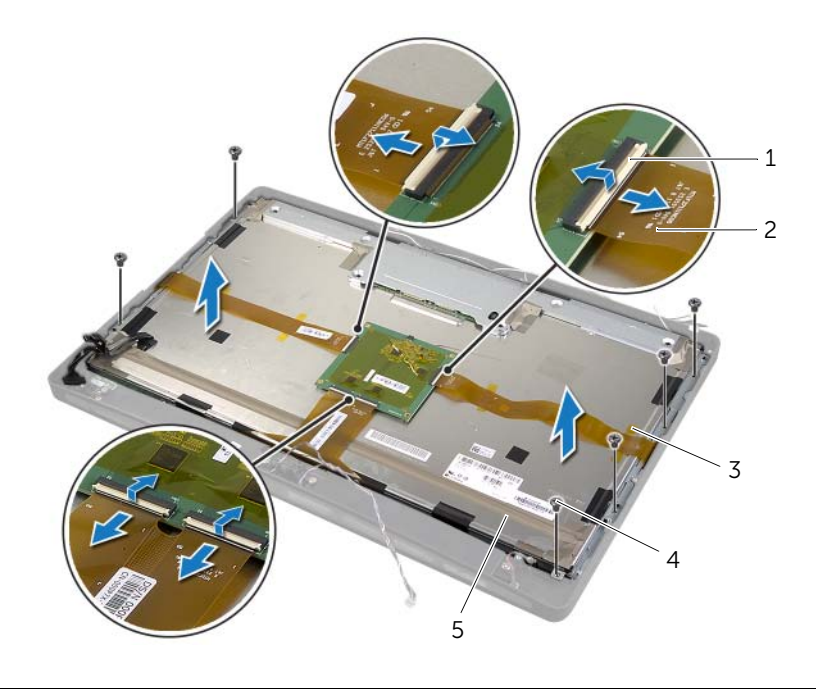

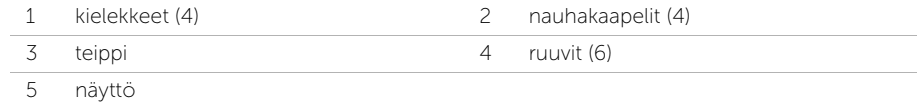

13 Irrota ruuvit, joilla näytön kiinnikkeet on kiinnitetty näyttöpaneeliin, ja irrota näytön kiinnikkeet.

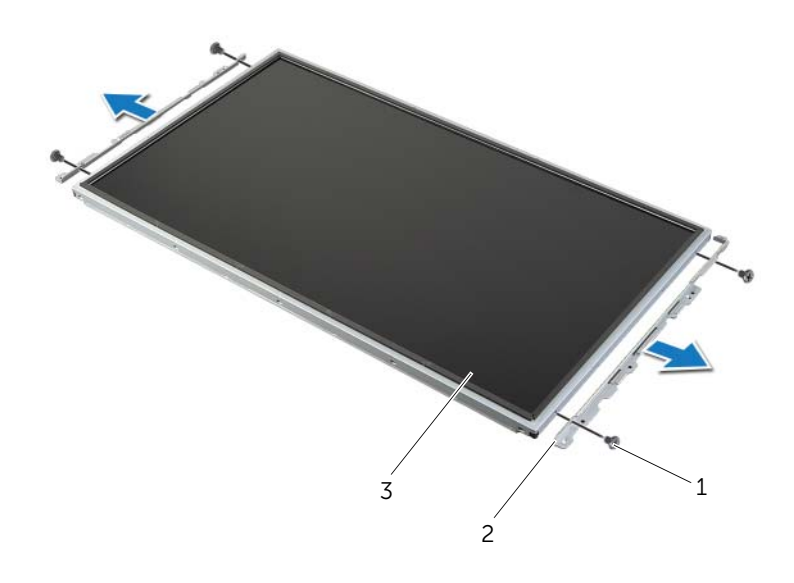

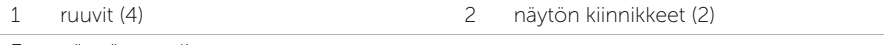

3 näyttöpaneeli

# <span id="page-95-0"></span>Näyttöpaneelin asentaminen

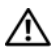

VAARA: Ennen kuin teet mitään toimia tietokoneen sisällä, lue tietokoneen mukana toimitetut turvallisuusohjeet ja noudata kohdassa ["Alkutoimet" sivulla 11](#page-10-0) olevia ohjeita. Kun olet tehnyt toimet tietokoneen sisällä, toimi kohdan ["Tietokoneen](#page-12-0)  [sisäosan käsittelemisen jälkeen" sivulla 13](#page-12-0) ohjeiden mukaan. Lisää parhaita turvallisuuskäytäntöjä on Regulatory Compliance -sivulla osoitteessa dell.com/regulatory\_compliance.

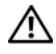

VAARA: Keskimmäinen kansi on raskas, kun komponentit on kiinnitetty siihen. Kun komponentit on kiinnitetty keskimmäiseen kanteen, sen irrottamisessa ja asentamisessa kannattaa käyttää toisen henkilön apua.

## **Toimenpiteet**

- 1 Kohdista näyttökiinnikkeissä olevat ruuvinreiät näyttöpaneelin ruuvinreikiin.
- 2 Asenna ruuvit, joilla näytön kiinnikkeet ovat kiinni näyttöpaneelissa.
- <span id="page-95-1"></span>3 Kohdista näytön ruuvinreiät näytön kehyksen ruuvinreikien kanssa ja aseta näyttö varoen näytön kehyksen päälle.

HUOMAUTUS: Varmista, että näytön alle ei ole asetettu kaapeleita.

- 4 Asenna ruuvit, joilla näyttö kiinnittyy näytön kehykseen.
- 5 Aseta nauhakaapelit liittimiin ja kiinnitä kaapelit paikalleen painamalla kielekettä.
- 6 Kiinnitä nauhakaapelit näyttöön kiinnittävät teipit.
- 7 Työnnä I/O-sivukortin portit näytön kehyksen aukkoon ja kohdista I/O-sivukortin ruuvinreiät näytön kehyksen ruuvinreikien kanssa.

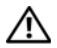

#### VAARA: Keskimmäinen kansi on raskas, kun komponentit on kiinnitetty siihen. Kun komponentit on kiinnitetty keskimmäiseen kanteen, sen irrottamisessa ja asentamisessa kannattaa käyttää toisen henkilön apua.

- 8 Kohdista keskimmäisen kannen kokoonpanon pohja kiintolevytelineen avulla näytön kehyksen kanssa ja laske keskimmäisen suojan kokoonpano näytön kehykseen.
- 9 Pujota LVDS-kaapeli ja kosketusnäytön kaapelit keskimmäisessä kannessa olevien aukkojen läpi.
- 10 Aseta keskimmäinen kansi näytön kehykseen.

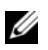

HUOMAUTUS: Varmista, että kaikki kaapelit on pujotettu kaapelointiohjainten läpi ja että kaapeleita ei ole asetettu keskimmäisen kannen alle.

- 11 Kohdista keskimmäisessä kannessa olevat ruuvinreiät näytön kehyksen ruuvinreikien kanssa.
- 12 Kiinnitä ruuvit, joilla keskimmäinen kansi kiinnitetään näytön kehykseen.

13 Kohdista I/O-sivukortin suojuksen ruuvinreiät rungon ruuvinreikien kanssa ja kiinnitä ruuvit, joilla I/O-sivukortin suojus on kiinnitetty näytön kehykseen.

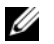

HUOMAUTUS: Varmista, että kiinnität myös maadoituskaapelin samalla ruuvilla, jolla I/O-sivukortin suojus kiinnitetään näytön kehykseen.

- 14 Reititä virtapainikkeen, kaiuttimien, kameran, tulolähteen/näyttöasetusten hallintalaitteiden, langattoman näppäimistön/hiiren vastaanottimen ja kosketusnäytön kaapelit reitityskanaviaan pitkin ja kiinnitä kaapelit emolevyyn.
- 15 Reititä langattoman antennin kaapelit kaapelointiohjainten läpi ja liitä antennikaapelit langattomaan mini-korttiin.
- 16 Asenna ruuvi, jolla maadoituskaapeli on kiinnitetty suorittimen jäähdytysaukkoihin.
- <span id="page-96-0"></span>17 Asenna ruuvi, jolla maadoituskaapeli on kiinnitetty oikean kaiuttimen verkosta keskimmäiseen kanteen.

- 1 Asenna suorittimen jäähdytyselementin tuuletin. Katso kohtaa ["Suorittimen](#page-51-0)  [jäähdytyselementin tuulettimen asentaminen" sivulla 52.](#page-51-0)
- 2 Asenna sisempi kehys. Katso kohtaa ["Sisemmän kehyksen asentaminen" sivulla 50](#page-49-0).
- **3** Asenna emolevyn suojus takaisin paikalleen. Katso kohtaa "Emolevyn suojuksen [asentaminen" sivulla 32](#page-31-0).
- 4 Asenna I/O-paneeli takaisin paikalleen. Katso kohtaa ["I/O-paneelin asentaminen"](#page-40-0)  [sivulla 41.](#page-40-0)
- 5 Asenna jalusta. Katso kohtaa ["Jalustan asettaminen takaisin paikalleen" sivulla 22](#page-21-0).
- 6 Asenna näytön kehys. Katso kohtaa ["Näytön kehyksen asentaminen" sivulla 20.](#page-19-0)
- 7 Asenna takakansi. Katso kohtaa ["Takakannen asentaminen" sivulla 18](#page-17-0).
- 8 Noudata ohjeita kohdassa ["Tietokoneen sisäosan käsittelemisen jälkeen" sivulla 13](#page-12-0).

VAARA: Ennen kuin teet mitään toimia tietokoneen sisällä, lue tietokoneen mukana toimitetut turvallisuusohjeet ja noudata kohdassa ["Alkutoimet" sivulla 11](#page-10-0) olevia ohjeita. Kun olet tehnyt toimet tietokoneen sisällä, toimi kohdan ["Tietokoneen](#page-12-0)  [sisäosan käsittelemisen jälkeen" sivulla 13](#page-12-0) ohjeiden mukaan. Lisää parhaita turvallisuuskäytäntöjä on Regulatory Compliance -sivulla osoitteessa dell.com/regulatory\_compliance.

- 1 Irrota takakansi. Katso kohtaa ["Takakannen irrottaminen" sivulla 17.](#page-16-0)
- 2 Irrota näytön kehys. Katso kohtaa ["Näytön kehyksen irrottaminen" sivulla 19.](#page-18-0)
- 3 Irrota jalusta. Katso kohtaa ["Jalustan irrottaminen" sivulla 21.](#page-20-0)
- 4 Irrota I/O-paneeli. Katso kohtaa ["I/O-paneelin irrottaminen" sivulla 40.](#page-39-0)
- 5 Irrota emolevyn suojus. Katso kohtaa ["Emolevyn suojuksen irrottaminen" sivulla 31.](#page-30-0)
- 6 Irrota sisempi kehys. Katso kohtaa ["Sisemmän kehyksen irrottaminen" sivulla 49.](#page-48-0)
- 7 Irrota suorittimen jäähdytyselementin tuuletin. Katso kohtaa ["Suorittimen](#page-50-0)  [jäähdytyselementin tuulettimen irrottaminen" sivulla 51.](#page-50-0)
- 8 Noudata kohdassa ["Näyttöpaneelin irrottaminen" sivulla 89](#page-88-0) olevia ohjeita [Vaihe 1](#page-89-0) - [Vaihe 12](#page-93-0).

- 1 Irrota ruuvit, joilla kamerakokoonpano on kiinnitetty runkoon.
- 2 Nosta kamerakokoonpanoa varovasti ja irrota kamerakaapeli kamerakokoonpanosta.

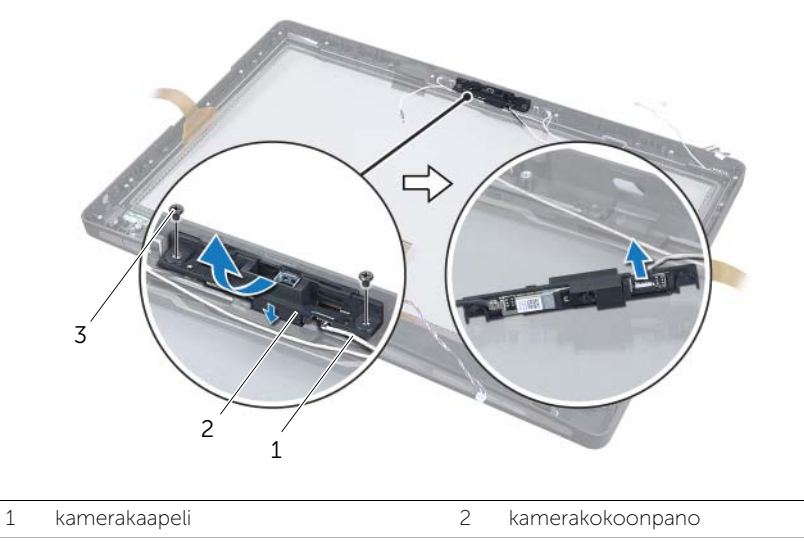

- 3 ruuvit (2)
- 3 Vapauta kielekkeet, joilla kameramoduuli kiinnittyy kameran kiinnikkeeseen, ja irrota kameramoduuli.

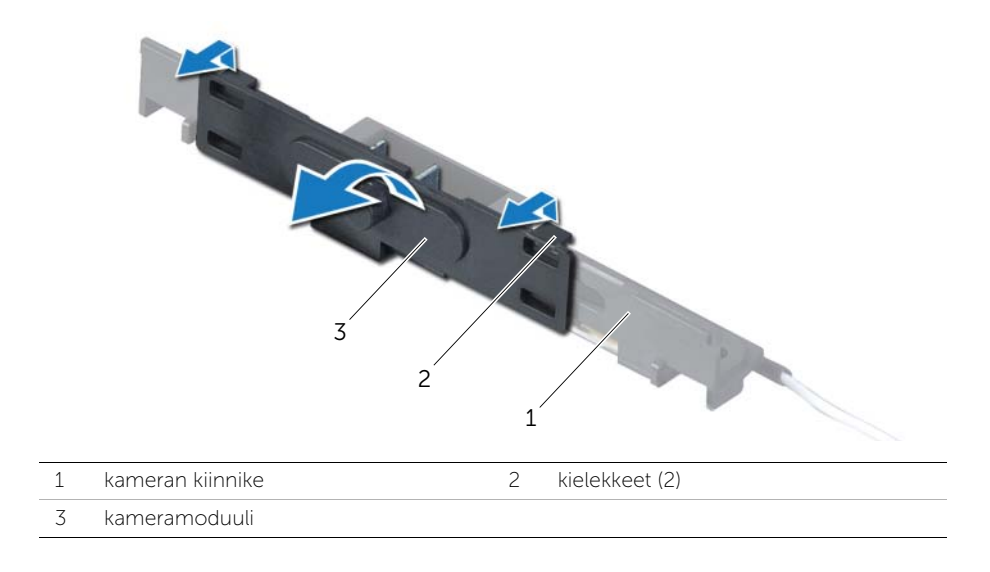

# Kameramoduulin asentaminen

VAARA: Ennen kuin teet mitään toimia tietokoneen sisällä, lue tietokoneen mukana toimitetut turvallisuusohjeet ja noudata kohdassa ["Alkutoimet" sivulla 11](#page-10-0) olevia ohjeita. Kun olet tehnyt toimet tietokoneen sisällä, toimi kohdan ["Tietokoneen](#page-12-0)  [sisäosan käsittelemisen jälkeen" sivulla 13](#page-12-0) ohjeiden mukaan. Lisää parhaita turvallisuuskäytäntöjä on Regulatory Compliance -sivulla osoitteessa dell.com/regulatory\_compliance.

### **Toimenpiteet**

- 1 Kohdista kameramoduulin kielekkeet kamerakokoonpanon lovien kanssa ja napsauta kameramoduuli paikoilleen.
- 2 Liitä kamerakaapeli kamerakokoonpanoon ja aseta kamera näytön kehykseen.
- 3 Kiinnitä ruuvit, joilla kamerakokoonpano kiinnittyy näytön kehykseen.

- 1 Noudata kohdassa ["Näyttöpaneelin asentaminen" sivulla 96](#page-95-0) olevia ohjeita [Vaihe 3](#page-95-1) - [Vaihe 17.](#page-96-0)
- 2 Asenna suorittimen jäähdytyselementin tuuletin. Katso kohtaa ["Suorittimen](#page-51-0)  [jäähdytyselementin tuulettimen asentaminen" sivulla 52.](#page-51-0)
- 3 Asenna sisempi kehys. Katso kohtaa ["Sisemmän kehyksen asentaminen" sivulla 50](#page-49-0).
- 4 Asenna emolevyn suojus takaisin paikalleen. Katso kohtaa ["Emolevyn suojuksen](#page-31-0)  [asentaminen" sivulla 32](#page-31-0).
- 5 Asenna I/O-paneeli takaisin paikalleen. Katso kohtaa ["I/O-paneelin asentaminen"](#page-40-0)  [sivulla 41.](#page-40-0)
- 6 Asenna jalusta. Katso kohtaa ["Jalustan asettaminen takaisin paikalleen" sivulla 22](#page-21-0).
- 7 Asenna näytön kehys. Katso kohtaa ["Näytön kehyksen asentaminen" sivulla 20.](#page-19-0)
- 8 Asenna takakansi. Katso kohtaa ["Takakannen asentaminen" sivulla 18](#page-17-0).
- 9 Noudata ohjeita kohdassa ["Tietokoneen sisäosan käsittelemisen jälkeen" sivulla 13](#page-12-0).

# Mikrofonimoduulien irrottaminen

VAARA: Ennen kuin teet mitään toimia tietokoneen sisällä, lue tietokoneen mukana toimitetut turvallisuusohjeet ja noudata kohdassa ["Alkutoimet" sivulla 11](#page-10-0) olevia ohjeita. Kun olet tehnyt toimet tietokoneen sisällä, toimi kohdan ["Tietokoneen](#page-12-0)  [sisäosan käsittelemisen jälkeen" sivulla 13](#page-12-0) ohjeiden mukaan. Lisää parhaita turvallisuuskäytäntöjä on Regulatory Compliance -sivulla osoitteessa dell.com/regulatory\_compliance.

- 1 Irrota takakansi. Katso kohtaa ["Takakannen irrottaminen" sivulla 17.](#page-16-0)
- 2 Irrota näytön kehys. Katso kohtaa ["Näytön kehyksen irrottaminen" sivulla 19.](#page-18-0)
- 3 Irrota jalusta. Katso kohtaa ["Jalustan irrottaminen" sivulla 21.](#page-20-0)
- 4 Irrota I/O-paneeli. Katso kohtaa ["I/O-paneelin irrottaminen" sivulla 40.](#page-39-0)
- 5 Irrota emolevyn suojus. Katso kohtaa ["Emolevyn suojuksen irrottaminen" sivulla 31.](#page-30-0)
- 6 Irrota sisempi kehys. Katso kohtaa ["Sisemmän kehyksen irrottaminen" sivulla 49.](#page-48-0)
- 7 Irrota suorittimen jäähdytyselementin tuuletin. Katso kohtaa ["Suorittimen](#page-50-0)  [jäähdytyselementin tuulettimen irrottaminen" sivulla 51.](#page-50-0)
- 8 Noudata kohdassa ["Näyttöpaneelin irrottaminen" sivulla 89](#page-88-0) olevia ohjeita [Vaihe 1](#page-89-0) - [Vaihe 12](#page-93-0).

- 1 Irrota mikrofonikaapelit mikrofonimoduuleista.
- 2 Vedä kiinnikkeet ulos muovipuikolla ja liu'uta mikrofonimoduulia ylöspäin.
- 3 Irrota mikrofonimoduuli ulos mikrofonimoduulipaikasta.

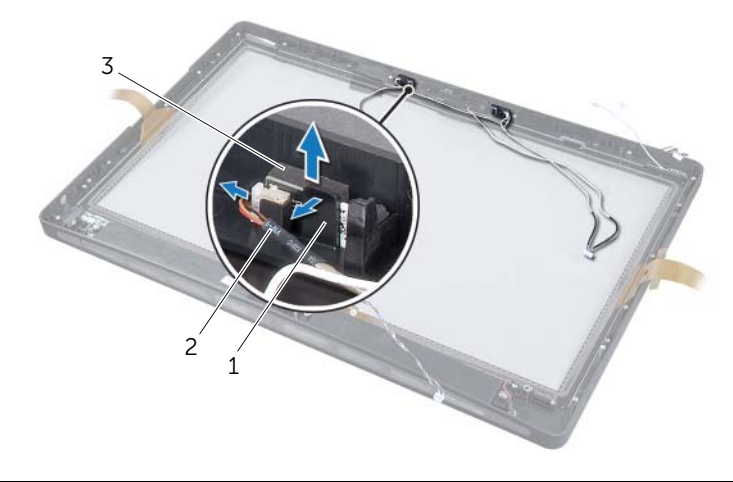

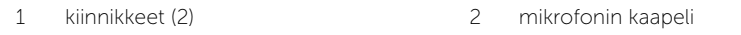

3 mikrofonimoduulit (2)

# Mikrofonimoduulien asentaminen

VAARA: Ennen kuin teet mitään toimia tietokoneen sisällä, lue tietokoneen mukana toimitetut turvallisuusohjeet ja noudata kohdassa ["Alkutoimet" sivulla 11](#page-10-0) olevia ohjeita. Kun olet tehnyt toimet tietokoneen sisällä, toimi kohdan ["Tietokoneen](#page-12-0)  [sisäosan käsittelemisen jälkeen" sivulla 13](#page-12-0) ohjeiden mukaan. Lisää parhaita turvallisuuskäytäntöjä on Regulatory Compliance -sivulla osoitteessa dell.com/regulatory\_compliance.

#### **Toimenpiteet**

- 1 Kohdista mikrofonimoduulit mikrofonimoduulipaikkaan ja liitä ne siihen. Varmista, että mikrofonimoduulit on kiinnitetty paikoilleen mikrofonimoduulipaikassa olevilla kielekkeillä.
- 2 Liitä mikrofonikaapelit mikrofonimoduuleihin.

- 1 Noudata kohdassa ["Näyttöpaneelin asentaminen" sivulla 96](#page-95-0) olevia ohjeita [Vaihe 3](#page-95-1) - [Vaihe 17.](#page-96-0)
- 2 Asenna suorittimen jäähdytyselementin tuuletin. Katso kohtaa ["Suorittimen](#page-51-0)  [jäähdytyselementin tuulettimen asentaminen" sivulla 52.](#page-51-0)
- 3 Asenna sisempi kehys. Katso kohtaa ["Sisemmän kehyksen asentaminen" sivulla 50](#page-49-0).
- 4 Asenna emolevyn suojus takaisin paikalleen. Katso kohtaa ["Emolevyn suojuksen](#page-31-0)  [asentaminen" sivulla 32](#page-31-0).
- 5 Asenna I/O-paneeli takaisin paikalleen. Katso kohtaa ["I/O-paneelin asentaminen"](#page-40-0)  [sivulla 41.](#page-40-0)
- 6 Asenna jalusta. Katso kohtaa ["Jalustan asettaminen takaisin paikalleen" sivulla 22](#page-21-0).
- 7 Asenna näytön kehys. Katso kohtaa ["Näytön kehyksen asentaminen" sivulla 20.](#page-19-0)
- 8 Asenna takakansi. Katso kohtaa ["Takakannen asentaminen" sivulla 18](#page-17-0).
- 9 Noudata ohjeita kohdassa ["Tietokoneen sisäosan käsittelemisen jälkeen" sivulla 13](#page-12-0).

## Yleiskatsaus

Järjestelmän asennuksen avulla voit

- saada tietoja tietokoneesen asennetuista laitteista, kuten RAM-muistin määrästä, kiintolevyn koosta jne.
- muuttaa järjestelmän asennusohjelman asetuksia.
- asettaa tai muuttaa käyttäjän valittavissa olevia asetuksia, kuten käyttäjän salasanan, asennetun kiintolevyn tyypin, ottaa aseman laitteita käyttöön ja poistaa niitä käytöstä jne.

## System Setup (Järjestelmän asetukset) -ohjelman avaaminen

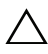

VAROITUS: Älä muuta järjestelmän asennusohjelman asetuksia, ellet ole  $\Delta$  kokenut tietokoneen käyttäjä. Tietyt muutokset voivat saada tietokoneen toimimaan virheellisesti.

- $\mathscr{U}$  HUOMAUTUS: Ennen kuin muutat järjestelmän asetuksia, on suositeltavaa kirjoittaa järjestelmän asennusohjelmanäytön tiedot muistiin tulevaa käyttöä varten.
	- 1 Käynnistä (tai käynnistä uudelleen) tietokone.
	- 2 Kun DELL-logo näkyy näytössä POST:in aikana, odota, että F2-kehote tulee näyttöön. Paina silloin heti <F2>-näppäintä.

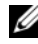

HUOMAUTUS: F2-kehote ilmaisee, että näppäimistö on käynnistetty. Kehote näkyy näytössä vain hyvin lyhyen hetken. Seuraa tarkasti, milloin kehote tulee näyttöön, ja paina heti <F2>. Jos painat <F2>-näppäintä, ennen kuin F2-kehote tulee näkyviin, painalluksella ei ole vaikutusta. Jos odotat liian kauan ja käyttöjärjestelmän logo tulee näyttöön, odota, kunnes näyttöön tulee käyttöjärjestelmän työpöytä. Sammuta tämän jälkeen tietokone ja yritä uudelleen.

#### Järjestelmän asennusnäytöt

Järjestelmän asennusnäytössä näkyvät tietokoneen nykyiset tai muutettavissa olevat kokoonpanotiedot. Näytön tiedot jaetaan kolmeen alueeseen: asennuskohde, aktiivinen ohjenäyttö ja näppäintoiminnot.

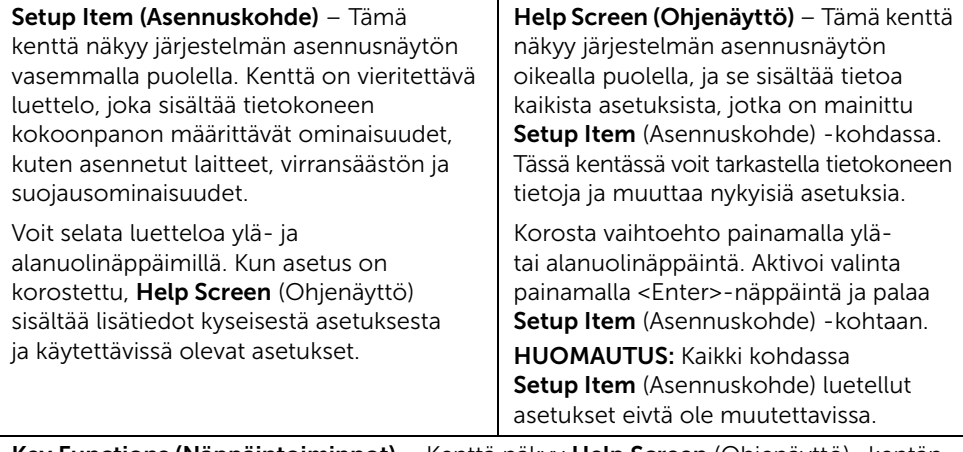

Key Functions (Näppäintoiminnot) – Kenttä näkyy Help Screen (Ohjenäyttö) -kentän alapuolella ja sisältää luettelon näppäimistä ja niiden toiminnoista aktiivisessa järjestelmän asennuskentässä.

#### <span id="page-104-0"></span>Järjestelmän asennusohjelman valinnat

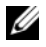

HUOMAUTUS: Tässä osassa kuvatut kohteet eivät välttämättä näytä kaikissa tietokoneissa samalta kuin tässä.

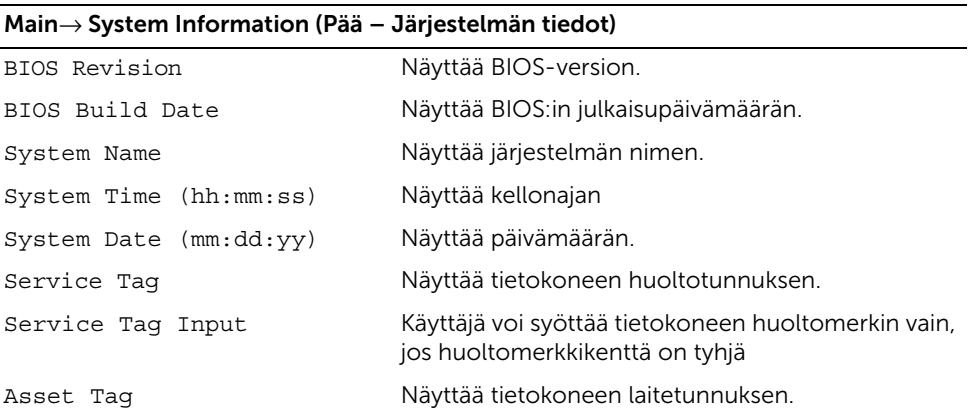

#### Main→ Processor Information (Pää – Suorittimen tiedot)

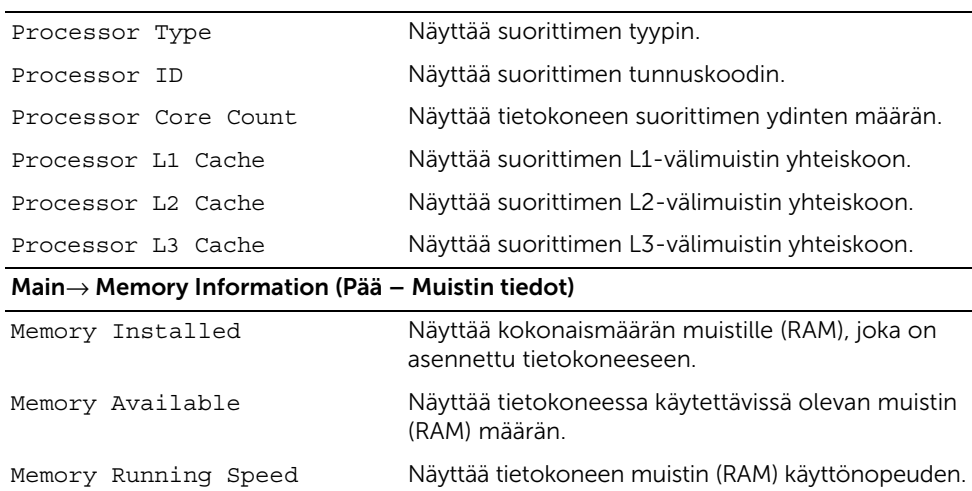

Memory Technology Näyttää tietokoneessa käytetyn muistitekniikan (RAM) tyypin.

#### Main→ SATA Information (Pää – SATA-tiedot)

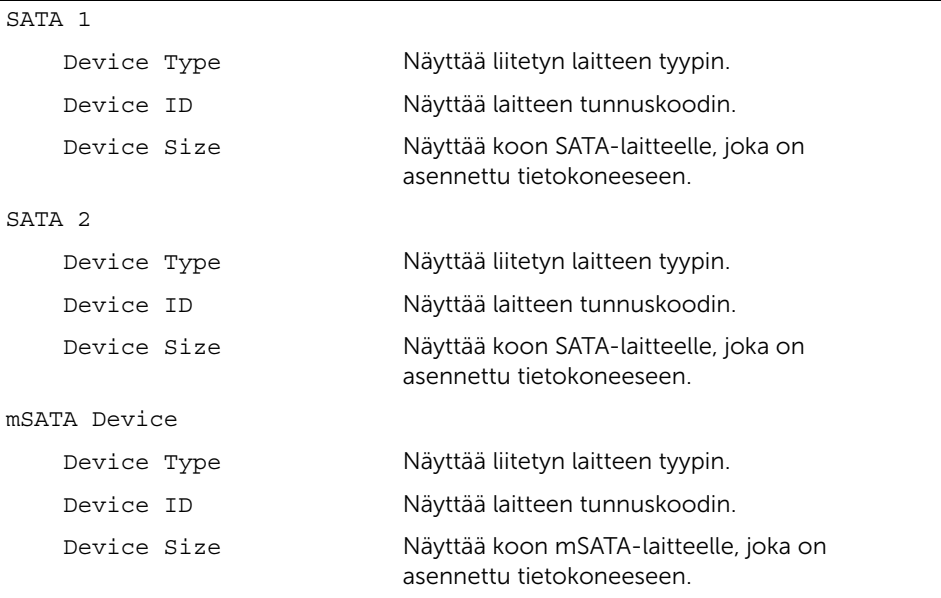

#### Advanced→ Processor Configuration (Lisäasetukset - suorittimen kokoonpano)

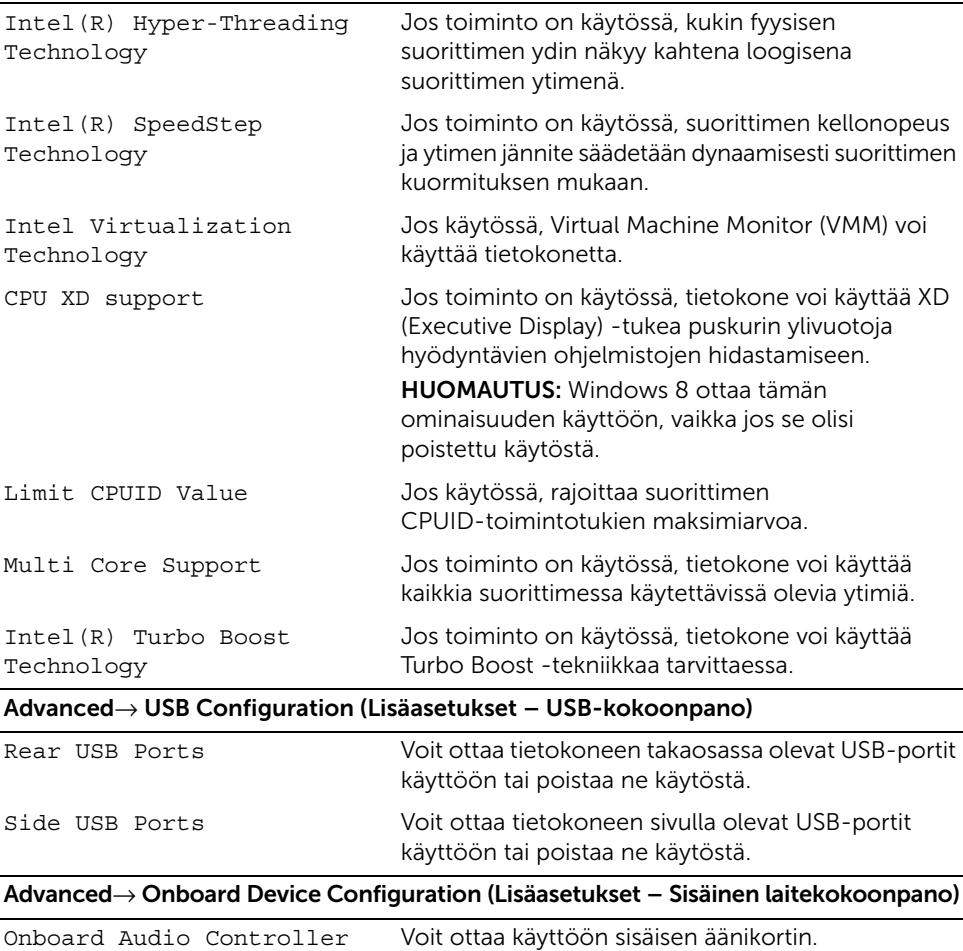

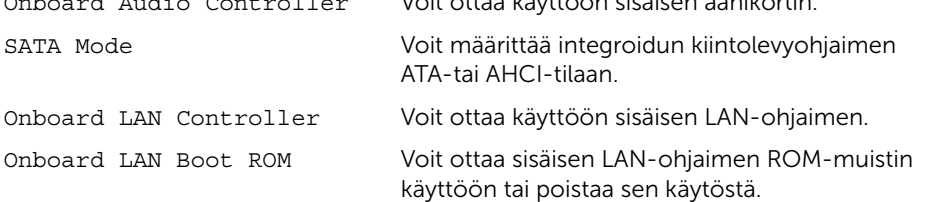

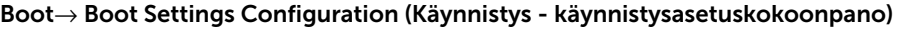

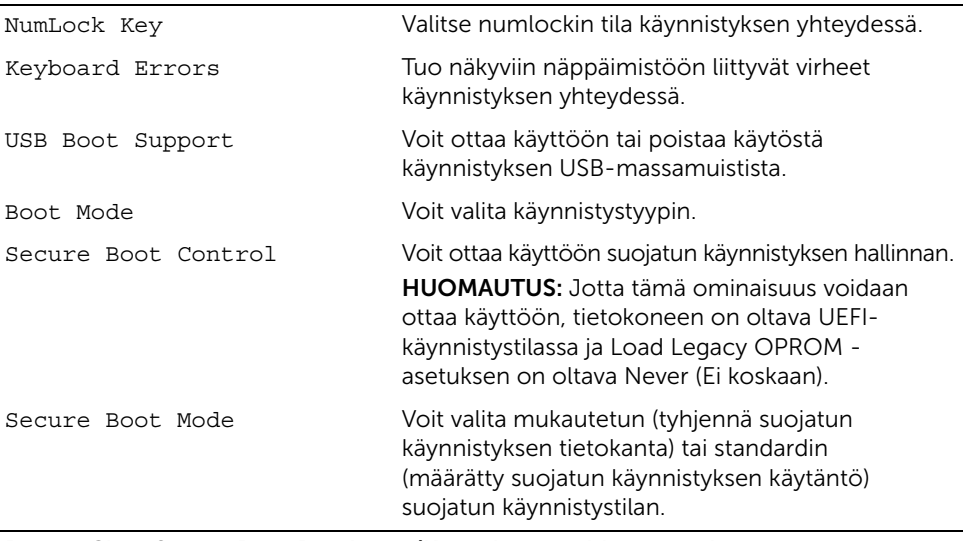

#### Boot→ Clear Secure Boot Database (Käynnistys - tyhjennä suojatun käynnistyksen tietokanta)

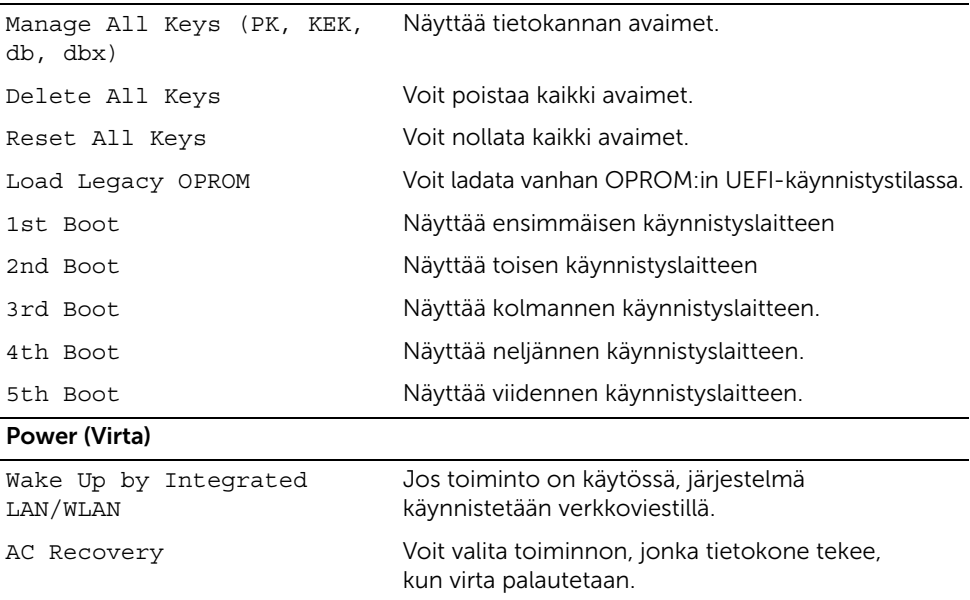

DeepSx Power Policies Voit määrittää DeepSx-tilan.
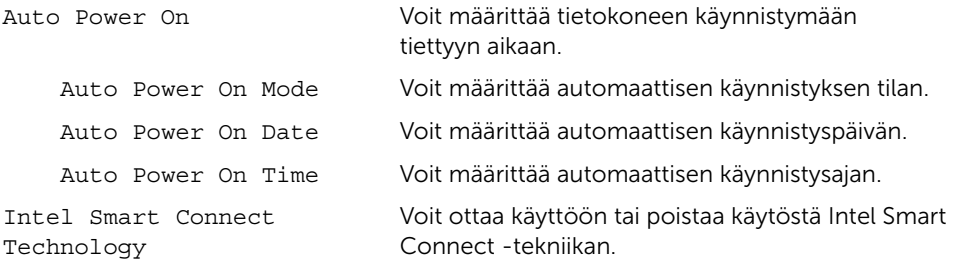

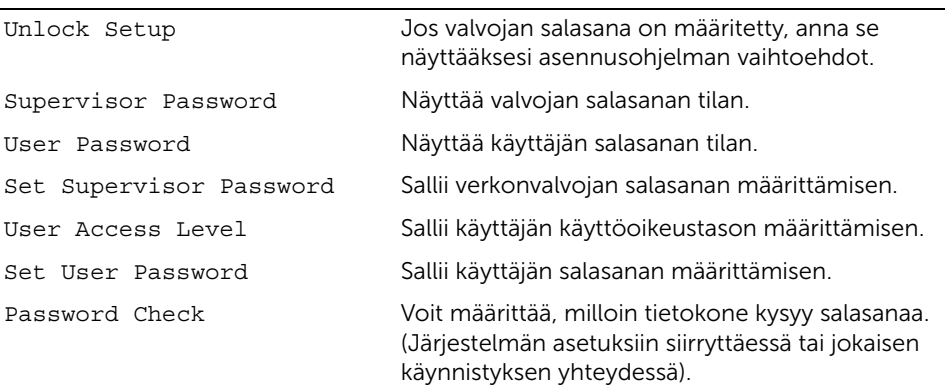

#### Security (Suojaus)

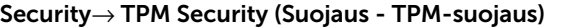

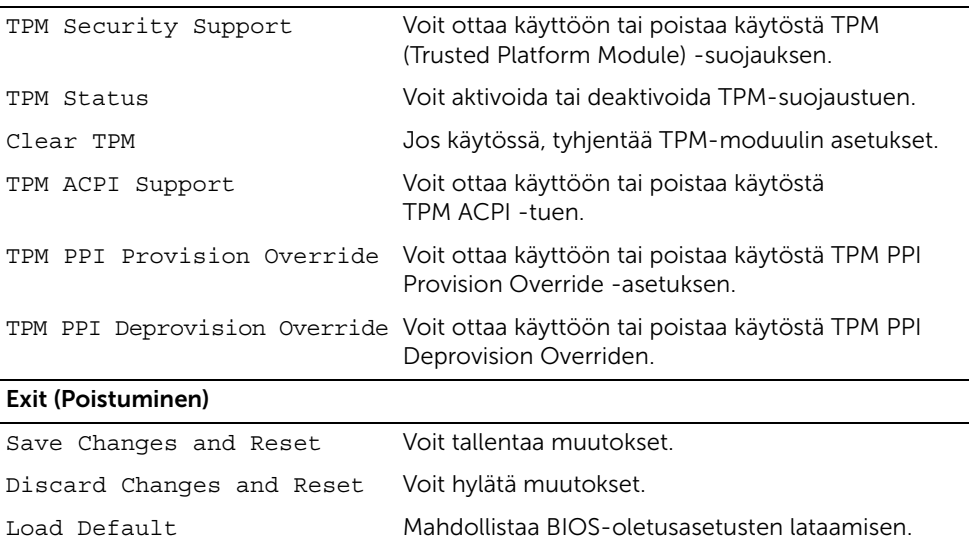

### Käynnistysjärjestyksen muuttaminen

#### Nykyisen käynnistysjärjestyksen muuttaminen nykyistä käynnistystä varten

Tämän toiminnon avulla voit muuttaa käynnistysjärjestystä ja esimerkiksi käynnistää tietokoneen suorittamalla Dell Diagnostics -apuohjelman tietokoneen optisessa asemassa olevalta *Drivers and Utilities* -levyltä.

Aikaisempi käynnistysjärjestys palautetaan seuraavan käynnistyksen yhteydessä.

- 1 Jos käynnistät USB-laitteesta, liitä USB-laite USB-porttiin.
- 2 Käynnistä (tai käynnistä uudelleen) tietokone.
- 3 Kun F2 Setup (F2 Asetukset), F12 Boot Options (F12 Käynnistysasetukset) näkyy näytön oikeassa alakulmassa, paina <F12>-näppäintä.

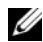

HUOMAUTUS: Jos odotat liian kauan ja käyttöjärjestelmän logo tulee näyttöön, odota, kunnes näyttöön tulee käyttöjärjestelmän työpöytä. Sammuta tämän jälkeen tietokone ja yritä uudelleen.

Boot Device Menu (Käynnistyslaitevalikko) tulee näkyviin ja siinä näkyvät kaikki käytettävissä olevat käynnistyslaitteet.

#### 4 Valitse Boot Device Menu (Käynnistyslaitevalikko) -valikosta laite, josta haluat suorittaa käynnistyksen.

Jos haluat käynnistää esimerkiksi USB-muistitikulta, korosta USB Storage Device (USB-tallennuslaite) ja paina <Enter>-näppäintä.

### Tulevien käynnistysten käynnistysjärjestyksen muuttaminen

- 1 Avaa järjestelmän asetukset. Katso kohtaa ["System Setup \(Järjestelmän asetukset\)](#page-103-0)  [ohjelman avaaminen" sivulla 104.](#page-103-0)
- 2 Korosta nuolinäppäimillä Boot (Käynnistys) -valikkokohta ja avaa valikko painamalla <Enter>-näppäintä.

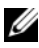

HUOMAUTUS: Kirjoita nykyinen käynnistysjärjestys muistiin siltä varalta, että haluat palauttaa sen.

- 3 Selaa laiteluetteloa ylä- ja alanuolinäppäimellä.
- 4 Muuta laitteen käynnistysjärjestystä painamalla plusmerkkiä (+) tai miinusmerkkiä (–).

## Unohdettujen salasanojen tyhjentäminen

VAARA: Ennen kuin teet mitään toimia tietokoneen sisällä, lue tietokoneen mukana toimitetut turvallisuusohjeet ja noudata kohdassa ["Alkutoimet" sivulla 11](#page-10-0) olevia ohjeita. Kun olet tehnyt toimet tietokoneen sisällä, toimi kohdan ["Tietokoneen](#page-12-0)  [sisäosan käsittelemisen jälkeen" sivulla 13](#page-12-0) ohjeiden mukaan. Lisää parhaita turvallisuuskäytäntöjä on Regulatory Compliance -sivulla osoitteessa dell.com/regulatory\_compliance.

- 1 Irrota takakansi. Katso kohtaa ["Takakannen irrottaminen" sivulla 17.](#page-16-0)
- 2 Irrota emolevyn suojus. Katso kohtaa ["Emolevyn suojuksen irrottaminen" sivulla 31.](#page-30-0)
- 3 Paikanna salasanan siltausemolevyltä. Katso kohtaa ["Emolevyn komponentit"](#page-14-0)  [sivulla 15](#page-14-0).
- 4 Irrota kahden nastan hyppyliitin nastoista 2 ja 3 ja kytke se nastoihin 1 ja 2.

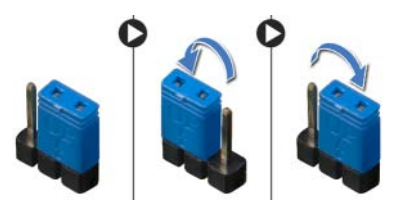

- 5 Odota noin viisi sekuntia, kun salasana-asetus poistuu.
- 6 Irrota kahden nastan hyppyliitin nastoista 1 ja 2 ja kytke se nastoihin 2 ja 3.
- 7 Asenna emolevyn suojus takaisin paikalleen. Katso kohtaa ["Emolevyn suojuksen](#page-31-0)  [asentaminen" sivulla 32](#page-31-0).
- 8 Asenna takakansi. Katso kohtaa ["Takakannen asentaminen" sivulla 18](#page-17-0).
- 9 Noudata ohjeita kohdassa ["Tietokoneen sisäosan käsittelemisen jälkeen" sivulla 13](#page-12-0).

# CMOS-asetusten tyhjentäminen

VAARA: Ennen kuin teet mitään toimia tietokoneen sisällä, lue tietokoneen mukana toimitetut turvallisuusohjeet ja noudata kohdassa ["Alkutoimet" sivulla 11](#page-10-0) olevia ohjeita. Kun olet tehnyt toimet tietokoneen sisällä, toimi kohdan ["Tietokoneen](#page-12-0)  [sisäosan käsittelemisen jälkeen" sivulla 13](#page-12-0) ohjeiden mukaan. Lisää parhaita turvallisuuskäytäntöjä on Regulatory Compliance -sivulla osoitteessa dell.com/regulatory\_compliance.

- 1 Irrota takakansi. Katso kohtaa ["Takakannen irrottaminen" sivulla 17.](#page-16-0)
- 2 Irrota emolevyn suojus. Katso kohtaa ["Emolevyn suojuksen irrottaminen" sivulla 31.](#page-30-0)
- 3 Etsi CMOS-siltauskytkin emolevyltä. Katso kohtaa "Emolevyn komponentit" [sivulla 15](#page-14-0).
- 4 Irrota kahden nastan hyppyliitin nastoista 2 ja 3 ja kytke se nastoihin 1 ja 2.

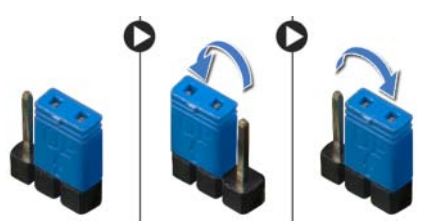

- 5 Odota noin viisi sekuntia, kun CMOS-asetukset poistetaan.
- 6 Irrota kahden nastan hyppyliitin nastoista 1 ja 2 ja kytke se nastoihin 2 ja 3.
- 7 Asenna emolevyn suojus takaisin paikalleen. Katso kohtaa ["Emolevyn suojuksen](#page-31-0)  [asentaminen" sivulla 32](#page-31-0).
- 8 Asenna takakansi. Katso kohtaa ["Takakannen asentaminen" sivulla 18](#page-17-0).
- 9 Noudata ohjeita kohdassa ["Tietokoneen sisäosan käsittelemisen jälkeen" sivulla 13](#page-12-0).

<span id="page-112-0"></span>BIOS voidaan joutua flash-päivittämään, kun siihen on saatavilla päivitys tai kun emolevy vaihdetaan. BIOSin flash-päivitys:

- <span id="page-112-1"></span>1 Käynnistä tietokone.
- 2 Siirry osoitteeseen dell.com/support.
- <span id="page-112-2"></span>3 Napsauta Aloita tästä kohdasta Tuki Kotikäyttäjille.
- 4 Jos tiedät tietokoneen palvelutunnuksen, kirjoita tietokoneen palvelutunnus ja napsauta Lähetä.

Jos et tiedä tietokoneen palvelutunnusta, napsauta Tunnista palvelutunnus salliaksesi tietokoneen palvelutunnuksen automaattihaun.

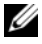

HUOMAUTUS: Jos palvelutunnuksen automaattinen haku ei onnistu, valitse tuotteesi tuoteluokista.

- 5 Napsauta Ohjaimet ja ladattavat tiedostot -välilehteä.
- 6 Valitse Käyttöjärjestelmä-valintaluettelosta tietokoneeseen asennettu käyttöjärjestelmä.
- 7 Valitse BIOS.
- 8 Napsauta Lataa tiedosto ladataksesi tietokoneen BIOS:in tuoreimman version.
- 9 Valitse seuravalta sivulta Yhden tiedoston lataus ja napsauta Jatka.
- 10 Tallenna tiedosto latauksen päätyttyä ja siirry kansioon, johon tallensit BIOS-päivitystiedoston.
- 11 Kaksoisnapsauta BIOS-päivitystiedoston kuvaketta ja noudata näytön ohjeita.

# Näyttöasetusten hallintalaitteet

Näytönasetusten hallintalaitteilla voit:

- säätää äänenvoimakkuutta
- säätää näytön kirkkautta
- valita videolähteen
- sammuttaa näytön

Hallintalaitteiden toiminnot vaihtelevat, kun:

- tietokone ei ole kytketty mihinkään videotulo- tai videolähtölaitteeseen
- tietokone on kytketty ulkoiseen videotulolaitteeseen, kuten toiseen tietokoneeseen, pelikonsoliin, kameraan, Blu-ray-soittimeen tms.
- tietokone on kytketty ulkoiseen videolähtölaitteeseen, kuten TV, näyttö, projektori tms.

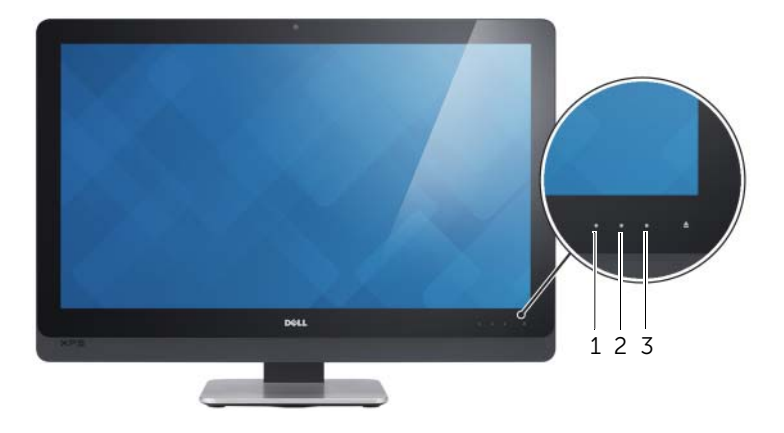

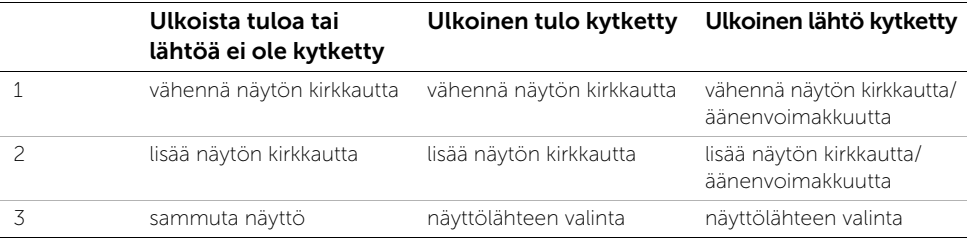

Näyttöasetusten hallintalaitteet toimivat alla kuvatulla tavalla:

- Vähennä näytön kirkkautta: Kosketa vähentääksesi näytön kirkkautta.
- Lisää näytön kirkkautta: Kosketa lisätäksesi näytön kirkkautta.
- Sammuta näyttö: Kosketa sammuttaaksesi näytön.
- Tulonlähteen valinta: Kosketa vaihtaaksesi videotulolähdettä.
- Vähennä näytön kirkkautta/äänenvoimakkuutta: Kosketa kerran valitaksesi äänenvoimakkuuden hallinnan ja uudelleen vähentääksesi äänenvoimakkuutta. Kun käytät näytön kirkkauden hallintalaitteita, kosketa vähentääksesi näytön kirkkautta.
- Lisää näytön kirkkautta/äänenvoimakkuutta: Kosketa kerran valitaksesi näytön kirkkauden hallintalaitteet ja uudelleen vähentääksesi näytön kirkkautta. Kun olet äänenvoimakkuuden hallintalaitteissa, kosketa lisätäksesi äänenvoimakkuutta.

Näyttöasetusten hallintalaitteet näkyvät näytössä (OSD), kun tietokone on kytketty ulkoiseen videolähtölaitteeseen.

HUOMAUTUS: OSD:tä ei välttämättä tueta kaikissa tietokoneissa.

Seuraava taulukko kuvaa kunkin näytönasetuksen hallintalaitteen OSD:n:

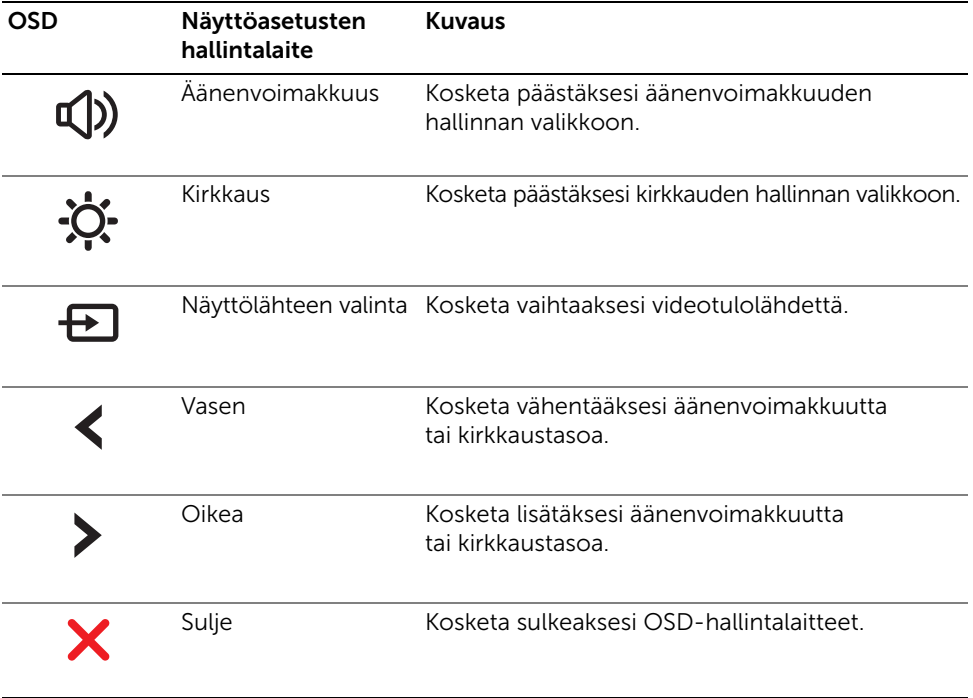

# Ennen kuin soitat

Pidä pikahuoltokoodi saatavilla, kun soitat Dellin asiakastukeen. Pikahuoltokoodin avulla Dellin automaattinen tukipuhelinpalvelu pystyy ohjaamaan puhelusi tehokkaammin. Sinulta kysytään ehkä myös huoltotunnusta.

### Huoltomerkin tai pikahuoltokoodin paikantaminen

Huoltomerkki tai pikahuoltokoodi on merkitty pohjassa olevaan tarraan tietokoneessa.

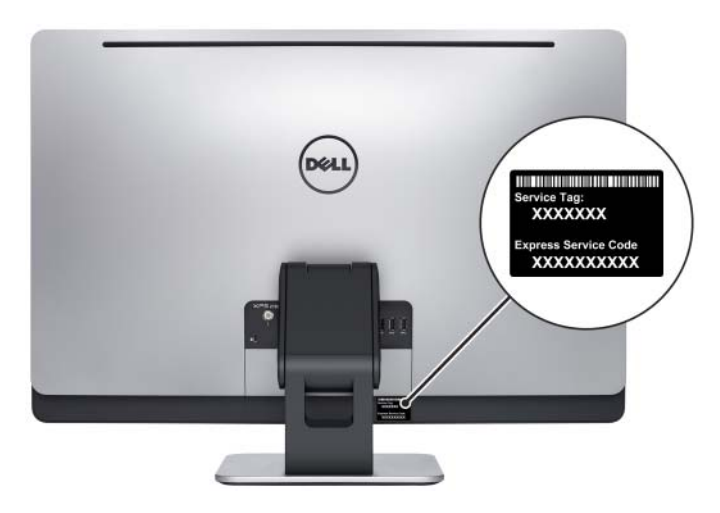

### Oppiaksesi Windows 8:sta:

- 1 Käynnistä tietokone.
- 2 Siirry osoitteeseen dell.com/support.
- 3 Kirjoita hakuruutuun Windows 8 ja napsauta Haku.
- 4 Napsauta linkkejä oppiaksesi Windows 8:n ominaisuuksista.

### Oppiaksesi tietokoneen ominaisuuksista:

- 1 Noudata kohdassa ["BIOSin flash-päivitys" sivulla 113](#page-112-0) olevia ohjeita [vaihe 1](#page-112-1)  [vaihe 4](#page-112-2).
- 2 Napsauta Käyttöoppaat-välilehteä.
- 3 Näytä tai lataa seuraavat asiakirjat oppiaksesi tietokoneen ominaisuuksista:
	- Pikaopas: sisältää tietoja tietokoneen asennuksesta.
	- Tekniset tiedot: sisältää tietokoneen teknisiä tietoja.
	- Me and My Dell: sisältää tietoja tietokoneen ominaisuuksista.